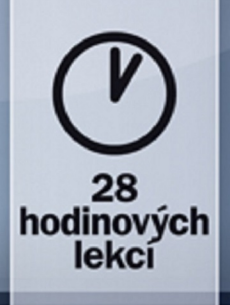

#### Ryan Stephens, Ron Plew, Arie D. Jones

**Naučte se** 

za 28 dní Stačí hodina

# denně

Od základů až po komplexní dotazy

Krátké nenáročné lekce umožňující rychlý pokrok

Otázky a odpovědi, kvíz a cvičení na konci každé kapitoly

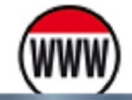

Ke stažení přikazy pro vytvoření databázových tabulek z knihy

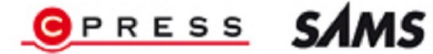

**Ryan Stephens, Ron Plew, Arie D. Jones**

## **Naučte se SQL za 28 dní**

**Computer Press Brno 2012**

### **Naučte se SQL za 28 dní**

**Ryan Stephens, Ron Plew, Arie D. Jones** 

**Překlad:** Lukáš Krejčí **Obálka:** Martin Sodomka **Odpovědný redaktor:** Martin Herodek **Technický redaktor:** Jiří Matoušek

Authorized translation from the English language edition, entitled SAMS TEACH YOURSELF SQL IN ONE HOUR A DAY, 5th Edition, 0672330253 by STEPHENS, RYAN; PLEW, RON; JONES, ARIE D., published by Pearson Education, Inc, publishing as Sams Publishing, Copyright © 2009 by Pearson Education, Inc.

All rights reserved. No part of this book may be reproduced or transmitted in any form or by any means, electronic or mechanical, including photocopying, recording or by any information storage retrieval system, without permission from Pearson Education, Inc. CZECH language edition published by Albatros Media a.s., Copyright © 2010.

Autorizovaný překlad z originálního anglického vydání SAMS TEACH YOURSELF SQL IN ONE HOUR A DAY. Originální copyright: published by Pearson Education, Inc, publishing as Sams Publishing, Copyright © 2009.

Překlad: © Albatros Media a.s., 2010.

Objednávky knih: http://knihy.cpress.cz www.albatrosmedia.cz eshop@albatrosmedia.cz bezplatná linka 800 555 513 ISBN 978-80-251-2700-1

Vydalo nakladatelství Computer Press v Brně roku 2012 ve společnosti Albatros Media a. s. se sídlem Na Pankráci 30, Praha 4. Číslo publikace 16 001.

© Albatros Media a. s. Všechna práva vyhrazena. Žádná část této publikace nesmí být kopírována a rozmnožována za účelem rozšiřování v jakékoli formě či jakýmkoli způsobem bez písemného souhlasu vydavatele.

Dotisk 1. vydání.

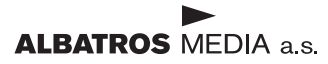

# **Stručný obsah**

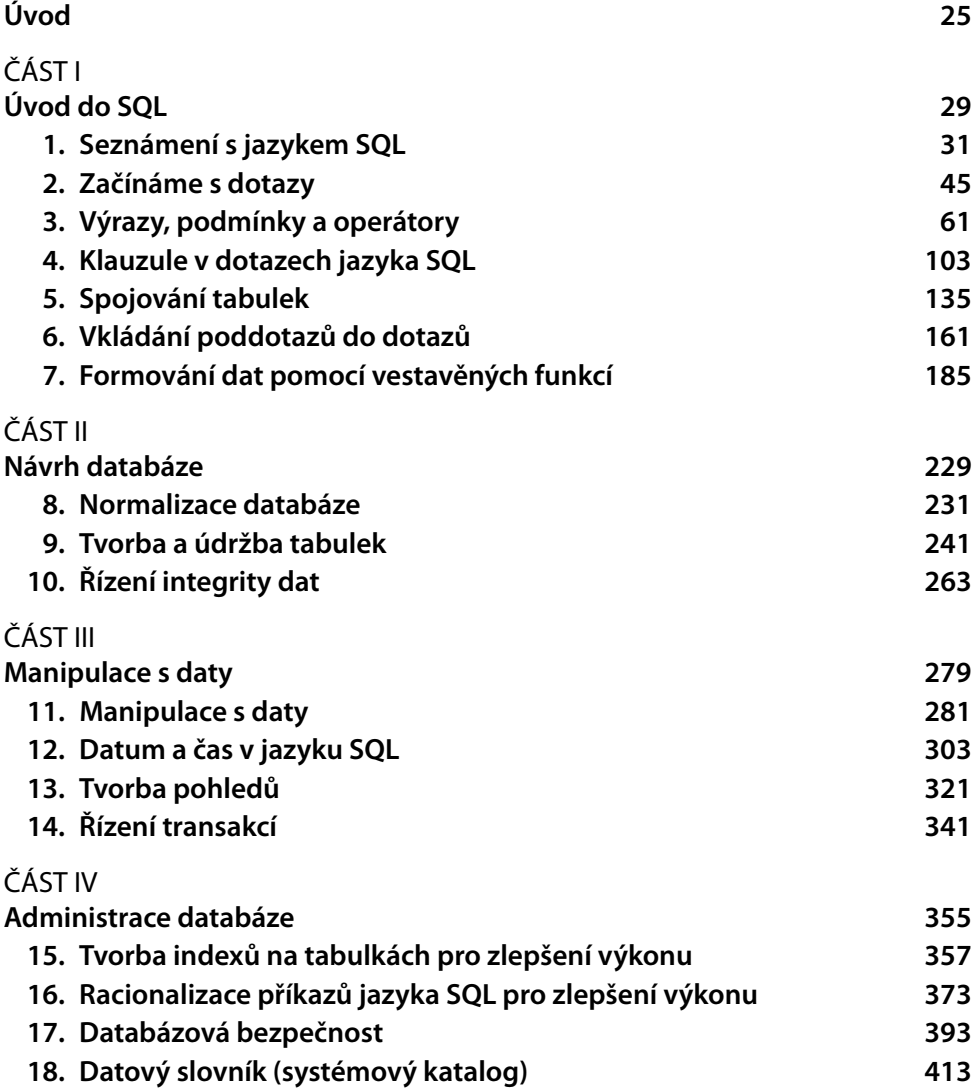

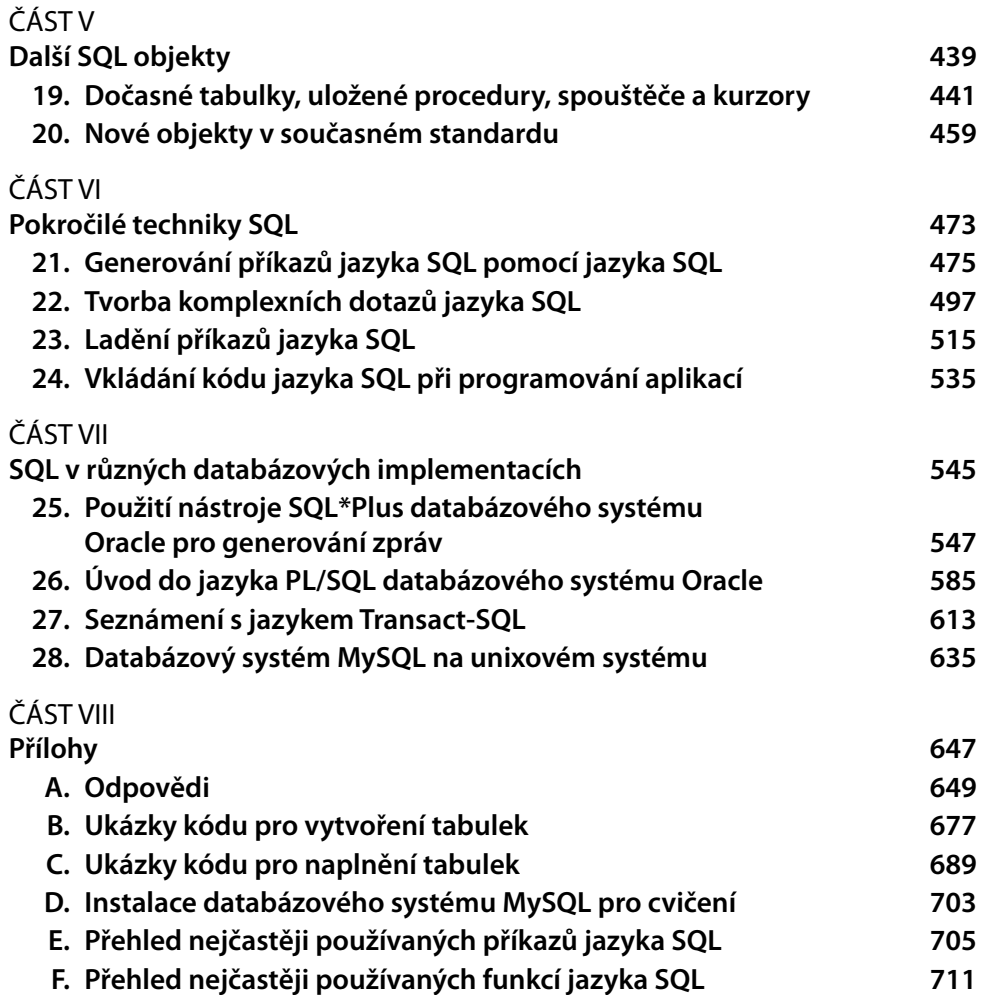

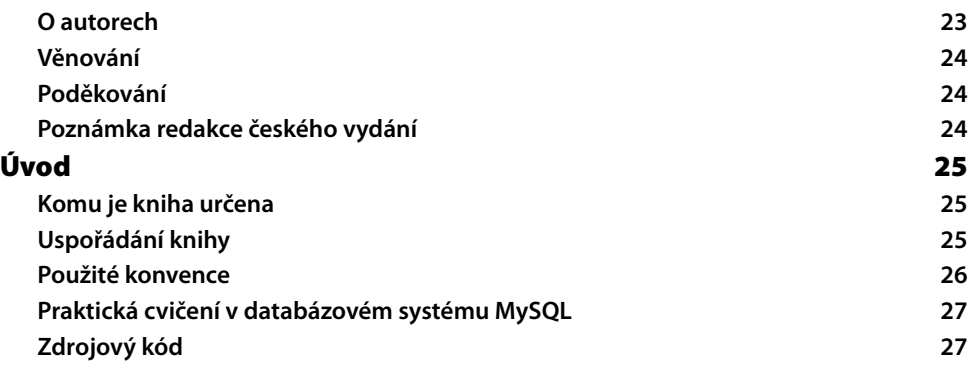

#### ČÁST I **Úvod do SQL**

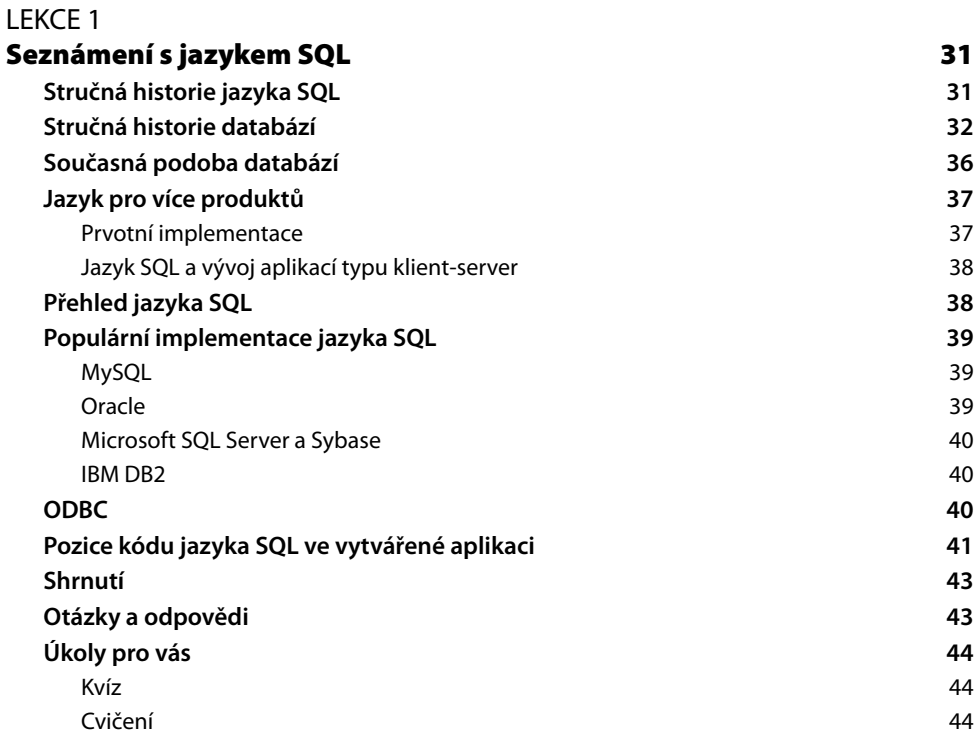

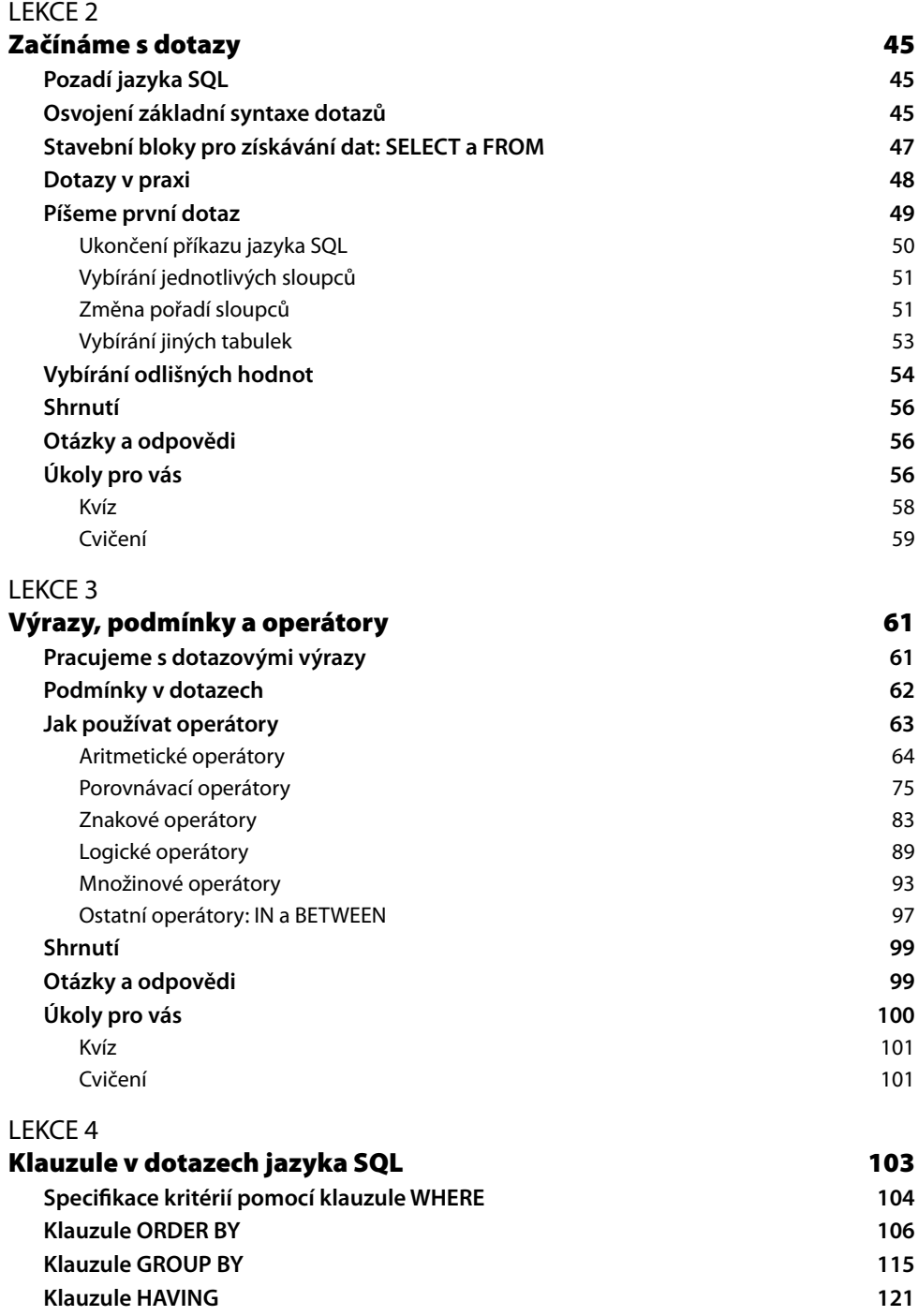

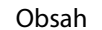

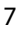

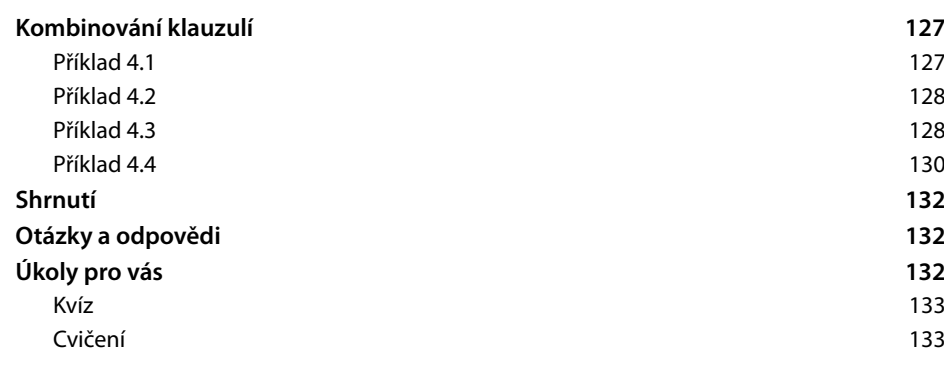

#### LEKCE 5 **Spojování tabulek**

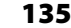

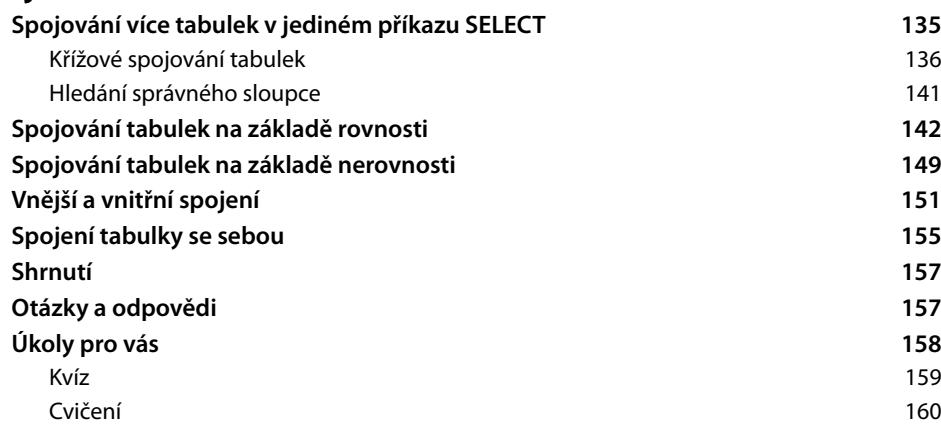

#### LEKCE 6

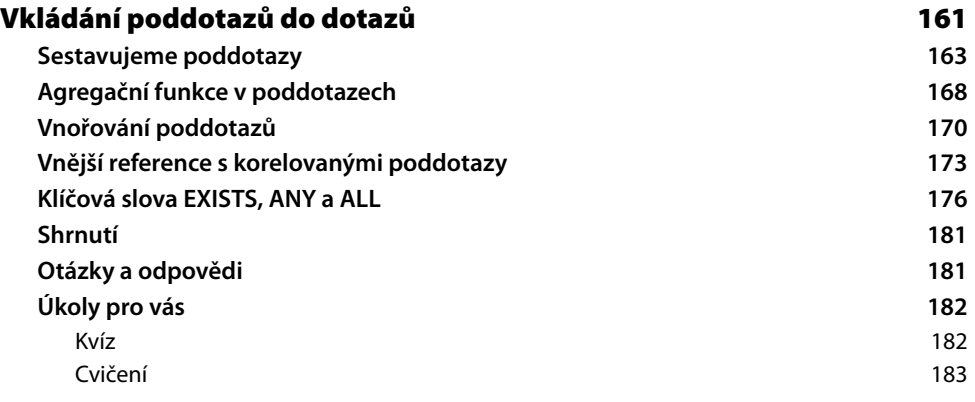

## LEKCE 7<br>**Formov**

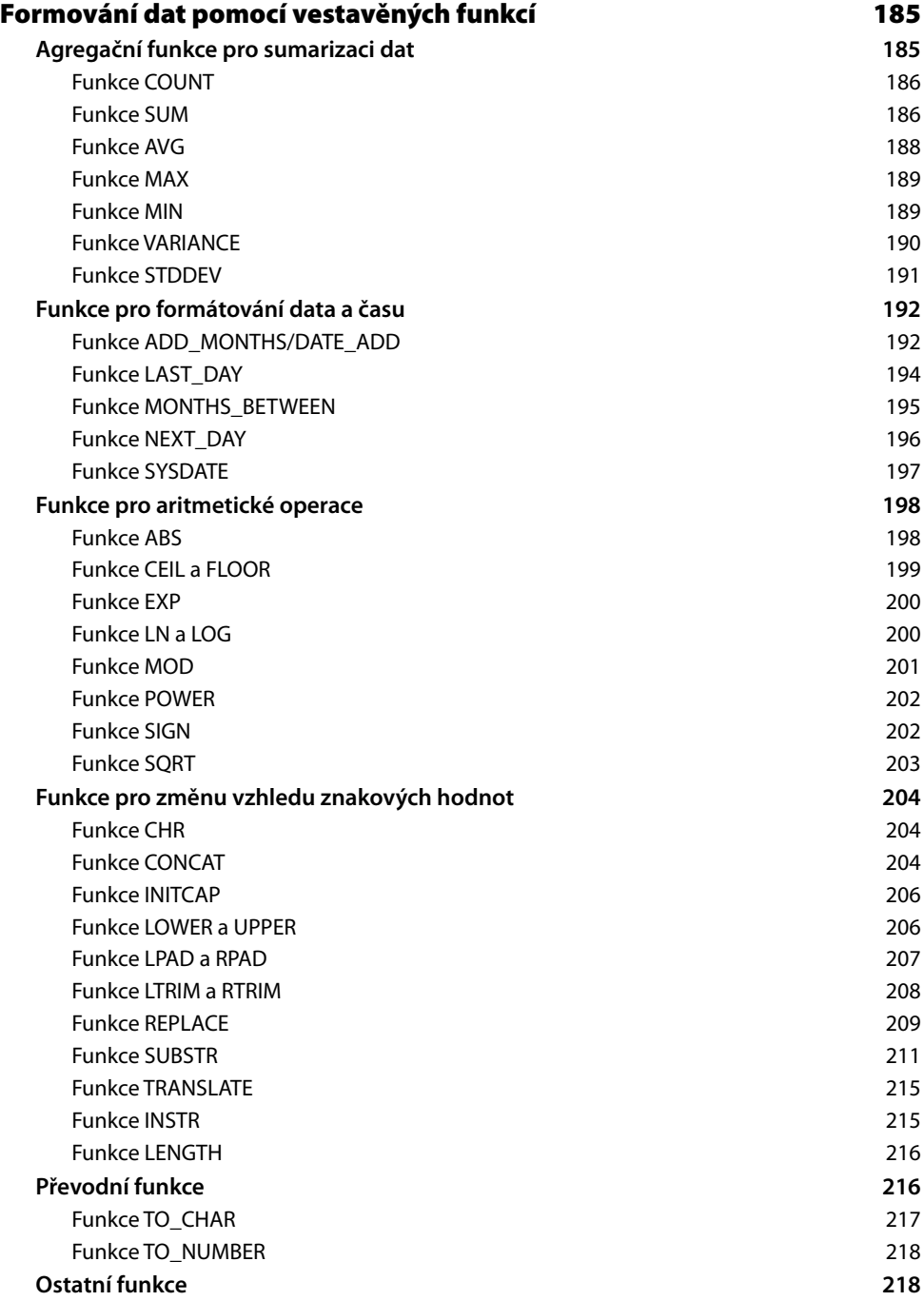

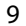

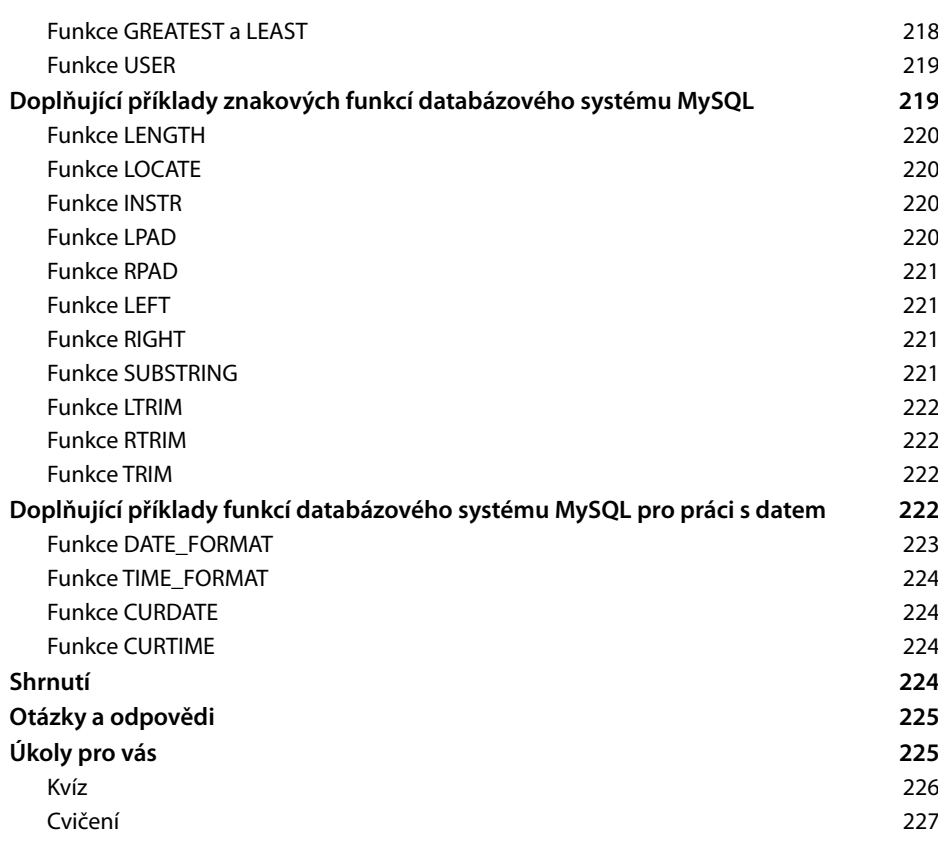

#### ČÁST II

#### **Návrh databáze**

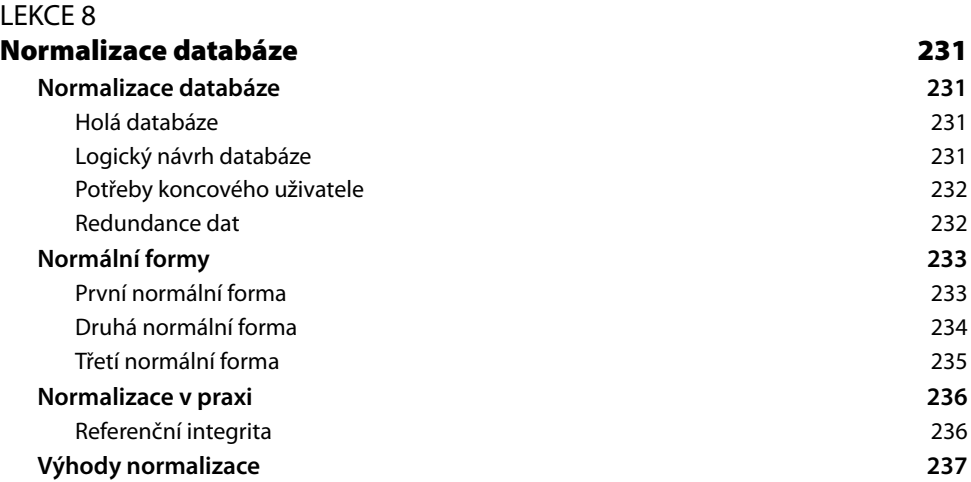

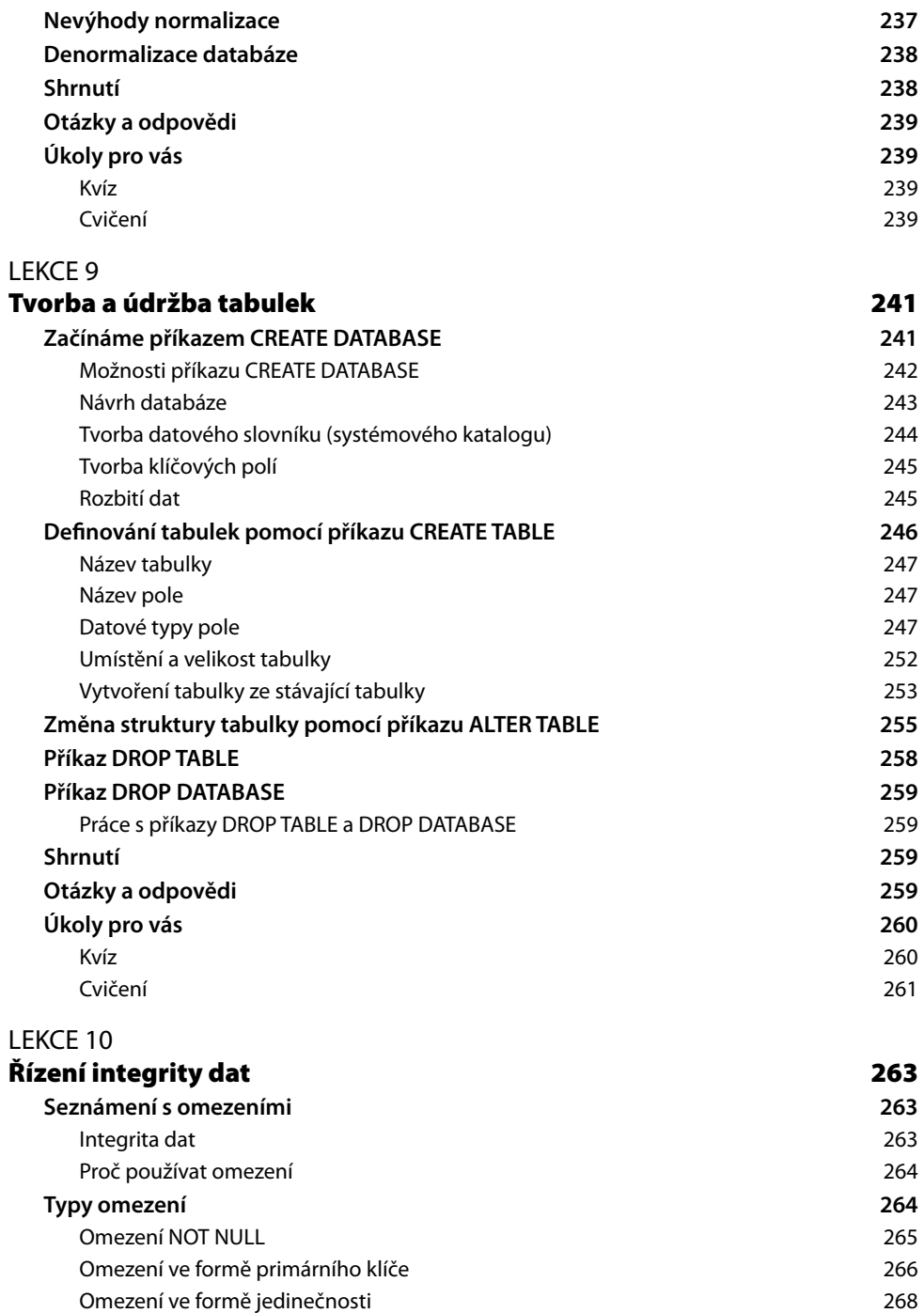

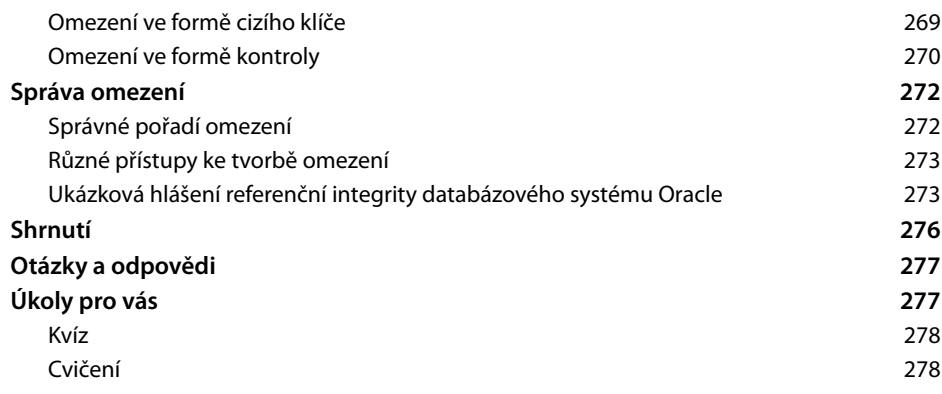

ČÁST III

#### **Manipulace s daty**

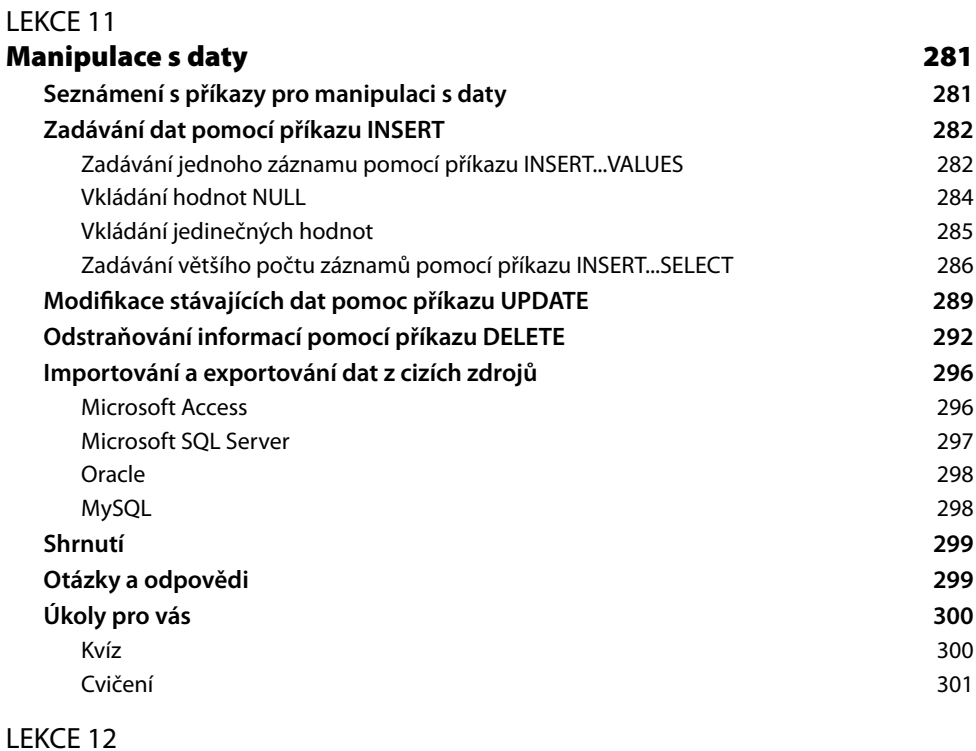

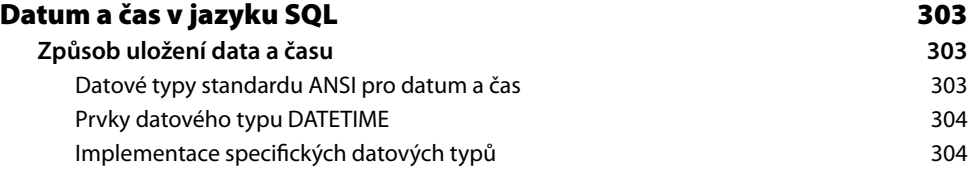

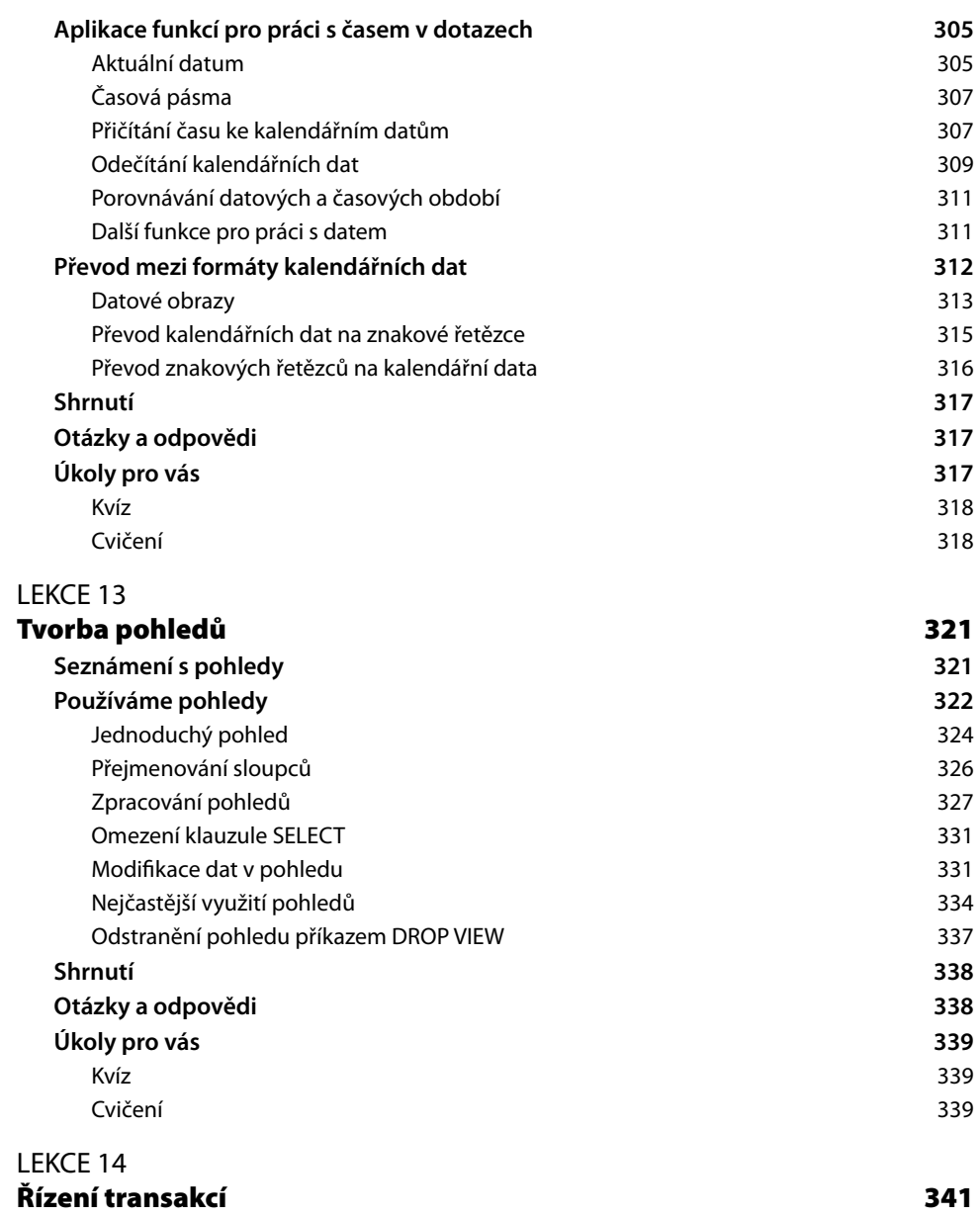

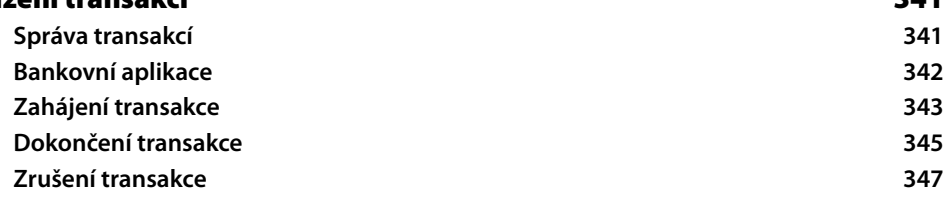

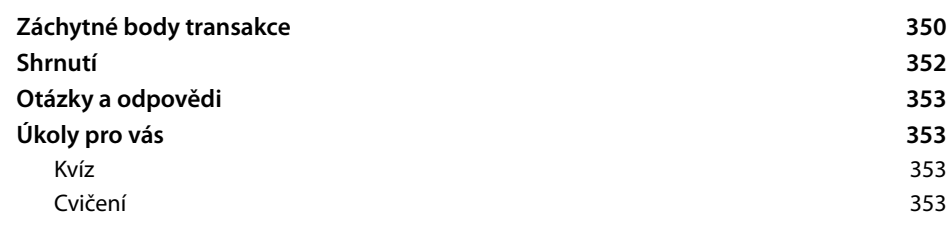

#### ČÁST IV

#### **Administrace databáze**

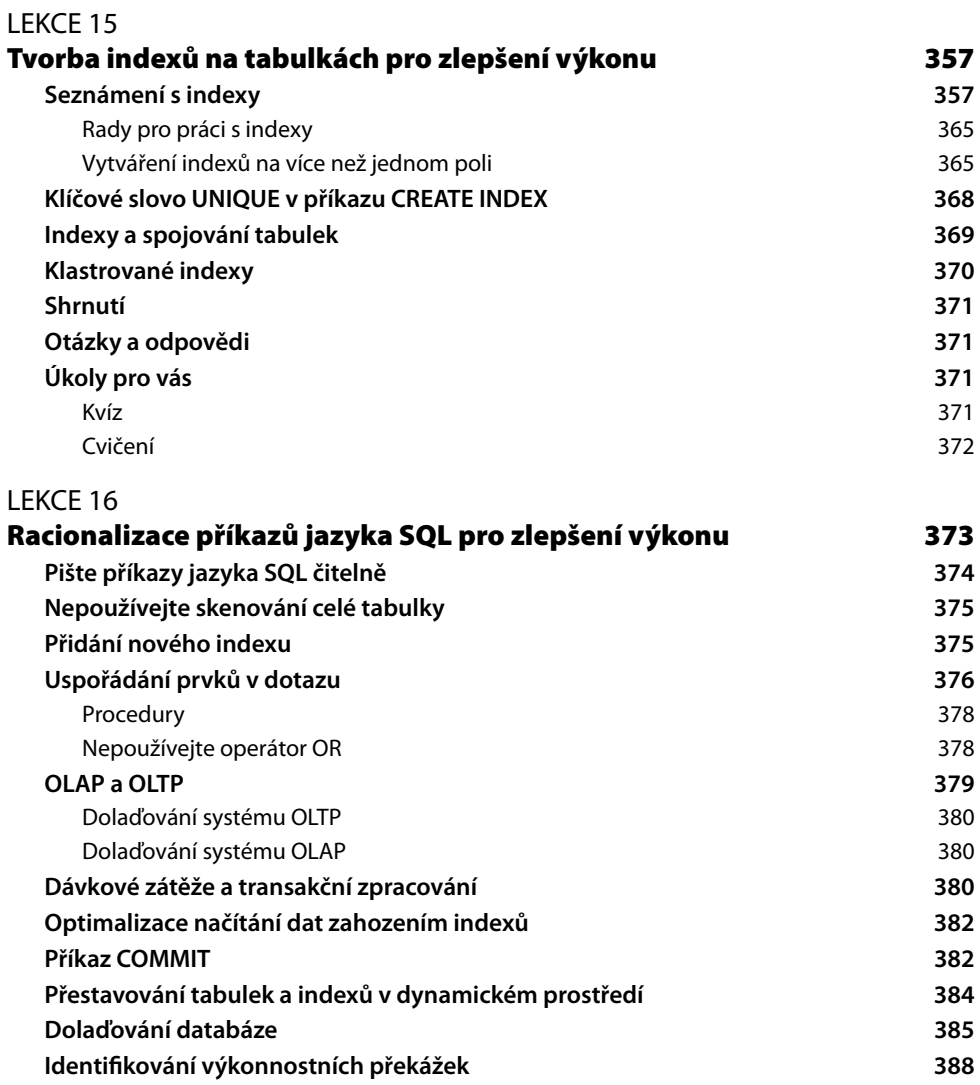

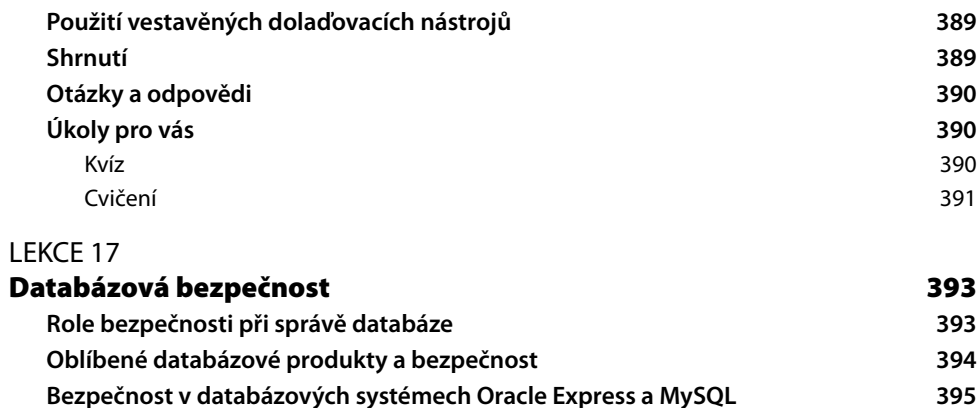

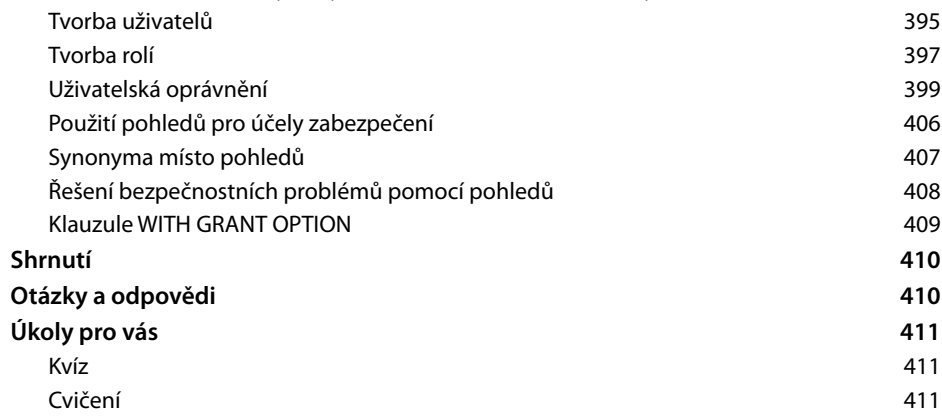

#### LEKCE 18

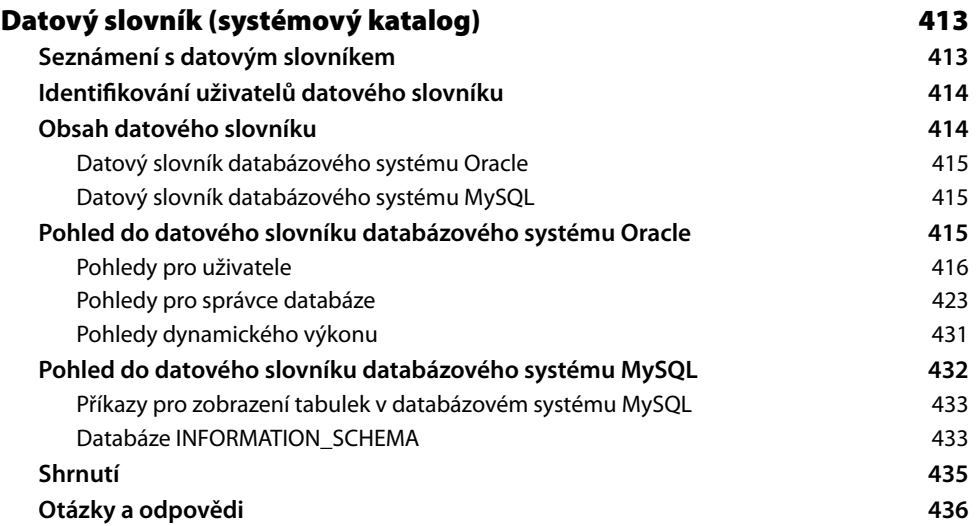

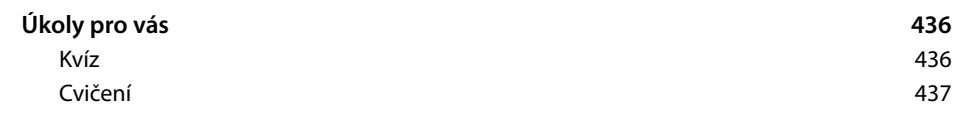

#### ČÁST V

#### **Další SQL objekty**

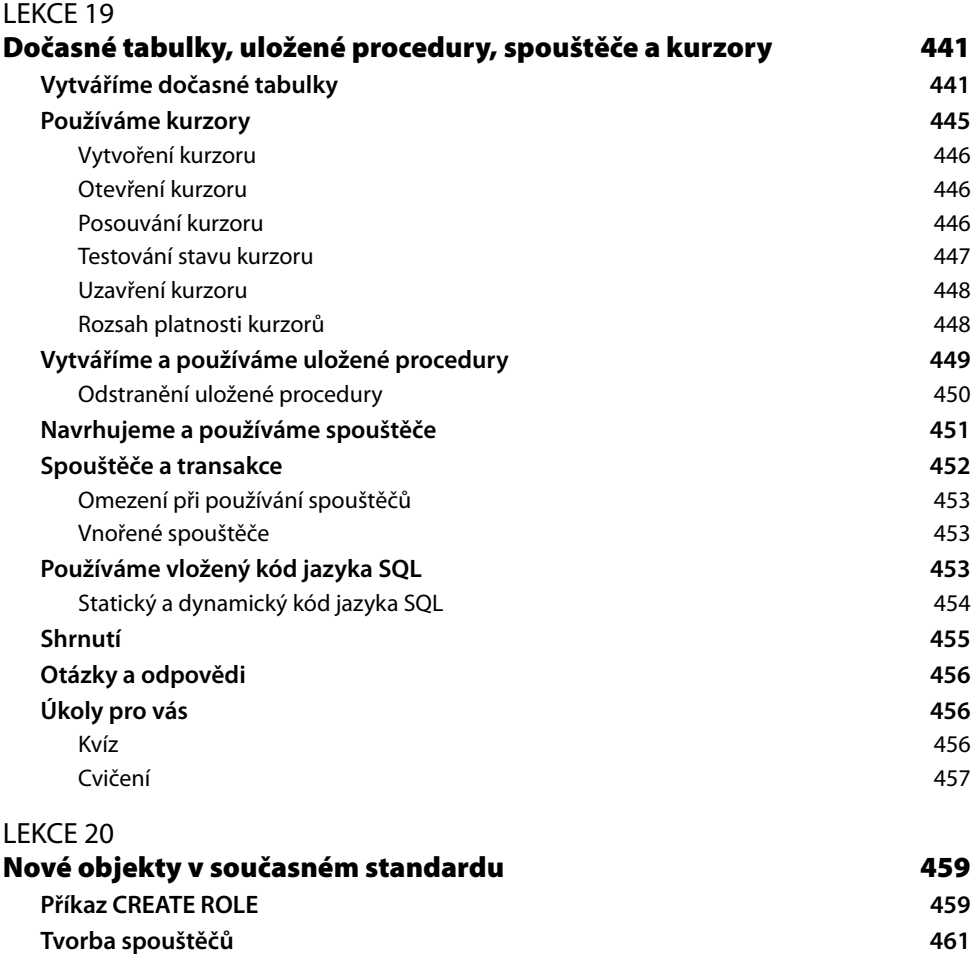

**Příkaz CREATE TYPE 463 Regulární výrazy 467 Datový typ BLOB 468 Krátký příklad kódu jazyka XML 469 Shrnutí 470 Otázky a odpovědi 470**

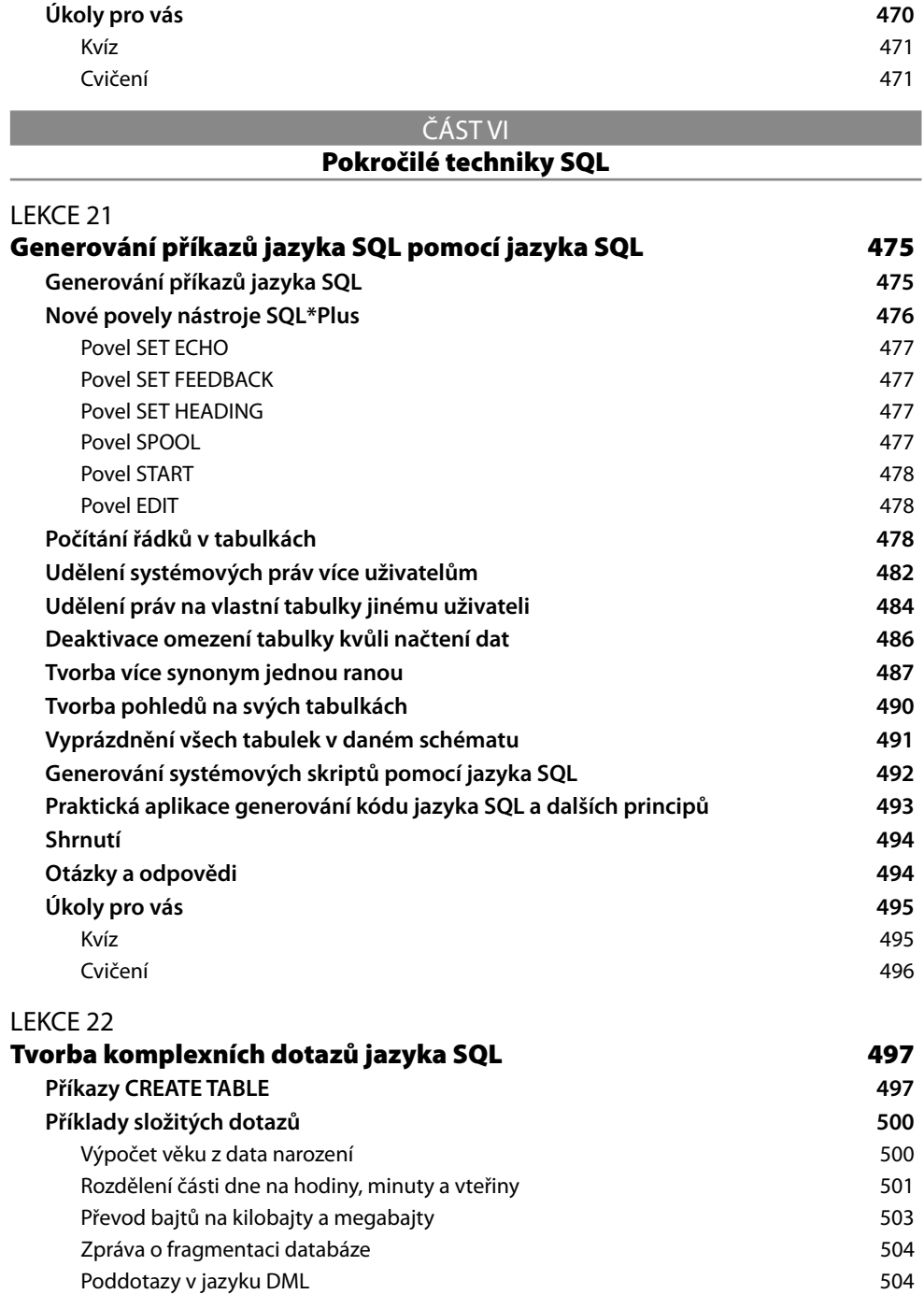

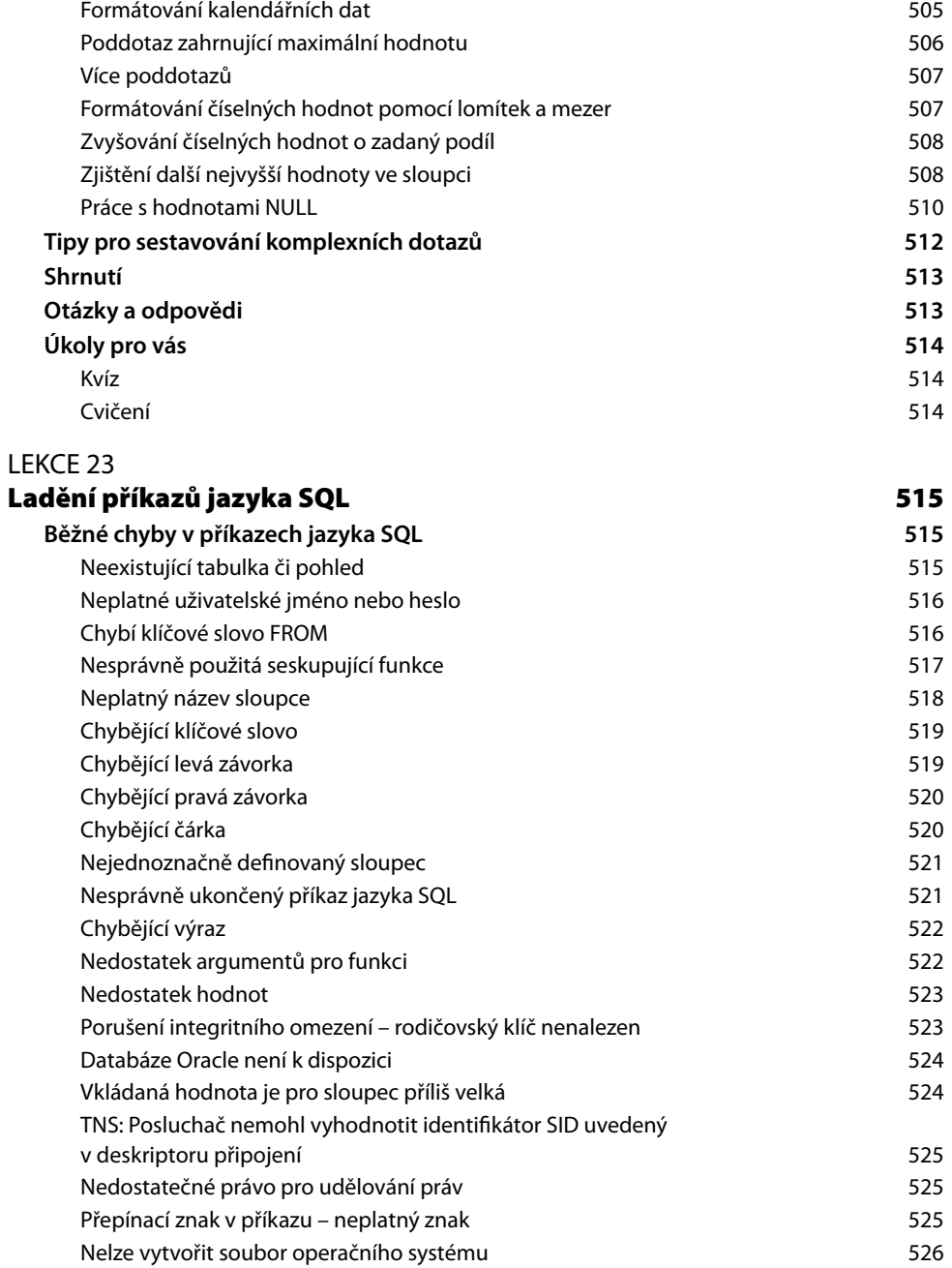

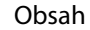

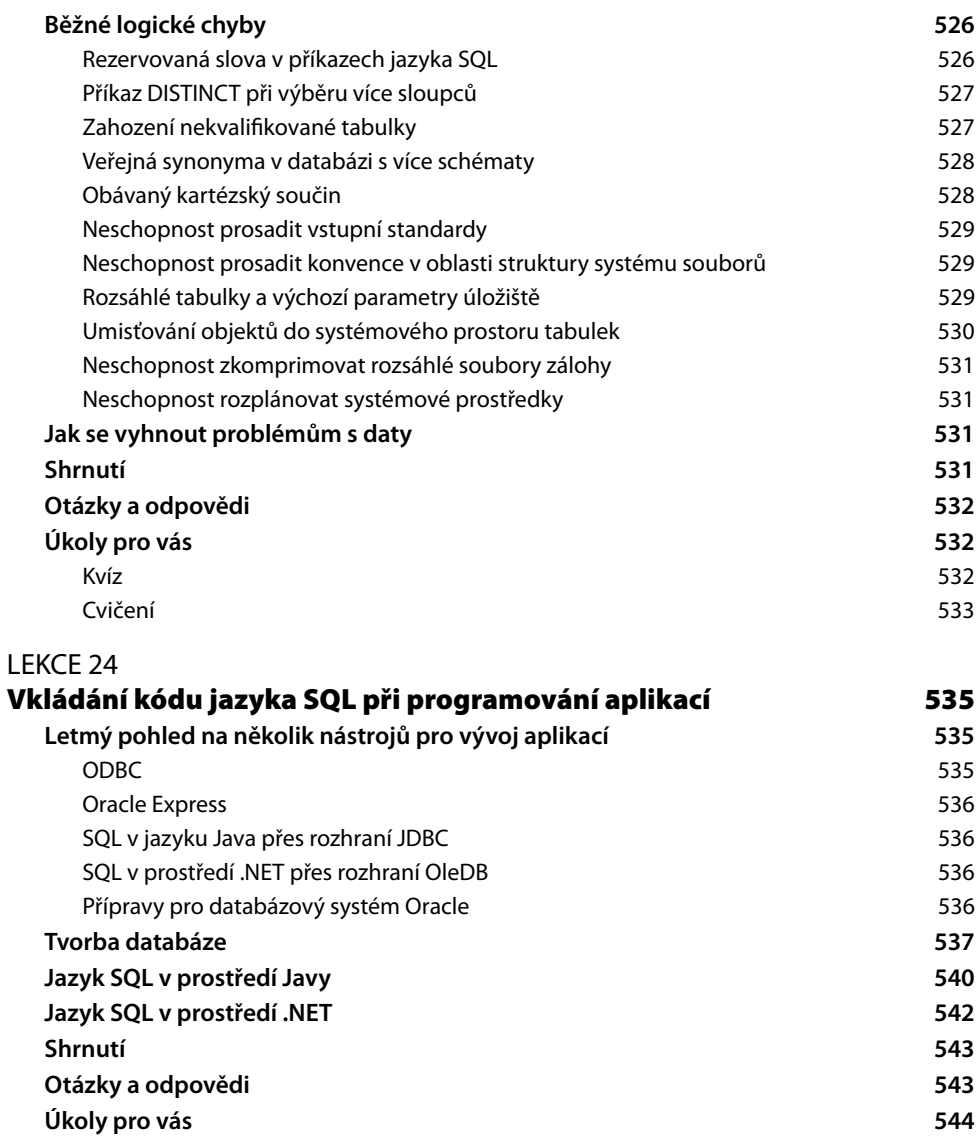

Kvíz 544 Cvičení 544

#### ČÁST VII

#### **SQL v různých databázových implementacích**

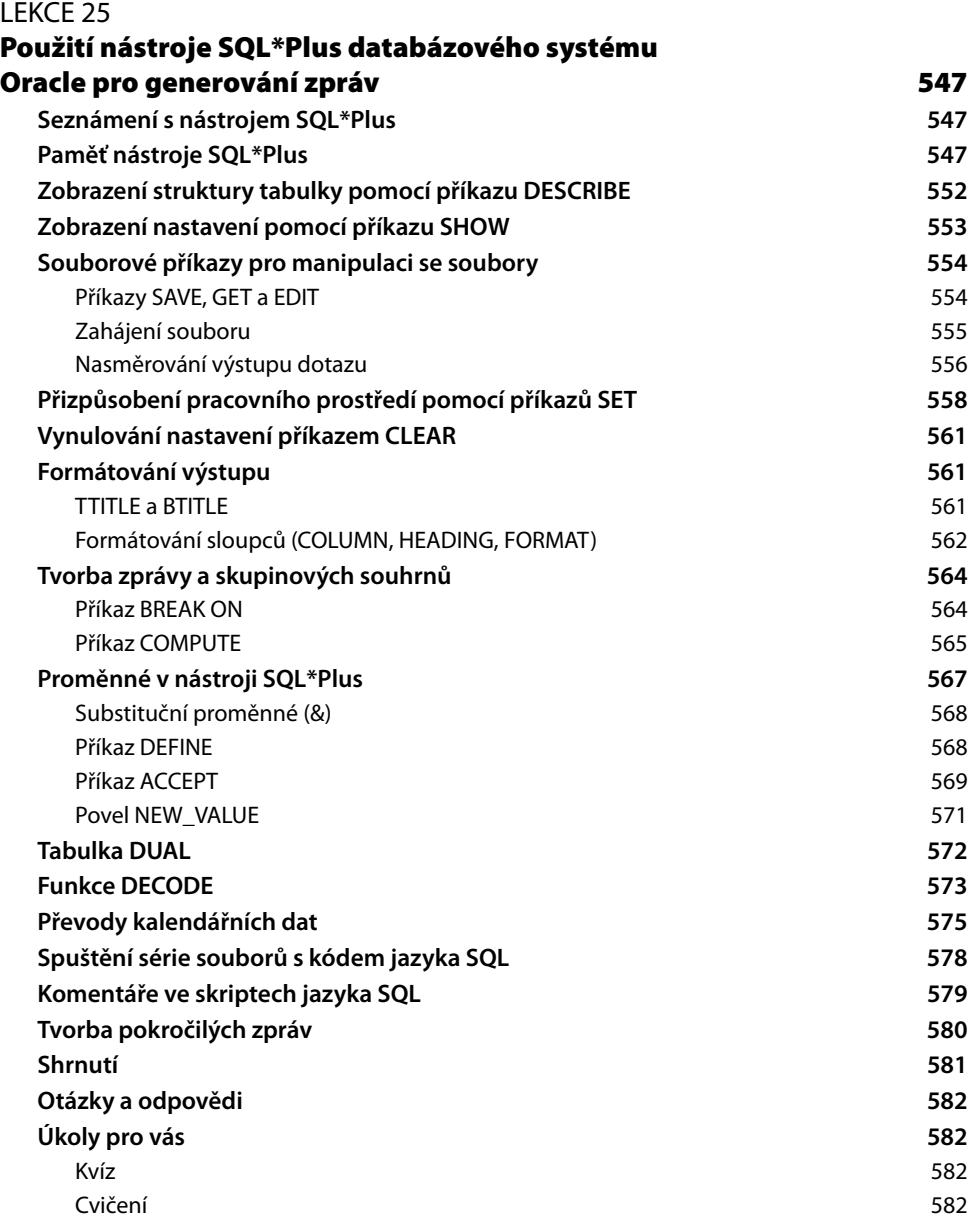

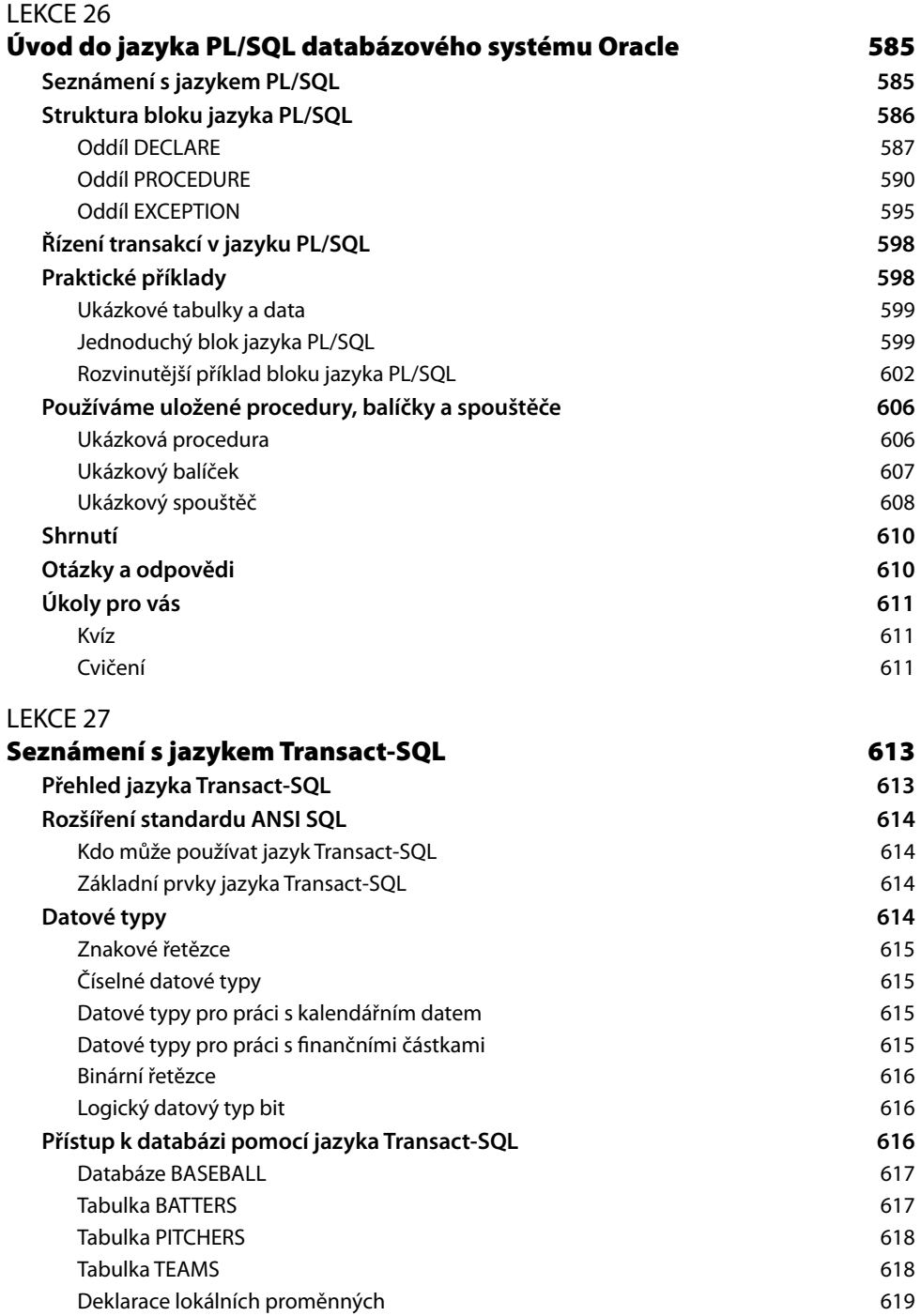

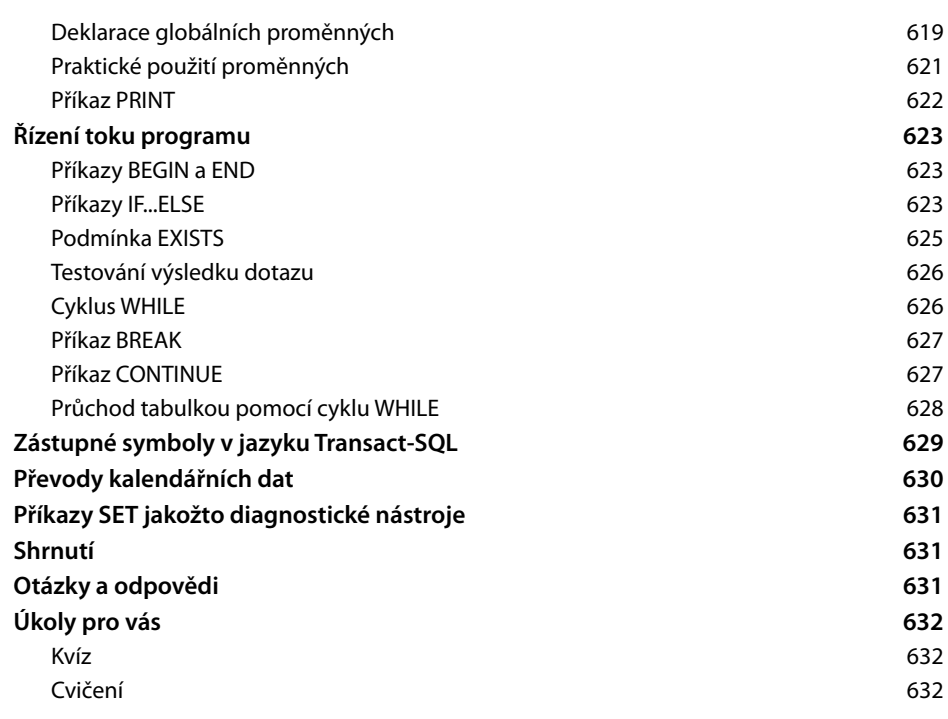

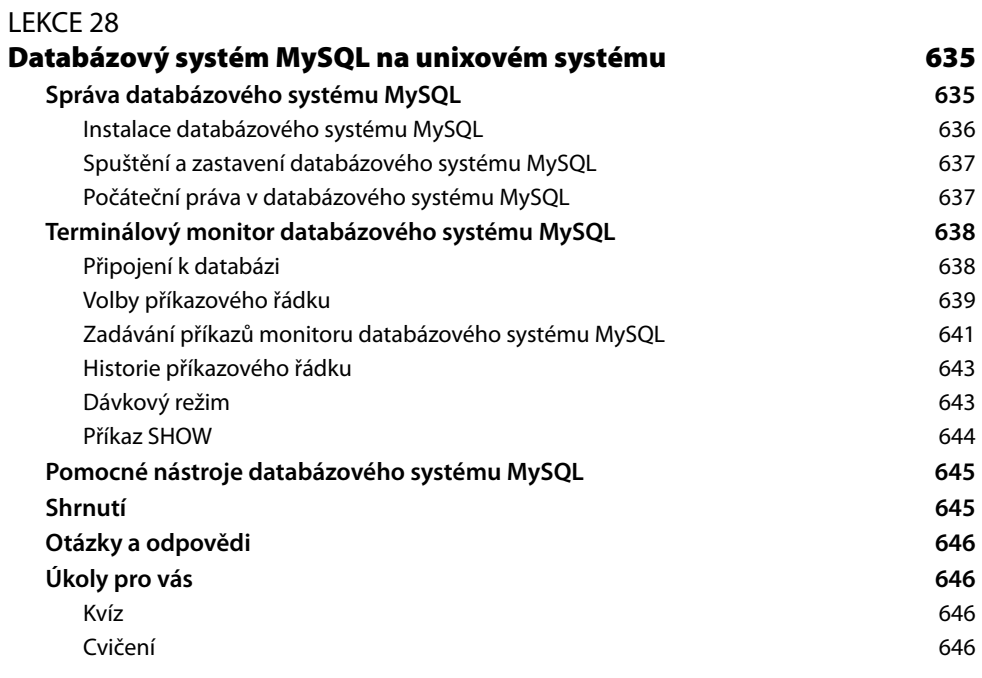

#### 21

#### ČÁST VIII **Přílohy** PŘÍLOHA A **Odpovědi 649** PŘÍLOHA B **Ukázky kódu pro vytvoření tabulek 677** PŘÍLOHA C **Ukázky kódu pro naplnění tabulek 689** PŘÍLOHA D **Instalace databázového systému MySQL pro cvičení 703 Pokyny pro instalaci v systému Windows 703 Pokyny pro instalaci v systému Linux 704** PŘÍLOHA E **Přehled nejčastěji používaných příkazů jazyka SQL 705** PŘÍLOHA F **Přehled nejčastěji používaných funkcí jazyka SQL 711 Řetězcové funkce 711 Číselné funkce 713 Agregační funkce 713 Funkce pro práci s datem a časem 714**

#### **Rejstřík 715**

### **O autorech**

Již více než 10 let se autoři věnují studiu, aplikaci a dokumentaci standardu jazyka SQL a jeho praktického použití na kritické databázové systémy v této knize. **Ryan Stephens** a **Ron Plew**  jsou provozovateli, mluvčími a spoluzakladateli rychle se rozvíjející firmy Perpetual Technologies, Inc. (PTI), která se orientuje na management a poradenství v oblasti informačních technologií. Společnost PTI se specializuje na databázové technologie, především pak na databázové systémy Oracle a SQL Server provozované na platformách UNIX, Linux a Microsoft . Oba autoři začínali jako analytici dat a správci databáze a nyní vedou tým skvělých odborníků, kteří se starají o databáze klientů po celém světě. Vytvořili kurzy databází pro univerzitu Purdue v Indianapolis a pět let je vyučovali a napsali více než desítku knih o databázovém systému Oracle, jazyku SQL, návrhu databází a o zajištění vysoké dostupnosti kritických systémů.

Arie D. Jones je hlavním konzultantem společnosti Microsoft pro firmu PTI. Vede tým společnosti PTI složený z expertů na plánování, návrh, vývoj, nasazení a správu databázových prostředí a aplikací s cílem dosáhnout pro každého z klientů co nejlepší kombinace nástrojů a služeb. Pravidelně přednáší na setkání odborníků a napsal několik knih a článků, v nichž se věnuje tématům souvisejícím s databázemi. Jeho nejnovější kniha vydaná nakladatelstvím Wrox Publishing nese název "SQL Functions Programmer's Reference" (Funkce jazyka SQL – příručka programátora).

### **Věnování**

*Tato kniha je věnována mým rodičům, Th omasu a Karlyn Stephensovým, kteří mě vždy vedli k tomu, že pokud budu chtít, tak dosáhnu čehokoliv. Tato kniha je věnována také mému úžasnému synu Danielovi a mým nádherným dcerám Autumn a Alivii – nikdy se nespokojte s ničím menším než se svými sny.*

*—Ryan* 

*Tato kniha je věnována mé rodině: mé ženě Lindě, mé matce Betty, mým dětem Leslie, Nancy, Angele a Wendy, mým vnukům Andymu, Ryanovi, Holly, Morgan, Schyler, Heather, Gavinovi, Regan, Caleigh a Cameron a mým zeťům Jasonovi a Dallasovi. Děkuji vám, že jste se mnou během tohoto rušného období měli trpělivost. Všechny vás mám rád.*

*—Poppy* 

*Tuto knihu bych rád věnoval mé ženě Jackie za to, že mi během těch dlouhých hodin, které jsem věnoval práci na této knize, projevovala pochopení a podporu.*

*—Arie* 

### **Poděkování**

Děkujeme všem lidem v našich životech, kteří byli během všech vydání této knihy nesmírně trpěliví – především našim ženám Tině a Lindě. Děkujeme Ariemu Jonesovi za jeho nedocenitelnou pomoc při práci na tomto vydání. Děkujeme také všem v redakci vydavatelství Sams za jejich tvrdou práci, aby toto vydání bylo ještě lepší než to předchozí. Bylo pro nás potěšení s každým z vás pracovat.

### **Poznámka redakce českého vydání**

Nakladatelství Computer Press, které pro vás tuto knihu přeložilo, stojí o zpětnou vazbu a bude na vaše podněty a dotazy reagovat. Můžete se obrátit na následující adresy:

Computer Press redakce počítačové literatury Holandská 8 639 00 Brno

nebo

*knihy@cpress.cz*.

Další informace a případné opravy českého vydání knihy najdete na internetové adrese *http://knihy.cpress.cz/K1733*. Prostřednictvím uvedené adresy můžete též naší redakci zaslat komentář nebo dotaz týkající se knihy. Na vaše reakce se srdečně těšíme.

# **Úvod**

V průběhu poslední dekády se prostor informačních technologií výrazným způsobem posunul ke světu zaměřenému na data. Společnosti začaly více než kdy předtím hledat způsoby pro využití své vlastní datové sítě k provádění rozumných obchodních rozhodnutí. To zahrnuje schopnost efektivně shromažďovat, uchovávat a vybírat údaje na potenciálně rozsáhlé množině dat v mnoha formátech. Proto nabyla role správců a vývojářů databáze v náležité implementaci a správa těchto systémů přímo strategický význam.

Základním kamenem jakéhokoliv databázového projektu je jazyk, který se bude používat pro interakci s databázovým systémem. Naštěstí jisté sdružení ustanovilo standardní dotazovací jazyk pro databázová prostředí známý jako standard ANSI SQL. Dodržováním tohoto známého standardu se všechny databázové dotazovací jazyky setkávají ve společných rysech, což umožňuje vývojářům, aby se tento standard naučili a poté pracovali v libovolném počtu databázových systémů jen s drobnými změnami.

V této knize se zaměříme především na to, aby čtenáři získali základní znalosti o jazyku SQL, díky čemuž budou mít pevný základ pro budoucí studium. V současném podnikovém prostředí je na osvojení nových věcí mnohdy velmi málo času, neboť většinu času zhltnou každodenní pracovní činnost. Kniha se soustředí na lekce menšího rozsahu a na logické členění částí ve stylu odrazového můstku, což čtenářům umožní učit se jazyk SQL jejich vlastním tempem a v rámci jejich vlastních časových možností.

### **Komu je kniha určena**

Kniha je určena všem, kteří se chtějí rychle naučit základy jazyka SQL (Structured Query Language – strukturovací dotazovací jazyk). Prostřednictvím bezpočtu příkladů jsou představeny všechny hlavní složky jazyka SQL společně s možnostmi, které jsou k dispozici v nejrůznějších databázových implementacích. Takto získané znalosti byste pak měli být schopni využít v relačních databázích tradičního podnikového prostředí.

### **Uspořádání knihy**

Kniha je rozdělena na sedm částí, které logicky rozčleňují strukturu jazyka ANSI SQL na snadno osvojitelné celky:

- $\blacksquare$  Část I, tvořená prvními sedmi lekcemi, se věnuje základním koncepcím v pozadí jazyka SQL a zaměřuje se především na dotazy jazyka SQL.
- Část II je věnována tématu umění návrhu databáze, jako je správné vytváření databází a databázových objektů, což je často základem pro vývoj aplikace v prostředí relačního databázového systému.
- Část III se soustřeďuje na manipulaci s daty a na používání jazyka SQL pro aktualizaci (UPDATE), vkládání (INSERT) a mazání (DELETE) dat v databázi. Jedná se o základní příkazy, které budete používat při každodenní práci s databází.
- Část IV je věnována správě databáze, což zahrnuje témata, jako je bezpečnost, řízení a výkon, která vám umožňují udržovat integritu a výkon své databáze.
- $\blacksquare$  Část V se zaměřuje na pokročilejší objekty jazyka SQL, kam patří spouštěče a uložené procedury. Díky těmto objektům můžete sáhnout po důmyslnějších technikách pro manipulaci s daty, jejichž realizace by ve standardní syntaxi jazyka SQL byla velice obtížná.
- Část VI se zabývá pokročilejším programováním v jazyku SQL. Pomocí pokročilejšího programování v jazyku SQL můžete provádět složitější dotazy a manipulaci s daty v databázi.
- Část VII vám představí jazyk SQL v nejrůznějších databázových implementacích. Rozšíření jazyka SQL (např. PL/SQL) vám umožňují využít jedinečných rysů konkrétního databázového prostředí (např. databázový systém Oracle).
- V knize se nachází také šest příloh, v nichž kromě správných řešení cvičení každé lekce Q najdete také ukázky kódu pro vytvoření a naplnění tabulek používaných v celé knize.

Po prostudování této knihy se budete skvěle orientovat v jazyku SQL a tyto znalosti budete schopni aplikovat v praxi.

#### **POZNÁMKA**

Pokud již základy a historii jazyka SQL znáte, pak první lekci jen tak přeleťte očima a začněte naostro až od lekce 2.

Po vysvětlení syntaxe jazyka SQL si ji procvičíme prostřednictvím příkladů pro databázový systém MySQL, jehož implementace se nejvíce přibližuje standardu ANSI SQL, a také pro databázový systém Oracle, na němž si ukážeme některá rozšíření jazyka ANSI SQL.

### **Použité konvence**

Kniha používá pro snazší čitelnost a přehlednost textu následující typografické zásady:

- Názvy nabídek jsou od položek odděleny zvláštním znakem >. Například Soubor > Otevřít znamená zvolit položku Otevřít v nabídce Soubor.
- Nové pojmy jsou zvýrazněny.
- V některých výpisech je jak vstup, tak i výstup (**Vstup/výstup ▼**). V těchto případech je veškerý kód, který píšete (vstup), zvýrazněn **tučným písmem**, zatímco výstup zůstává ve standardním písmu se stejnou roztečí.
- Nadpisy **Vstup v** a **Výstup v** označují povahu uvedeného kódu.
- $\blacksquare$  Řada termínů souvisejících s kódem jazyka SQL je v textu vysázena také <code>pismem se</code> stejnou roztečí.
- Zástupné symboly v kódu jsou uváděny *skloněným písmem se stejnou roztečí*. Q
- Odstavce nadepsané jako **Analýza ▼** vysvětlují předcházející ukázku kódu.
- Nadpis **Syntaxe ▼** uvádí syntaxi příkazu.
- Text knihy je dále doplněn speciálními prvky:

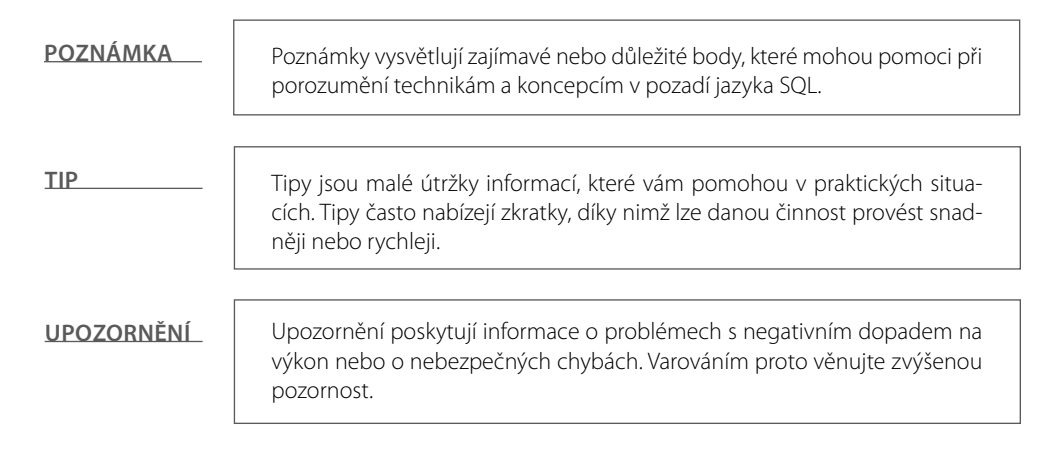

### **Praktická cvičení v databázovém systému MySQL**

V této edici jsme pro praktická cvičení zvolili databázový systém MySQL. V předchozích edicích jsme nechali na čtenáři, aby si zajistil přístup k libovolné implementaci jazyka SQL. Rozhodli jsme se, že by bylo lepší nabídnout databázi SQL s otevřeným zdrojovým kódem, která by všem čtenářům umožnila začít na stejné úrovni se stejným soft warem. Zvolili jsme databázový systém MySQL, protože jde v současnosti o nejoblíbenější databázi s otevřeným zdrojovým kódem, kterou lze snadno stáhnout a používat.

Databázový systém MySQL má však i svá omezení. Existuje několik prvků standardního jazyka SQL, které vůbec nepodporuje. Proto jsme se snažili rozlišovat mezi cvičeními, která databázový systém MySQL podporují, a cvičeními, která jej nepodporují. Ve cvičeních, která MySQL nepodporují, se zaměříme především na edici Express databázového systému Oracle. Krása jazyka SQL spočívá v tom, že se jedná o standardní jazyk, i když každá implementace má své odlišnosti. Pokud si budete základy jazyka SQL procvičovat v databázovém systému MySQL, budete schopni osvojené znalosti snadno využít v libovolné implementaci jazyka SQL.

### **Zdrojový kód**

V přílohách najdete zdrojový kód pro vytvoření všech objektů používaných v této knize. To zahrnuje všechny používané tabulky a data. Kromě toho je zdrojový kód možné stáhnout z webové stránky knihy (*http://knihy.cpress.cz/K1733*). Záznamy si tak můžete jednoduše zkopírovat do svého rozhraní, takže nemusíte trávit většinu svého času psaním, a můžete se tak soustředit na probíranou látku.

27

# ČÁST I **Úvod do SQL**

- Seznámení s jazykem SQL  $\blacksquare$  Lekce 1:
- Začínáme s dotazy  $\blacksquare$  Lekce 2:
- Výrazy, podmínky a operátory  $\blacksquare$  Lekce 3:
- Klauzule v dotazech jazyka SQL  $\blacksquare$  Lekce 4:
- Spojování tabulek Lekce 5:
- Vkládání poddotazů do dotazů Lekce 6:
- Formování dat pomocí vestavěných funkcí  $\blacksquare$  Lekce 7:

# LEKCE 1 **Seznámení s jazykem SQL**

Víteite na první lekci kurzu jazyka SQL. Tuto lekci zahájíme stručnou historií jazyka SQL a databází a získáte základy, na nichž budete stavět ve zbývající části knihy. Konkrétně se naučíte následující:

- Seznámíte se s historií jazyka SQL a databází.
- Naučíte se 12 pravidel Dr. Codda pro relační model databáze.
- Dozvíte se, jak navrhovat strukturu databáze.
- Seznámíte se s populárními implementacemi jazyka SQL.
- Dozvíte se, proč je otevřená propojitelnost databází (open database connectivity Q – ODBC) důležitá.

### **Stručná historie jazyka SQL**

Historie jazyka SQL začala v laboratoři společnosti IBM v San Jose v Kalifornii. Zde byl na konci sedmdesátých let dvacátého století jazyk SQL vyvinut. Zkratka SQL znamená *Structured Query Language* (strukturovaný dotazovací jazyk) a samotný jazyk je často označován jako "sequel". Původně byl vyvinut pro produkt společnosti IBM s názvem DB2 (což je relační databázový systém neboli RDBMS, který lze i nyní zakoupit pro nejrůznější platformy a prostředí). Ve skutečnosti byla existence relačního databázového systému možná právě díky jazyku SQL. Na rozdíl od do té doby vytvořených procedurálních jazyků nebo jazyků třetí generace (3GL), jako je COBOL nebo C, se jedná o jazyk neprocedurální.

**POZNÁMKA**

Neprocedurální nepopisuje, jak se má něco provést, ale spíše tím co se má provést. Kupříkladu jazyk SQL nepopisuje, jak se má s daty pracovat, ale na jakých datech se má pracovat.

Charakteristická odlišnost databázového systému od relačního databázového systému spočívá v tom, že relační databázový systém používá množinově orientovaný databázový jazyk. *Množinová orientace* označuje způsob, jakým jazyk SQL zpracovává data – jako *množiny* nebo *skupiny*.

Dvě standardizační organizace propagují jazyk SQL jako průmyslový standard: ANSI (American National Standards Organization – americká národní standardizační organizace) a ISO (International Standards Organization – mezinárodní standardizační organizace). ANSI SQL je standard pro jazyk SQL, který budeme používat v rámci celé knihy. Ačkoliv tyto standardy vytvářející orgány připravují standardy, které mají návrháři databázových systémů dodržovat, všechny databázové produkty se od standardu

ANSI do určité míry odchylují. Popravdě řečeno, i když se standard ANSI docela rozrostl, tak množství prvků, které musí daný relační databázový systém implementovat, aby tento standard splňoval, je docela malé. Většina systémů nabízí určitá proprietární rozšíření jazyka SQL, která z něj činí skutečný procedurální jazyk.

V této knize budeme probírat nejrůznější relační databázové systémy, přičemž v části 7 se podrobněji podíváme na rozličné varianty jazyka SQL pro určité implementace.

### **Stručná historie databází**

Trocha informací o vývoji databází a teorie databází vám pomůže pochopit fungování jazyka SQL. Databázové systémy se starají o uchovávání dat snad v každém myslitelném podnikovém prostředí. Databázové systémy uchovávají a distribuují data, na která se spoléháte – počínaje velkými sledovacími databázemi, jako jsou rezervační systémy letů, a konče kolekcí kartiček s fotbalisty. Před několika málo desetiletími bylo možné provozovat databáze pouze na velkých sálových počítačích. Tyto stroje byly tradičně velice nákladné na návrh, nákup i údržbu. Nicméně současná generace výkonných, laciných pracovních stanic umožňuje programátorům navrhovat soft ware, který dokáže spravovat a distribuovat data rychle a levně.

Nejpopulárnějším modelem datového úložiště je relační databáze, která se zrodila z klíčové studie s názvem "A Relational Model of Data for Large Shared Data Banks" (relační model dat pro rozsáhlé sdílené banky dat), kterou napsal Dr. E. F. Codd v roce 1970. Jazyk SQL se vyvinul tak, aby sloužil principům relačního modelu databáze. Dr. Codd definoval pro relační model 13 pravidel, kterým se kupodivu říká 12 pravidel Dr. Codda:

- **0.** Relační databázový systém musí být schopen spravovat databáze jen s využitím svých relačních schopností.
- **1. Informace**: Všechny informace v relační databázi (včetně názvů tabulek a sloupců) jsou reprezentovány explicitně jako hodnoty v tabulkovém formátu.
- **2. Zaručený přístup**: U každé hodnoty v relační databázi je zaručeno, že bude přístupná prostřednictvím kombinace názvu tabulky, hodnoty primárního klíče a názvu sloupce.
- **3. Systematická podpora nulitních hodnoty**: Databázový systém poskytuje systematickou podporu pro práci s *nulitními hodnotami* (neznámá či nepoužitelná data), které jsou odlišné od výchozích hodnot a nezávislé na jakékoli doméně.
- **4. Aktivní relační katalog dostupný online**: Popis databáze a jejího obsahu je reprezentován na logické úrovni v tabulkové formě, a proto lze nad ním spouštět dotazy pomocí databázového jazyka.
- 5. Ucelený datový podjazyk: Alespoň jeden podporovaný jazyk musí mít dobře definovanou syntaxi a musí být ucelený. Musí podporovat definici dat, manipulaci s daty, integritní pravidla, autorizaci a transakce.
- **6. Aktualizování pohledů**: Veškeré pohledy, které lze teoreticky aktualizovat, mohou být aktualizovány prostřednictvím systému.
- **7. Vkládání, aktualizace a mazání na úrovni množin**: Databázový systém podporuje nejen získávání dat na úrovni množin, ale také vkládání, aktualizace a mazání na úrovni množin.
- **8. Fyzická datová nezávislost**: Změna fyzických přístupových metod nebo úložných struktur nemá z logického hlediska na aplikační a ad hoc programy žádný vliv.
- **9. Logická datová nezávislost**: Změna tabulkových struktur nemá z logického hlediska na aplikační a ad hoc programy v maximální možné míře vliv.
- **10. Integritní nezávislost**: Databázový jazyk musí být schopen definovat integritní pravidla. Tato pravidla musejí být uložena v katalogu dostupném online a nesmí existovat možnost pro jejich obejití.
- **11. Nezávislost distribuce**: První distribuce nebo redistribuce dat nemá na aplikační programy a ad hoc požadavky z logického hlediska žádný vliv.
- **12. Nenarušitelnost**: Nesmí existovat možnost umožňující obejití integritních pravidel definovaných v databázovém jazyku pomocí jazyků nižší úrovně.

Většina databází obsahuje vztah "rodič/potomek", což znamená, že rodičovský uzel obsahuje ukazatele na své potomky (viz obrázek 1.1).

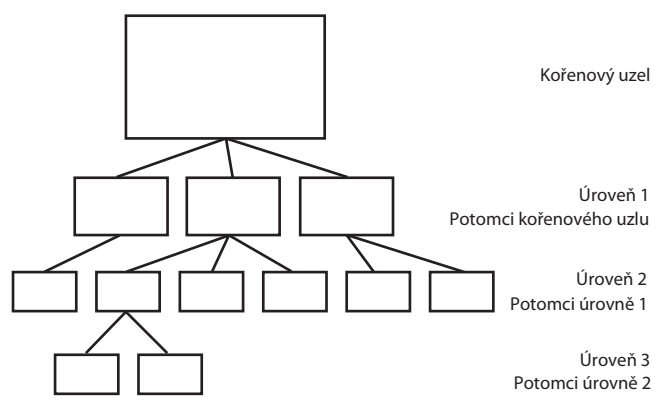

**Obrázek 1.1:** Coddův relační databázový systém

Tato metoda má několik výhod a řadu nevýhod. V její prospěch hovoří fakt, že fyzická struktura dat na disku se stane nepodstatnou. Programátor jednoduše uloží ukazatele na další umístění, takže k datům lze pak přistupovat tímto způsobem. Data lze kromě toho snadno přidávat i mazat. Nicméně různé skupiny informací nelze snadno spojit k vytvoření nové informace. Formát dat na disku nelze po vytvoření databáze libovolně měnit. Taková změna by totiž vyžadovala vytvoření nové databázové struktury.

Coddův přístup k relačnímu databázovému systému využívá matematickou koncepci relační algebry pro rozbití dat na množiny a s nimi související společné podmnožiny.

Vzhledem k tomu, že informace lze přirozeně seskupovat do různých množin, uspořádal Dr. Codd svůj databázový systém právě kolem této koncepce. V relačním modelu jsou data oddělená do množin, které připomínají tabulkovou strukturu. Tuto tabulkovou strukturu tvoří jednotlivé datové elementy nazývané *sloupce* nebo též *pole*. Jedna sada skupiny polí se označuje jako *záznam* nebo též *řádek*. Například k vytvoření relační databáze sestávající z dat o zaměstnancích můžete začít s tabulkou nazvanou EMPLOYEE (zaměstnanec), jež obsahuje následující 1

informace: EMP\_ID (identifikátor zaměstnance), LNAME (příjmení), FNAME (jméno) a DOB (datum narození). Tyto čtyři části dat tvoří pole v tabulce EMPLOYEE (viz tabulka 1.1).

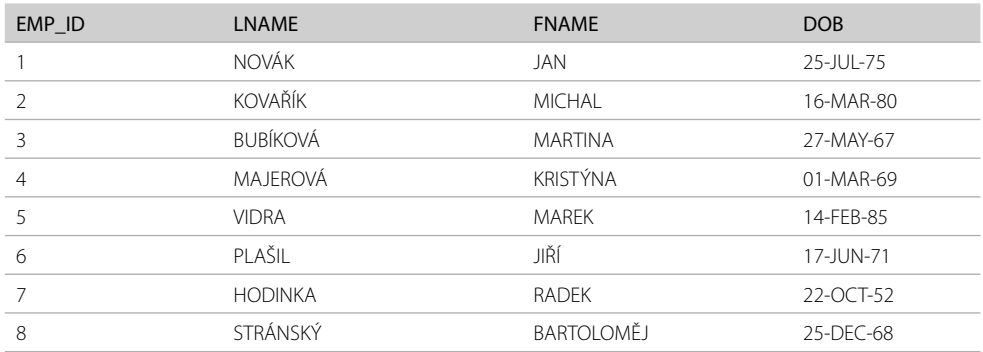

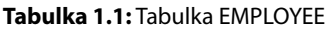

Osm výše uvedených řádků představuje záznamy v tabulce EMPLOYEE. Pokud bychom chtěli z této tabulky získat záznam například pro Michala Kovaříka, pak bychom vydali databázovému systému pokyn pro načtení záznamů, v nichž se pole LNAME rovná hodnotě Kovařík. Pokud bychom vydali pokyn pro načtení všech polí v záznamu, obdrželi bychom pole EMP\_ID, LNAME, FNAME a DOB. Pro předávání takovýchto pokynů databázi se používá jazyk SQL. Příkaz jazyka SQL může vypadat například takto:

SELECT \* FROM EMPLOYEE;

Uvědomte si, že přesná syntaxe není v tomto okamžiku podstatná. Podrobně se jí budeme věnovat v následující lekci.

Různé datové prvky lze seskupovat podle zřejmých vztahů (např. vztah příjmení zaměstnance k datu jeho narození), a proto relační model databáze nabízí návrhářům databází velkou míru flexibility pro popis vztahů mezi datovými elementy. Prostřednictvím matematických koncepcí JOIN (spojení) a UNION (sjednocení) mohou relační databáze rychle získávat části dat z různých množin (tabulek) a vracet je uživateli či programu jako jedinou "spojenou" kolekci dat (viz obrázek 1.2). Funkce spojení umožňuje návrháři ukládat množiny informací do samostatných tabulek a snížit tak výskyt opakovaně uložených dat.

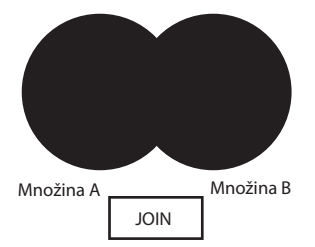

**Obrázek 1.2:** Funkce spojení

Obrázek 1.3 ukazuje sjednocení. Funkce sjednocení vrací pouze data společná oběma zdrojům.

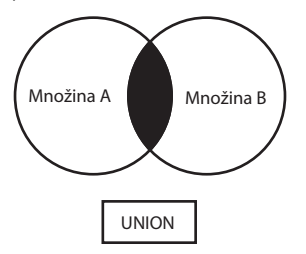

**Obrázek 1.3:** Funkce sjednocení

Zde je jednoduchý příklad, který ukazuje, jak lze data logicky rozdělit do dvou tabulek. Tabulka 1.2 s názvem DEPENDENTS obsahuje pět sloupců: EMP\_ID (identifikátor zaměstnance), LNAME (příjmení), FNAME (jméno), SEX (pohlaví) a RELATIONSHIP (vztah).

| EMP_ID         | <b>LNAME</b>     | <b>FNAME</b>    | <b>SEX</b> | <b>RELATIONSHIP</b> |
|----------------|------------------|-----------------|------------|---------------------|
|                | <b>NOVÁKOVÁ</b>  | <b>MARIE</b>    | Ž          | MANŽFI KA           |
|                | <b>NOVÁK</b>     | <b>TOMÁŠ</b>    | M          | <b>SYN</b>          |
|                | <b>NOVÁKOVÁ</b>  | <b>LUCIE</b>    | Ž          | <b>DCERA</b>        |
| $\overline{2}$ | KOVAŘÍKOVÁ       | <b>TAMARA</b>   | Ž          | MANŽFI KA           |
| 2              | <b>KOVAŘÍK</b>   | VII ÉM          | M          | <b>SYN</b>          |
| 3              | <b>BUBÍK</b>     | <b>MIREK</b>    | M          | MANŽEL              |
| 3              | <b>BUBÍK</b>     | VII ÉM          | M          | <b>SYN</b>          |
| 3              | <b>BUBÍKOVÁ</b>  | <b>VERONIKA</b> | Ž          | <b>DCERA</b>        |
| 3              | <b>BUBÍK</b>     | <b>ROBERT</b>   | M          | <b>SYN</b>          |
| 3              | <b>BUBÍKOVÁ</b>  | JANA            | Ž          | <b>DCERA</b>        |
| $\overline{4}$ | <b>MAJER</b>     | <b>PETR</b>     | M          | MANŽEL              |
| 7              | <b>HODINKOVÁ</b> | <b>KRISTÝNA</b> | Ž          | MANŽELKA            |
| 8              | STRÁNSKÁ         | FI IŠKA         | Ž          | MANŽFI KA           |

**Tabulka 1.2:** Tabulka DEPENDENTS

Bylo by nesprávné duplikovat pro každý záznam pole zaměstnance EMP\_ID, LNAME, FNAME a DOB. Později by zbytečně duplikovaná data zabrala velkou část prostoru na pevném disku a prodloužila přístupovou dobu pro relační databázový systém. Pokud však pole EMP\_ID a data náležící členům rodiny uložíme do samostatné tabulky s názvem DEPENDENTS, mohou uživatelé tabulky DEPENDENTS a EMPLOYEE spojit na poli EMP\_ID. Při vydání pokynu relačnímu databázovému systému pro získání všech polí z tabulek DEPENDENTS a EMPLOYEE, v nichž se pole EMP\_ID rovná hodnotě 3, obdržíme data uvedená v tabulce 1.3.

1
| LNAME | <b>FNAME</b>    | <b>FNAME</b>   | <b>RELATIONSHIP</b> |
|-------|-----------------|----------------|---------------------|
|       | <b>BUBÍK</b>    | <b>MARTINA</b> | MANŽFI              |
| 3     | <b>BUBÍK</b>    | <b>MARTINA</b> | <b>SYN</b>          |
|       | <b>BUBÍKOVÁ</b> | <b>MARTINA</b> | <b>DCFRA</b>        |
|       | <b>BUBÍK</b>    | <b>MARTINA</b> | <b>SYN</b>          |
|       | <b>BUBÍKOVÁ</b> | <b>MARTINA</b> | <b>DCFRA</b>        |

**Tabulka 1.3:** Hodnoty vrácené pro záznamy s polem EMP\_ID rovnajícím se hodnotě 3

S podrobnějšími příklady spojování začneme pracovat v lekci 5.

## **Současná podoba databází**

Výpočetní technologie způsobuje neustálou změnu ve způsobu fungování podniků na celém světě. Informace, které byly kdysi uloženy ve skladišti plném kartoték, jsou nyní přístupné pouhým stiskem tlačítka myši. Objednávky prováděné zákazníky v cizích zemích lze nyní okamžitě zpracovat na půdě výrobní haly.

I když se před 20 lety většina těchto informací přenášela do databází v podnikových sálových počítačích, fungovaly kanceláře i přesto v prostředí s dávkovým zpracováním. Pokud bylo nutné provést nějaký dotaz, musel někdo upozornit oddělení správy informačních systému (SIS) a poté se požadovaná data doručila v nejbližším možném termínu (často to však nebylo nijak brzy).

Kromě vývoje relačního modelu databáze přispěly k prudkému nárůstu toho, co se dnes označuje jako *databázové systémy typu klient-server*, další dvě technologie. První významnou technologií byl osobní počítač. Levné, snadno použitelné aplikace, jako je Lotus 1-2-3 nebo WordPerfect, umožňovaly zaměstnancům (a uživatelům domácích počítačů) rychleji a přesněji vytvářet dokumenty a spravovat data. Uživatelé si zvykli neustále modernizovat své systémy, a to jednak kvůli rychlosti probíhajících změn, jednak kvůli nepřetržitému pádu cen pokročilejších systémů.

Druhou významnou technologií byla *místní počítačová síť* (LAN – local area network) a její integrace do kanceláří na celém světě. Uživatelé sice byli zvyklí na terminálová připojení k podnikovému sálovému počítači, soubory pro zpracování textu však již bylo možné ukládat lokálně v rámci kanceláře a přistupovat k nim z libovolného počítače připojeného k síti. Když počítač Apple Macintosh představil přívětivé grafické uživatelské rozhraní (GUI – graphical user interface), staly se počítače nejen levnými a výkonnými, ale též snadno použitelnými. Ba co víc, šlo k nim přistupovat ze vzdálených sítí a uložení velkých objemů dat bylo možné přenést na oblastní datové servery.

Během této doby prudkých změn a pokroku se objevil nový typ systému, který se nazývá *vývoj typu klient-server*, protože zpracování je rozděleno mezi klientské počítače a databázový server. Tento nový druh aplikace představoval radikální změnu oproti programování aplikací založených na sálových počítačích. Mezi mnoho výhod tohoto typu architektury patří následující:

- nižší náklady na údržbu, Q
- nižší zátěž sítě (zpracování probíhá na databázovém serveru nebo klientském počítači), Q
- možná spolupráce více operačních systémů sdílejících společný síťový protokol, Q
- lepší integrita dat díky centralizovanému umístění dat. Q

Bernard H. Boar definuje v knize "Implementing Client/Server Computing" výpočetní model typu klient-server takto (přeloženo z anglického originálu knihy):

Výpočetní model typu klient-server představuje model zpracování dat, v němž je jediná aplikace rozdělena na více zpracovatelů (typu front-end neboli klient, a back-end neboli server), kteří spolupracují (transparentně vzhledem ke koncovému uživateli) na dokončení zpracování jako jediná unifikovaná úloha. Produkt na bázi modelu klient-server svazuje tyto zpracovatele dohromady, čímž poskytuje dojem (iluzi) jediného systému. Společně používané prostředky hrají roli žádajících klientů, kteří přistupují k autorizovaným službám. Tato architektura je nekonečně rekurzivní, poněvadž servery se mohou stávat klienty a požadovat služby od jiných serverů na síti.

Tento typ vývoje aplikací vyžaduje zcela novou sadu programátorských dovedností. Programování uživatelského rozhraní je nyní zaměřeno na grafická uživatelská rozhraní, ať už jde o systém MS Windows, IBM OS/2, Apple Macintosh nebo UNIX X Window. Pomocí jazyka SQL a síťového připojení může aplikace pracovat s databází sídlící na vzdáleném serveru. Díky vzrůstajícímu výkonu hardwaru osobních počítačů lze kritické databázové informace uchovávat na relativně levném samostatném serveru. Ten lze navíc nahradit jen s nepatrnou nebo vůbec žádnou změnou na straně klientských aplikací.

## **Jazyk pro více produktů**

Základní principy představené v této knize můžete použít v mnoha prostředích, například v databázi Microsoft Access běžící v jednouživatelské aplikaci Windows nebo v databázi SQL Server běžící se stovkou připojených uživatelů. Jedna z největších výhod jazyka SQL spočívá v tom, že se jedná o jazyk skutečně použitelný na více platformách a ve více produktech. Vzhledem k tomu, že se jedná o jazyk, který programátoři označují jako jazyk vysoké úrovně nebo jazyk čtvrté generace (4GL), lze pomocí menšího počtu řádků kódu odvést větší kus práce.

## **Prvotní implementace**

Společnost Oracle Corporation vydala první komerční relační databázový systém, který používal jazyk SQL. Ačkoliv původní verze byly vyvinuty pro systémy VAX/VMS, byla Oracle jedním z prvních dodavatelů verze svého relačního databázového systému pro systém DOS. (Databáze Oracle je nyní dostupná pro více než 70 platforem.) V polovině osmdesátých let vypustila společnost Sybase svůj relační databázový systém s názvem SQL Server. S klientskými knihovnami pro přístup k databázi, podporou pro uložené procedury a schopností komunikovat skrze nejrůznější sítě se databáze SQL Server stala poměrně úspěšným produktem, především pak v prostředích typu klient-server.

Jednou z nejsilnějších stránek obou zmíněných výkonných databázových systémů je jejich škálovatelnost napříč platformami. Kód v jazyku C (zkombinovaný s kódem jazyka SQL) napsaný pro databázový systém Oracle na osobním počítači je virtuálně identický se svým protějškem napsaným pro databázový systém Oracle běžící na systému VAX.

## **Jazyk SQL a vývoj aplikací typu klient-server**

Společný jmenovatelem vývoje aplikací typu klient-server je použití jazyka SQL a relačních databází. Kromě toho použití této databázové technologie v jednouživatelské podnikové aplikaci dává této aplikaci potenciál pro budoucí růst.

## **Přehled jazyka SQL**

Jazyk SQL je de facto standardním jazykem používaným pro manipulaci a získávání dat z relačních databází. Pomocí jazyka SQL může programátor nebo správce databáze provádět následující:

- Upravovat strukturu databáze.
- Měnit nastavení zabezpečení systému.
- Přidávat uživatelská oprávnění k databázím či tabulkám. Q
- Dotázat se databáze na nějakou informaci.
- Aktualizovat obsah databáze.

#### **POZNÁMKA**

Termín SQL může být poněkud matoucí. Je docela jasné, že písmenko "S" znamená strukturovaný a "L" znamená jazyk (language), ale písmenko "Q" je trošku zavádějící. Znamená samozřejmě dotaz (query), který by vás při doslovné interpretaci omezil jen na kladení dotazů databázi. Jenže jazyk SQL nabízí mnohem více než kladení dotazů. Pomocí něho můžete také vytvářet tabulky, přidávat data, mazat data, spojovat data dohromady, spouštět akce na základě změn v databázi a ukládat dotazy do programu či databáze.

Pro poslední písmenko však neexistuje žádná vhodná náhrada. Je jasné, že zkratka SAMDJSTQL (Structured Add Modify Delete Join Store Trigger and Query Language – strukturovaný přidávací modifikační mazací spojovací ukládací spouštěcí a dotazovací jazyk) je poněkud těžkopádná. Ve jménu harmonie tedy zůstaneme u označení SQL. Nyní již ale víte, že funkce tohoto jazyka je mnohem větší než jeho jméno.

Nejčastěji používaným příkazem v jazyku SQL je příkaz SELECT (viz lekce 2), který získává data z databáze a vrací je uživateli. Tabulka EMPLOYEE představuje typický příklad pro použití příkazu SELECT. Kromě příkazu SELECT nabízí jazyk SQL příkazy pro vytváření nových databází, tabulek, polí a indexů a dále příkazy pro vkládání a mazání záznamů. Standard ANSI SQL kromě toho doporučuje základní skupinu funkcí pro manipulaci s daty. Jak se sami přesvědčíte, řada databázových systémů poskytuje rovněž nástroje k zajištění integrity dat a prosazování bezpečnosti (viz lekce 14), které programátorům umožňují zastavit provádění skupiny příkazů, pokud dojde k určité podmínce.

## **Populární implementace jazyka SQL**

V této části si představíme některé z populárnějších implementací jazyka SQL. Implementace se navzájem liší, přičemž každá má své silné i slabé stránky. Zatímco některé implementace jazyka SQL byly vytvořeny pouze pro osobní počítače a jejich cílem byla snadná obsluha ze strany uživatelů, jiné byly vyvinuty tak, aby vyhovovaly velmi rozsáhlým databázím. V této části se seznámíme s vybranými klíčovými funkcemi některých implementací.

**POZNÁMKA**

Tato kniha neslouží jen jako referenční příručka jazyka SQL, ale obsahuje též řadu praktických příkladů z oblasti vývoje softwaru. Jazyk SQL je užitečný jen tehdy, když řeší problémy z reálného světa, k nimž dochází ve vašem kódu.

## **MySQL**

V této knize se setkáte s ukázkami kódu pro databázový systém MySQL při demonstraci syntaxe jazyka SQL na příkazovém řádku. MySQL (viz *http://www.mysql.com/*) se stahuje a instaluje relativně snadno a jakožto databázový systém se těší stále větší popularitě. Detailní postup pro získání a instalaci databázového systému MySQL najdete v příloze D.

## **Oracle**

My budeme používat databázový systém Oracle, který představuje obsáhlejší podnikový databázový svět, k demonstraci příkazů jazyka SQL na příkazovém řádku a technik pro správu databáze. (Tyto techniky jsou důležité, protože dny samostatných strojů se chýlí ke svému konci stejně jako dny, kdy stačilo ovládat jednu databázi nebo jeden operační systém.) Na příkazovém řádku SQL se zadávají jednoduché, samostatné příkazy jazyka SQL do nástroje SQL\*Plus pracujícího nad databázovým systémem Oracle. Získaná data se pak vypíší na obrazovku, kde si je uživatel může prohlédnout nebo provést příslušnou akci nad databází.

Většina příkladů je směřována k začínajícím programátorům nebo nováčkům v oblasti používání jazyka SQL. Začneme těmi nejjednoduššími příkazy jazyka SQL a budeme postupovat až k řízení transakcí a programování uložených procedur. Relační databázový systém Oracle se dodává s grafickými nástroji pro správu databází, uživatelů a objektů a také s pomůckou SQL\*Loader, která se používá pro import a export dat do a z databázového systému Oracle.

Relační databázový systém Oracle jsme zvolili hned z několika důvodů:

- Obsahuje téměř všechny nástroje nezbytné k demonstraci témat probíraných v této Q knize.
- Je virtuálně dostupný na každé v současnosti používané platformě a představuje jeden z nejpopulárnějších relačních databázových systémů na světě.
- Z webového serveru společnosti Oracle Corporation (*http://www.oracle.com*) lze Q stáhnout bezplatnou edici Express.

Obrázek 1.4 zachycuje nástroj SQL\*Plus z této sady nástrojů.

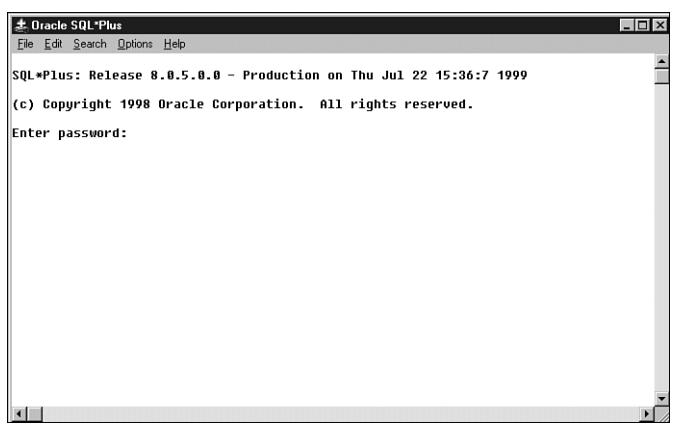

**Obrázek 1.4:** Nástroj SQL\*Plus pro databázový systém Oracle

#### **TIP**

Mějte na paměti, že téměř veškerý kód jazyka SQL v této knize lze přenést i do jiných databázových systémů. V případech, kdy se syntaxe mezi produkty různých výrobců značně liší, budou uvedeny příklady pro ilustraci těchto odlišností.

## **Microsoft SQL Server a Sybase**

Společnost Sybase má na svědomí původní implementaci databáze SQL Server, která byla původně navržena pro operační systém OS/2. Později uzavřela dohodu o vývoji kódu se společností Microsoft, která přenesla aplikaci pro OS/2 na svou platformu Windows. V roce 1993 se tyto dvě společnosti rozhodly jít každá vlastní cestou. Společnost Sybase nyní přejmenovala svůj produkt na Sybase Adaptive Server Enterprise a společnost Microsoft vydala systém SQL Server ve verzi 2008.

#### **IBM DB2**

Společnost IBM původně vyvíjela databázi SQL na sklonku sedmdesátých let pro svou platformu DB2. Jakožto přední světový dodavatel hardwaru se společnost IBM rozhodla svou platformu DB2 transformovat do produktové řady známé jako Universal Database.

## **ODBC**

ODBC (Open Database Connectivity – otevřená databázová konektivita) je knihovna navržená tak, aby poskytovala společné aplikační rozhraní k základním databázovým systémům. S databází komunikuje prostřednictvím knihovního ovladače, tedy stejně, jako když systém Windows komunikuje s tiskárnou skrze ovladač tiskárny. V závislosti na používané databázi může být pro připojení k vzdálené databázi vyžadován síťový ovladač. Architekturu knihovny ODBC znázorňuje obrázek 1.5.

Jedinečná vlastnost knihovny ODBC (ve srovnání s knihovnami společnosti Oracle či Sybase) spočívá v tom, že žádná z jejích funkcí není specifická pro některého z výrobců databáze. Můžete tak například použít stejný kód jen s malou nebo vůbec žádnou úpravou k provedení dotazů nad tabulkou Microsoft Access nebo nad databází Informix. Opět je nutné poznamenat, že většina výrobců přidává ke standardu SQL určitá proprietární rozšíření, jako je například Transact-SQL společností Microsoft a Sybase nebo PL/SQL společnosti Oracle.

Před zahájením práce s novým datovým zdrojem byste měli vždy nahlédnout do dokumentace. Knihovna ODBC se vyvinula do standardu přijatého do řady produktů, mezi něž patří Visual Basic, Visual C++, FoxPro, Borland Delphi a PowerBuilder. A jako vždy, vývojáři aplikací musí zvážit výhodu použití rozvíjejícího se standardu ODBC, který umožňuje navrhovat kód bez ohledu na určitou databázi, oproti rychlosti získané při použití knihovny specificky navržené pro určitou databázi. Jinými slovy, při použití knihovny ODBC je kód sice přenositelnější, ale zato ve srovnání s kódem postaveným nad knihovnami společnosti Oracle či Sybase pomalejší.

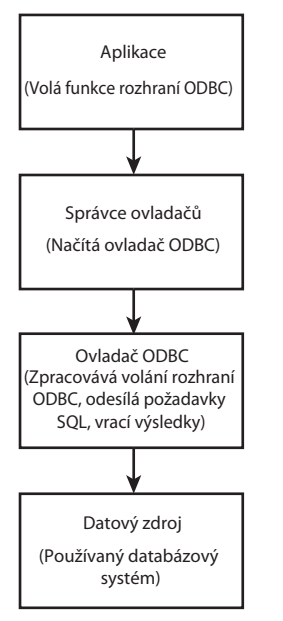

**Obrázek 1.5:** Struktura knihovny ODBC

## **Pozice kódu jazyka SQL ve vytvářené aplikaci**

Jazyk SQL byl v roce 1986 ustaven jako standard ANSI. Standard ANSI z roku 1989 (často označovaný jako SQL-89) definuje tři typy propojení kódu jazyka SQL s aplikačním programem:

**Jazyk převedený na modul**: Používá procedury uvnitř programů. Tyto procedury lze Q volat aplikačním programem, přičemž prostřednictvím parametrů mohou vracet hodnoty.

- **Vložený kód jazyka SQL**: Používá příkazy jazyka SQL vložené do kódu vlastního pro-Q gramu. Tato metoda často vyžaduje použití předkompilace pro zpracování příkazů jazyka SQL. Standard definuje příkazy pro Pascal, FORTRAN, COBOL a PL/1.
- **Přímé vyvolání**: Ponecháno na implementaci. Q

Před tím, než se vyvinula koncepce dynamického jazyka SQL, byl nejpopulárnějším způsobem použití jazyka SQL v rámci programovacího prostředí vložený kód jazyka SQL, který se stále používá. Vložený kód jazyka SQL využívá *statický* jazyk SQL, což znamená, že příkaz jazyka SQL se zkompiluje do aplikace a nelze jej za běhu měnit.

Princip je v podstatě stejný jako při porovnávání kompilátoru s interpretací kódu. Výkon pro tento typ SQL je sice dobrý, nicméně není flexibilní, a nemůže tedy vždy naplnit potřeby současných měnících se prostředí. K dynamickému SQL se dostaneme vzápětí.

Standard ANSI z roku 1992 (SQL-92) jazyk dále rozšířil a stal se celosvětovým standardem. Definuje tři úrovně shody: základní (entry), střední (intermediate) a úplnou (full). Mezi nové prvky zavedené standardem SQL-92 patří následující:

- připojení k databázím, Q
- posuvné kurzory,
- dynamické SQL,
- vnější spojení.

Největší revize standardu ANSI (SQL3) má pět vzájemně propojených dokumentů, přičemž v blízké budoucnosti mohou být přidány další dokumenty. Pět částí vypadá takto:

- Č**ást 1** (SQL/Framework rámec): Specifikuje obecné požadavky na shodu a definuje základní principy jazyka SQL.
- Č**ást 2** (SQL/Foundation základ): Definuje syntaxi a operace jazyka SQL.
- **Cást 3** (SQL/Call-Level Interface rozhraní na úrovni volání): Definuje rozhraní k SQL pro aplikační programování.
- Č**ást 4** (SQL/Persistent Stored Modules trvale uložené moduly): Definuje řídicí struktury, které pak definují rutiny SQL. Část 4 dále definuje moduly, jež obsahují rutiny SQL.
- Č**ást** 5 (SQL/Host Language Bindings vazby na hostitelský jazyk): Definuje, jak vkládat příkazy jazyka SQL do aplikačních programů, které jsou napsané ve standardním programovacím jazyku.

Standard SQL má dvě úrovně minimální shody, k nimž se mohou databázové systémy hlásit: základní podporu jazyka SQL (Core SQL Support) a rozšířenou podporu jazyka SQL (Enhanced SQL Support).

V této knize se budeme věnovat nejen všem těmto rozšířením, ale také několika proprietárním rozšířením používaným výrobci relačních databázových systémů. Dynamické SQL dovoluje přípravu příkazu jazyka SQL za běhu programu. I když výkon tohoto typu SQL není tak dobrý jako v případě vkládaného kódu jazyka SQL, nabízí vývojářům (a uživatelům) aplikací obrovskou míru flexibility. Rozhraní na úrovni volání, jako je knihovna ODBC nebo DB-Library společnosti Sybase, je příkladem dynamického SQL.

Rozhraní na úrovni volání by pro programátora aplikací neměl být neznámý pojem. Kupříkladu při používání knihovny ODBC jednoduše naplníte proměnnou příkazem jazyka SQL a zavoláte funkci pro jeho odeslání do databáze. Chyby nebo výsledky lze v programu získat prostřednictvím volání dalších, k tomuto účelu navržených funkcí. Výsledky se získávají skrze proces známý jako *svazování* proměnných.

## **Shrnutí**

V této lekci jsme se věnovali stručné historii a struktuře v pozadí jazyka SQL. Vzhledem k tomu, že jazyk SQL a relační databáze spolu velmi úzce souvisejí, podívali jsme se také (třebaže jen stručně) na historii a funkci relačních databází. Jak již nyní víte, databáze se v té či oné formě používají ve většině organizací pro správu důležitých podnikových dat. Bez databází by organizace byly nuceny i nadále uchovávat data v tištěné formě. Bez standardního databázového jazyka, jako je jazyk SQL, by uživatelé postrádali robustní a snadno použitelné rozhraní, které umožňuje komunikaci s databázovým prostředím. Zapamatujte si také pravidla Dr. Codda pro relační model databáze, neboť tvoří základ pro všechny relační databázové systémy. Lekce 2 je věnována té nejdůležitější součásti jazyka SQL: dotazům.

## **Otázky a odpovědi**

#### **Otázka: Proč bych se měl zajímat o jazyk SQL?**

- Odpověď: Pokud jste až dosud nepracovali na rozsáhlém databázovém systému, pak máte pravděpodobně jen povrchní znalost jazyka SQL. S nástupem vývojových nástrojů typu klient-server (např. Visual Basic, Visual C++, ODBC, Delphi společnosti Borland nebo PowerBuilder společnosti Sybase) a přesunem několika rozsáhlých databází (Oracle a Sybase) na platformu PC je pro většinu v současnosti vyvíjených aplikací praktická znalost jazyka SQL naprosto nezbytná.
- **Otázka: Proč je potřeba k práci s jazykem SQL znát také něco z teorie relačních databází?**
- Odpověď: Jazyk SQL byl vyvinut pro relační databáze. Bez minimální znalosti teorie relačních databází jej nebudete schopni kromě těch nejtriviálnějších případů efektivně používat.
- **Otázka: Díky všem těm novým nástrojům s grafi ckým uživatelským rozhraním mi stačí pro vytvoření kódu jazyka SQL jen klepnout na nějaké tlačítko. Proč bych měl věnovat čas tomu, abych se naučil psát kód jazyka SQL ručně?**
- Odpověď: Nástroje s grafickým uživatelským rozhraním mají své místo na slunci stejně jako ruční zápis kódu jazyka SQL. Ručně zapsaný kód jazyka SQL je obecně efektivnější než kód generovaný grafickým uživatelským rozhraním. Ten navíc není tak snadno čitelný jako ručně psané příkazy jazyka SQL, přičemž složitější dotazy mohou být těžkopádnější. Koneckonců povědomí o tom, co se při používání nástrojů GUI děje v pozadí, vám pomůže z nich vytěžit maximum.
- **Otázka: Je-li tedy jazyk SQL standardizovaný, měl bych být schopen psát kód jazyka SQL pro libovolnou databázi?**

Odpověď: Ne, budete schopni psát kód jazyka SQL pouze pro relační databázové systémy, jež podporují jazyk SQL, jako je například Microsoft Access, Oracle, Microsoft SQL Server, Sybase a Informix. I když implementace každého z dodavatelů se od ostatních malinko liší, měli byste být schopni použít jazyk SQL jen s velmi drobnými úpravami.

## **Úkoly pro vás**

Tato část nabízí kvízové otázky, které vám pomohou s upevněním získaných znalostí, a dále cvičení, jež vám poskytnou praktické zkušenosti s používáním osvojené látky. Pokuste se před nahlédnutím na odpovědi v příloze A odpovědět na otázky v kvízu a ve cvičení.

## **Kvíz**

- 1. Co činí jazyk SQL neprocedurálním jazykem?
- 2. Podle čeho lze říci, zda je daná databáze skutečně relační?
- 3. K čemu lze jazyk SQL použít?
- 4. Uveďte název modelu, který odděluje data do odlišných, jedinečných množin.

## **Cvičení**

Nalistujte přílohu D. Stáhněte si databázový systém MySQL a nainstalujte jej na svůj počítač, abyste byli připraveni na cvičení v následujících lekcích. Databázový systém MySQL budeme používat pro co největší počet cvičení, protože se jedná o databázi z valné části vyhovující standardu ANSI, která je bezplatná a snadno se stahuje a používá. V některém cvičení s databázovým systémem MySQL můžeme používat syntaxi, která je malinko odlišná od té, kterou používáme v příkladech s databázovým systémem Oracle. V takových případech se budeme snažit upozornit na odlišnosti nebo neshody se standardem ANSI, s nimiž se můžete v databázi MySQL setkat.

# LEKCE 2 **Začínáme s dotazy**

Vítejte v lekci 2! Na jejím konci budete ovládat následující:

- Co je dotaz a jak se používá.
- Syntaxe a způsob použití příkazu <code>SELECT</code> a klauzule <code>FROM.</code>
- Výběr a výpis všech řádků a sloupců z tabulky.
- Výběr a výpis některých sloupců z tabulky.
- Výběr a výpis sloupců z různých tabulek.

## **Pozadí jazyka SQL**

K plnému využití síly relační databáze, kterou jsme si stručně popsali v lekci 1, je nutné umět s ní komunikovat. Nejlepší by bylo, kdybyste se jen otočili ke svému počítači a řekli jasným a zřetelným hlasem: "Ukaž mi všechny hnědooké leváky, kteří pracovali pro tuto společnost nejméně 10 let." Někteří z vás už takto možná s počítačem komunikují. Všichni ostatní ale potřebují poněkud konvenčnější způsob získávání informací z databáze. A právě k tomu lze využít dotazovací schopnosti jazyka SQL vyjádřené prostředním písmenem "Q" (query – dotaz).

Jak jsme si řekli již v lekci 1, termín dotaz je v tomto kontextu poněkud zavádějící. Dotaz jazyka SQL neznamená nutně otázku položenou databázi. Může jít o příkaz k provedení některé z následujících činností:

- sestavení či smazání tabulky, Q
- vložení, modifikace či smazání řádků nebo polí,
- $\quad$  vyhledání specifických informací v několika tabulkách a vrácení výsledku v určitém pořadí,
- úprava informací o zabezpečení.

Dotazem může být též jednoduchá otázka položená databázi. K využití tohoto mocného nástroje se musíte naučit, jak psát dotazy jazyka SQL.

## **Osvojení základní syntaxe dotazů**

Jak za okamžik sami uvidíte, syntaxe jazyka SQL je docela flexibilní, ačkoliv jako v každém programovacím jazyku existují i zde určitá pravidla, která je nutné dodržovat. Jednoduchý dotaz ilustruje základní syntaxi příkazu SELECT jazyka SQL. Věnujte velkou pozornost velikosti písmen, mezerám a logickému oddělení částí každého dotazu jazyka SQL klíčovými slovy.

#### **Syntaxe**  $\blacktriangledown$

```
SELECT NAME, STARTTERM, ENDTERM 
FROM PRESIDENTS 
WHERE NAME = 'MASARYK';
```
#### **Analýza**<sup>W</sup>

V tomto příkladu je vše zapsáno velkými písmeny, což ale není vůbec nutné. Výše uvedený dotaz by pracoval stejně dobře i při následujícím zápisu:

#### **Syntaxe**  $\blacktriangledown$

```
select name, startterm, endterm 
from presidents 
where name = 'MASARYK';
```
#### **Analýza**<sup>W</sup>

Všimněte si, že slovo MASARYK je v obou příkladech zapsáno velkými písmeny. I když se u samotných příkazů jazyka SQL nerozlišuje velikost písmen, u odkazů na data v databázi na velikosti písmen záleží. Řada společností například ukládá svá data s velkými písmeny. V předchozím příkladu také předpokládáme, že sloupec name uchovává svůj obsah s velkými písmeny. Proto by dotaz hledající ve sloupci name text "Masaryk" nenašel žádná data. V otázce požadavků na velikost písmen konzultujte svou implementaci anebo zásady společnosti.

**POZNÁMKA**

U příkazů jazyka SQL se velikost písmen nerozlišuje.

Podívejte se znovu na ukázkový dotaz. Je snad něco magického na rozestupech jeho částí? A opět si musíme říci, že nikoliv. Následující kód by fungoval stejně dobře:

#### **Syntaxe**  $\blacktriangledown$

select name, startterm, endterm from presidents where name = 'MASARYK';

Pokud však budete věnovat trošku pozornosti též rozmístění a velikost písmen, budou vaše příkazy mnohem čitelnější. Stanou-li se navíc součástí vašeho projektu, budou se též snadněji udržovat.

Dalším důležitým prvkem ukázkového dotazu je středník na konci výrazu. Toto interpunkční znaménko říká programu SQL na příkazové řádce, že váš dotaz je hotový.

Není-li nějaká magie ve velikosti písmen ani ve formátu, pak se můžete zeptat, které prvky jsou vlastně důležité. Odpověď je: klíčová slova nebo slova v jazyku SQL, která jsou rezervovaná jako součást jeho syntaxe. (V závislosti na daném příkazu jazyka SQL může být klíčové slovo buď povinným, nebo volitelným prvkem příkazu.) Výše uvedený příklad obsahuje následující klíčová slova:

- SELECT Q
- FROM Q
- WHERE Q

Nahlédněte do obsahu, kde najdete některá klíčová slova jazyka SQL společně s informací, ve které lekci se je naučíte používat. V této lekci si osvojíte klíčová slova SELECT a FROM.

## **Stavební bloky pro získávání dat: SELECT a FROM**

S přibývajícími zkušenostmi s jazykem SQL zjistíte, že slova SELECT a FROM píšete častěji než kterákoli jiná slova ze slovníku jazyka SQL. Nejsou sice tak kouzelná jako CREATE nebo nemilosrdná jako DROP, jsou zato naprosto nepostradatelná v jakékoli konverzaci s počítačem, v níž se snažíte získat nějaká data.

Nejdříve se zaměříme na klíčové slovo SELECT, protože většina vašich příkazů bude začínat právě slovem SELECT:

#### **Syntaxe** ▼

SELECT *názvy\_sloupců*

#### **POZNÁMKA**

V této knize budou uváděny příklady kódu a výsledky po jeho provedení. Příklady začínající  $S$ <sub>0</sub> $\rightarrow$ byly vytvořeny pomocí databázového systému Oracle. Příklady začínající mysql> byly vytvořeny pomocí databázového systému MySQL. Těmto značkám se říká výzva (PROMPT). Příklady kódu bez výzvy jsou ukázkou syntaxe.

Základní příkaz SELECT již nemohl být jednodušší. Nicméně SELECT nepracuje o samotě. Pokud do svého systému napíšete slovo SELECT, pak obdržíte následující odpověď:

## **Vstup/výstup**

```
SQL> SELECT; 
SELECT 
\starERROR at line 1: 
ORA-00936: missing expression
```
Pokud pracujete v databázovém systému MySQL, pak chyba, kterou obdržíte, může vypadat takto:

## **Vstup/výstup**

```
mysql> select; 
ERROR 1064: You have an error in your SQL syntax; check the manual that corre-
sponds to your MySQL server for the right syntax to use near '' at line 1
```
### **Analýza**<sup>W</sup>

Hvězdička pod chybujícím řádkem označuje místo, kde podle databázového systému Oracle došlo k chybě. Chybová zpráva říká, že zde něco chybí. To chybějící něco je klauzule FROM:

### **Syntaxe**  $\blacktriangledown$

FROM *tabulka*

Příkaz SELECT a klauzule FROM spolu vytvářejí platný příkaz jazyka SQL. Pro upřesnění si můžeme říci, že tento příkaz je na nejvyšší úrovni syntaxe jazyka SQL. Platný příkaz jazyka SQL se formuje na základní úrovni pomocí klíčových slov, jež tvoří klauzule. Takže následující příklad

## **Syntaxe**

SELECT NAME FROM PRESIDENTS;

můžeme rozdělit na následující logické části:

### **Syntaxe** ▼

```
Příkaz: SELECT NAME FROM PRESIDENTS; 
Klauzule: SELECT NAME (klauzule SELECT) 
           FROM PRESIDENTS (klauzule FROM) 
Klíčová slova: SELECT 
                FROM
```
Základní syntaxi jednoduchého příkazu jazyka SQL již tedy znáte, a proto se podíváme na jeho praktické příklady.

## **Dotazy v praxi**

Ještě před tím, než budeme pokračovat dále, se podíváme na ukázkovou databázi, která tvoří základ pro následující příklady. Diagram databázových tabulek a ukázkový kód pro jejich vytvoření najdete v příloze B. Tato databáze ilustruje základní funkce klíčových slov SELECT a FROM. Ve skutečném světě byste k sestavení této databáze použili techniky popsané v lekci 11, pro účely popisu, jak používat SELECT a FROM, však předpokládejme, že již existuje. V tomto příkladu používáme tabulku CHECKS pro získávání informací o šecích napsaných danou osobou.

Tabulka CHECKS vypadá v databázovém systému Oracle takto:

## **Výstup ▼**

```
CHECK# PAYEE AMOUNT REMARKS
                          ------ ------------------- ------ -------------------
    1 Nákupní centrum 1500 Příště vzít syny 
    2 ČD 245 Vlak do Prahy 
    3 Nákupní centrum 2000 Mobilní telefon 
    4 Místní benzinka 980 Benzín 
     5 Diskont 1500 Nákup
```
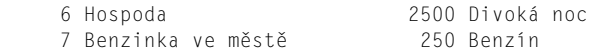

Tabulka CHECKS v databázovém systému MySQL vypadá takto:

#### **Výstup** ▼

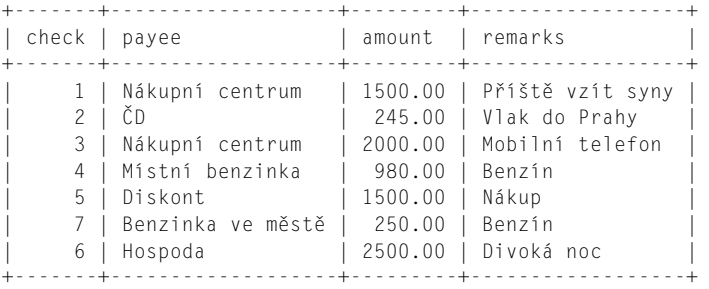

#### **POZNÁMKA**

Mezi výpisem obou implementací je patrný určitý rozdíl. Databázový systém MySQL prezentuje výstup v jakémsi rámu, kdežto databázový systém Oracle prezentuje výstup v jednodušší formě.

## **Píšeme první dotaz**

Následující příkaz jazyka SQL vybere všechny sloupce z tabulky CHECKS. Hvězdička (\*) znamená "vše".

#### **Vstup**

```
SQL> select * from checks:
mysql> select * from checks;
```
Podstatné je, že příkaz SELECT je téměř vždy doprovázen klauzulí FROM. V průběhu této lekce začnete rozeznávat používané vzory, což vám v budoucnu usnadní psaní vlastních dotazů pomocí správné syntaxe.

Výstup uvedeného příkazu jazyka SQL je uveden níže, nejprve v databázovém systému Oracle a poté v MySQL:

#### **Výstup** ▼

```
CHECK# PAYEE AMOUNT REMARKS
     ------ ------------------- ------ -------------------
    1 Nákupní centrum 1500 Příště vzít syny 
    2 ČD 245 Vlak do Prahy 
    3 Nákupní centrum 2000 Mobilní telefon 
    4 Místní benzinka 980 Benzín 
    5 Diskont 1500 Nákup 
    6 Hospoda 2500 Divoká noc 
    7 Benzinka ve městě 250 Benzín
```

```
7 rows selected.
```
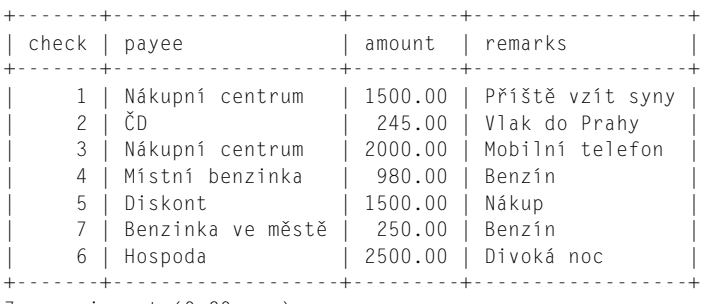

```
7 rows in set (0.20 sec)
```
## **Analýza**

Výstup vypadá úplně stejně jako kód v obou příkladech. Všimněte si, že v prvním příkladu jsou sloupce 1 a 3 zarovnány doprava a sloupce 2 a 4 doleva. Tento formát se řídí konvencí pro zarovnání, v níž jsou číselné datové typy zarovnávány doprava a znakové datové typy doleva. V příkladu s databázovým systémem MySQL je sloupec 1 zarovnán doprava, kdežto sloupec 3 je zarovnán na střed, i když se jedná o stejný datový typ (datové typy budeme probírat v lekci 9). Vždy prostudujte dokumentaci k databázové platformě, kterou používáte, abyste měli jistotu, že rozumíte konvencím, kterými se řídí a které se mohou lišit od toho, co je uvedeno v této knize.

Hvězdička (\*) v příkazu SELECT \* říká databázi, aby vrátila všechny sloupce spojené se zadanou tabulkou popsanou v klauzuli FROM. Databáze určí pořadí, ve kterém se sloupce vrátí. Databáze také určuje pořadí vrácených řádků, pokud jí ovšem uživatel explicitně "neřekne", jak je má vrátit. Nelze předpokládat, že data budou vrácena v tom či onom pořadí. Pokud například zadáte sadu zaměstnanců do tabulky Employee v pořadí podle jejich data narození a poté nad stejnou tabulkou napíšete příkaz SELECT \*, tak svá data s největší pravděpodobností obdržíte ve zcela jiném pořadí. Později se naučíte, jak používat klauzuli ORDER BY ke stanovení správného uspořádání vrácené datové sady.

## **Ukončení příkazu jazyka SQL**

V některých implementacích jazyka SQL říká středník na konci příkazu interpretu, že jste svůj dotaz již dopsali. Například nástroj SQL\*Plus pro databázový systém Oracle zadávaný dotaz nespustí, dokud v něm neobjeví středník (nebo lomítko). Databázový systém MySQL provede zadávaný příkaz jen tehdy, pokud interpret narazí na středník. Na druhou stranu některé implementace jazyka SQL nepoužívají středník pro ukončování příkazů. Například databáze SQL Server společnosti Microsoft provede příkaz bez ohledu na to, zda obsahuje středník či nikoliv. Následující sada dotazů by se tedy v databázi SQL Server provedla úplně stejně:

## **Vstup ▼**

```
> select * from checks;
> select * from checks
```
## **Vybírání jednotlivých sloupců**

Předpokládejme, že nechcete sledovat všechny sloupce v databázi. Příkaz SELECT \* jste použili pro zjištění, které informace jsou dostupné, a nyní se chcete soustředit jen na čísla šeků a připsanou částku. Napíšete tedy příkaz

## **Vstup** ▼

SOL> SELECT CHECK#, amount from checks:

který vrátí

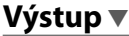

7 rows selected.

Nyní máme jen sloupce, které chceme vidět. Všimněte si použití velkých a malých písmen v dotazu. Na výsledek to nemá vůbec žádný vliv.

Co ale v případě, kdy potřebujeme uspořádat sloupce odlišným způsobem?

## **Změna pořadí sloupců**

V některých z předchozích příkladů používáme \* pro výběr všech sloupců v tabulce, přičemž jejich pořadí zleva doprava ve výstupu určuje databáze. Pro stanovení pořadí sloupců lze napsat následující příkaz:

## **Vstup** ▼

```
SQL> SELECT payee, remarks, amount, check# FROM checks;
mysql> select payee, `check`, remarks, amount from checks;
```
## **Analýza**<sup>W</sup>

Všimněte si, že v klauzuli SELECT je uveden název každého sloupce. Pořadí, ve kterém jsou tyto sloupce uvedeny, odpovídá pořadí, ve kterém se objeví ve výstupu. Všimněte si dále, že názvy sloupců jsou odděleny čárkou a že za posledním názvem sloupce a následující klauzulí (v tomto případě se jedná o klauzuli FROM) je mezera. Výstup výše uvedeného příkazu vypadá takto:

Databázový systém Oracle:

### Výstup<sub>V</sub>

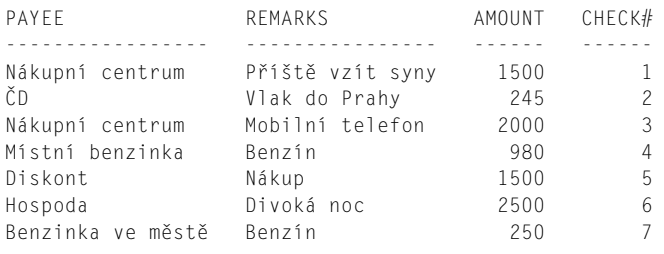

7 rows selected.

Databázový systém MySQL:

### **Výstup <del>▼</del>**

+-------------------+-------+------------------+---------+ | payee | check | remarks +-------------------+-------+------------------+---------+ | Nákupní centrum | 1 | Příště vzít syny | 1500.00 | | ČD | 2 | Vlak do Prahy | 245.00 | | Nákupní centrum | 3 | Mobilní telefon | 2000.00 | | Místní benzinka | 4 | Benzín | 980.00 | | Diskont | 5 | Nákup | 1500.00 | | Benzinka ve městě | 7 | Benzín | 250.00 | | Hospoda | 6 | Divoká noc | 2500.00 | +-------------------+-------+------------------+---------+

Níže je uveden další způsob, jak zapsat stejný příkaz:

Databázový systém Oracle:

#### **Vstup** ▼

```
SELECT payee, remarks, amount, check#
FROM checks;
```
Databázový systém MySQL:

#### **Vstup** ▼

```
mysql> select payee, `check`, remarks, amount,
    -> from checks;
```
## **Analýza** ▼

Všimněte si, že klauzuli FROM jsme přenesli na druhý řádek. Tato konvence je sice záležitostí osobního vkusu při psaní kódu jazyka SQL, jejím cílem je však čitelnější kód. Výstup nyní vypadá takto:

Databázový systém Oracle:

## **Výstup** ▼

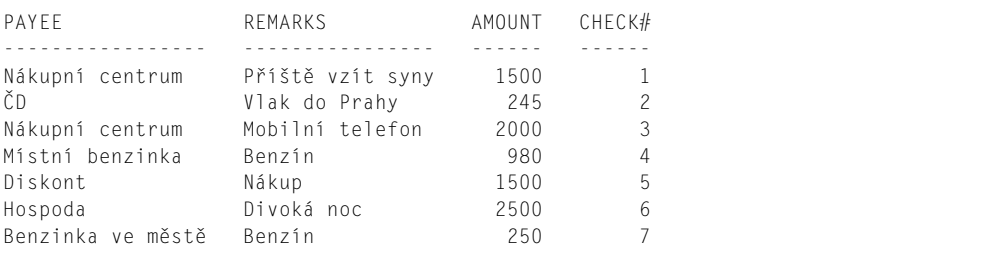

7 rows selected.

Databázový systém MySQL:

## **V**ýstup<sub>V</sub>

+-------------------+-------+------------------+---------+ | payee | check | remarks +-------------------+-------+------------------+---------+ | Nákupní centrum | 1 | Příště vzít syny | 1500.00 | | ČD | 2 | Vlak do Prahy | 245.00 | | Nákupní centrum | 3 | Mobilní telefon | 2000.00 | | Místní benzinka | 4 | Benzín | 980.00 | | Diskont | 5 | Nákup | 1500.00 | | Benzinka ve městě | 7 | Benzín | 250.00 | | Hospoda | 6 | Divoká noc | 2500.00 | +-------------------+-------+------------------+---------+

## **Analýza**

Výstup je identický, protože jediné, co jsme změnili, je formát příkazu. Nyní již dovedete stanovit pořadí sloupců, budete tedy schopni také určovat, které sloupce chcete vidět.

## **Vybírání jiných tabulek**

Předpokládejme, že máme tabulku s názvem DEPOSITS s následující strukturou:

#### **Výstup**

```
DEPOSIT# WHOPAID AMOUNT REMARKS 
         -------- ------------ ------ ------------------
      1 Bohatý strýček 20000 Vyzvednout seznam dárků 
       2 Zaměstnavatel 25000 Výplata za červenec 
       3 Banka 5000 Půjčka
```
Nyní stačí jen změnit klauzuli FROM na požadovanou tabulku a zapsat následující příkaz:

## **Vstup**

SQL> select \* FROM deposits

#### Výsledek vypadá takto:

```
DEPOSIT# WHOPAID AMOUNT REMARKS 
-------- ------------ ------ ------------------
       1 Bohatý strýček 20000 Vyzvednout seznam dárků 
       2 Zaměstnavatel 25000 Výplata za červenec 
       3 Banka 5000 Půjčka 
333 rows selected.
```
Pomocí jediné malé změny jsme získali nový datový zdroj.

## **Vybírání odlišných hodnot**

V původní tabulce CHECKS je patrné, že se některá data opakují. Podíváte-li se kupříkladu na sloupec AMOUNT pomocí příkazu

#### **Vstup**

SQL> select amount from checks;

uvidíte následující:

### **Výstup ▼**

7 rows selected.

## **Analýza** ▼

Všimněte si, že částka 1500 se opakuje. Co kdybychom chtěli zjistit, kolik různých částek se nachází v tomto sloupci? Zkuste následující příkaz:

#### **Vstup** ▼

SQL> select DISTINCT amount from checks;

Výsledek by měl vypadat takto:

## **Výstup ▼**

 AMOUNT ------- 2500

6 rows selected.

#### **Analýza**

Všimněte si, že se vybralo pouze šest řádků. V příkazu jsme uvedli DISTINCT, a proto se vypíše pouze jedna instance duplikovaných dat, což znamená, že obdržíme méně řádků. Co se ale stane, pokud do výsledné sady přidáme další sloupec?

#### **Vstup** ▼

SQL> select DISTINCT ,payee, amount from checks;

Výsledek vypadá takto:

#### **Výstup** ▼

PAYFF AMOUNT ---------------- ------ Nákupní centrum 1500 ČD 245 Nákupní centrum 2000 Místní benzinka 980 Diskont 1500 Hospoda 2500 Benzinka ve městě 250

7 rows selected.

#### **Analýza**

V tomto příkladu vrátí klíčové slovo DISTINCT odlišnou sadu kombinací sloupců. Mějte to na paměti, až začneme psát složitější příkazy.

Klíčové slovo ALL se skrytě používá v základním příkazu SELECT. Téměř nikdy jej však neuvidíte, protože příkazy SELECT <sloupec> FROM <tabulka> a SELECT ALL <sloupec> FROM <tabulka> dávají tytéž výsledky.

Vyzkoušejte následující příklad – poprvé (a naposledy!) ve své kariéře programátora v jazyku SQL:

#### **Vstup/výstup** ▼

```
SQL> SELECT ALL AMOUNT 
   2> FROM CHECKS; 
   AMOUNT 
-------
    1500 
     245
```

```
 2000 
      980 
    1500 
    2500
      250 
7 rows selected.
```
Jedná se o tentýž příkaz jako SELECT AMOUNT. Kdo by se zdržoval psaním kódu navíc?

## **Shrnutí**

Klíčová slova SELECT a FROM umožňují dotazu získávat data. Pomocí příkazu SELECT \* můžete vytvořit obsáhlejší příkaz se všemi sloupci nebo můžete požadované sloupce přeuspořádat nebo si vyžádat jen některé sloupce. Klíčové slovo DISTINCT omezuje výstup tak, aby neobsahoval duplicitní hodnoty, a to buď ve sloupci, nebo v sadě sloupců. A nakonec: klíčové slovo ALL představuje výchozí nastavení a znamená, že si přejete zobrazit veškeré výsledky. V následující lekci se naučíte, jak psát ještě selektivnější dotazy.

## **Otázky a odpovědi**

#### **Otázka: Odkud se tato data vzala a jak se k nim připojím?**

- Odpověď: Data byla vytvořena pomocí metod popisovaných v lekci 11. Připojení k databázi závisí na tom, jakým způsobem se používá jazyk SQL. My používáme tradiční metodu příkazového řádku, která se používá v komerčních databázích. Tyto databáze byly tradičně doménou sálových počítačů nebo pracovních stanic, v současnosti se však přesouvají do osobních počítačů.
- **Otázka: Dobrá, pokud ale žádnou z těchto databází nepoužívám, jak budu používat jazyk SQL?**
- Odpověď: Jazyk SQL můžete používat také v rámci jiného programovacího jazyka. Vkládaný kód jazyka SQL funguje běžně jako rozšíření jiného jazyka, s nímž se lze nejčastěji setkat v jazyku COBOL, kde se kód jazyka SQL píše uvnitř programu a kompiluje s programem. Společnost Microsoft vytvořila aplikační rozhraní, jež umožňuje programátorům používat jazyk SQL z prostředí jazyků Visual Basic, C nebo C++. Knihovny dostupné pro databázové systémy SQL Server a Oracle vám též umožňují používat ve svých programech kód jazyka SQL. Společnost Borland zapouzdřila v prostředí Delphi jazyk SQL do databázových objektů. Principy probírané v této knize se vztahují na všechny tyto jazyky a také na mnoho dalších jazyků.

## **Úkoly pro vás**

Tato část nabízí kvízové otázky, které vám pomohou s upevněním získaných znalostí, a dále cvičení, jež vám poskytnou praktické zkušenosti s používáním osvojené látky. Pokuste se před nahlédnutím na odpovědi v příloze A odpovědět na otázky v kvízu a ve cvičení.

Příloha B obsahuje příkazy CREATE TABLE, které jsou nezbytné pro práci s příklady v této knize. Příloha C obsahuje příkazy INSERT, které vaše tabulky naplní daty. I když principy související s těmito příkazy budeme teprve probírat, je vhodné se na ně podívat už nyní. Pokud tedy používáte databázový systém MySQL, můžete napsat následující příkaz:

```
mysql> show databases; 
+--------------------+ 
| Database | 
+--------------------+ 
| information_schema | 
| michal | 
| mysql | 
| payments | 
| test | 
+--------------------+ 
5 rows in set (0.06 sec)
```
Databáze mysql, information\_schema a test jsou standardní součástí databázového systému MySQL a databáze michal a payments jsme vytvořili již dříve. Pokud jste si v databázovém systému MySQL ještě nevytvořili vlastní databázi, můžete tak učinit právě nyní. Názvem databáze může být vaše křestní jméno, jméno vaší kočky nebo prostře cokoliv, co vám přijde na mysl. Následující příkaz vytvoří databázi s názvem kuba.

mysql> create database kuba;

Zde je výsledek příkazu CREATE DATABASE: Query OK, 1 row affected (0.00 sec)

Pro ověření toho, co jsme právě provedli, můžeme znovu vydat příkaz SHOW DATABASES.

```
mysql> show databases; 
+--------------------+ 
| Database | 
+--------------------+ 
| information_schema | 
| kuba | 
| michal | 
| mysql | 
| payments | 
| test | 
+--------------------+ 
6 rows in set (0.06 sec)
```
K práci uvnitř nějaké databáze je nutné oznámit databázovému systému MySQL, že chceme používat určitou databázi.

mysql> use kuba Database changed

#### Pro zobrazení tabulek v databázi napište:

mysql> show tables; Empty set (0.00 sec)

Nemáme žádné tabulky, takže nemůžeme pokračovat, dokud je nevytvoříme. Tabulky nám však příliš nepomohou, pokud nebudou obsahovat nějaká data, takže je musíme ještě naplnit daty.

Máte-li přístup k elektronické verzi příkazů CREATE TABLE a INSERT (např. z webu nakladatelství), můžete je zkopírovat do svého příkazového řádku MySQL. V opačném případě použijte následující příkaz k vytvoření tabulky CHECKS:

```
mysql> create table checks 
     -> (`check` numeric(6) not null, 
     -> payee varchar(20) not null, 
     -> amount decimal(6,2) not null, 
     -> remarks varchar(20) not null);
```
Měli byste obdržet následující výsledek:

Query OK, 0 rows affected (0.05 sec)

Před vkládáním (a též vypisováním) dat z konzoly je nutné nastavit znakovou sadu tak, aby odpovídala kódování používané v konzole. V případě české (či slovenské) verze Windows tedy nastavíme znakovou sadu latin2 (v případě anglické verze znakovou sadu latin1):

```
mysql> set character set latin2;
Query OK, 0 rows affected (0.00 sec)
```
#### Zde jsou příkazy INSERT:

```
insert into checks values 
('1', 'Nákupní centrum', '1500', 'Příště vzít syny'); 
insert into checks values 
('2', 'ČD', '245', 'Vlak do Prahy'); 
insert into checks values 
('3', 'Nákupní centrum', '2000', 'Mobilní telefon'); 
insert into checks values 
('4', 'Místní benzinka', '980', 'Benzín'); 
insert into checks values 
('5', 'Diskont', '1500', 'Nákup'); 
insert into checks values 
('6', 'Hospoda', '2500', 'Divoká noc'); 
insert into checks values 
('7', 'Benzinka ve městě', '250', 'Benzín');
```
Gratulujeme! Nyní máte úspěšně vytvořenou a naplněnou svou první databázi.

#### **Kvíz**

1. Vracejí následující příkazy stejný výstup?

```
SELECT * FROM CHECKS:
select * from checks:
```
2. Žádný z následujících dotazů nefunguje. Proč?

```
 a. 
Select *
```

```
 b. 
Select * from checks 
 c. 
Select amount name payee FROM checks;
```
3. Který z následujících příkazů jazyka SQL bude fungovat?

```
 a. 
select * 
from checks; 
 b. 
select * from checks:
 c. 
select * from checks
```
- 4. Napište příkaz jazyka SQL, který vrátí z tabulky CHECKS pouze číslo šeku a částku.
- 5. Napište příkaz jazyka SQL, který vrátí z tabulky CHECKS pouze odlišné (DISTINCT) názvy příjemců plateb.
- 6. Napište příkaz jazyka SQL v databázovém systému MySQL, který vrátí z tabulky CHECKS odlišnou sadu názvů příjemců plateb a částek. Záleží v tomto případě na pořadí sloupců?
- 7. Zaručuje následující příkaz nějaké konkrétní uspořádání dat nebo sloupců zleva doprava?

select \* from checks:

## **Cvičení**

- 1. Pomocí tabulky CHECKS z dřívější části této lekce napište dotaz, který vrátí jen čísla šeků a poznámky.
- 2. Přepište dotaz z cvičení 1 tak, aby se poznámky objevily ve výsledku dotazu jako první sloupec.
- 3. Pomocí tabulky CHECKS napište dotaz, který vrátí všechny odlišné poznámky.
- 4. Napište dotaz, který z tabulky CHECKS vrátí pouze sloupce CHECK a AMOUNT.
- 5. V databázovém systému MySQL zobrazte všechny databáze.
- 6. V databázovém systému MySQL použijte jinou databázi.
- 7. V databázovém systému MySQL zobrazte všechny tabulky v aktuální databázi.
- 8. V databázovém systému MySQL se vraťte (použijte) ke své původní databázi (tj. k databázi obsahující tabulku CHECKS).

# LEKCE 3 **Výrazy, podmínky a operátory**

V lekci 2 jste pomocí klauzulí SELECT a FROM zajímavými (a užitečnými) způsoby manipulovali s daty. V této lekci se o těchto klauzulích dozvíte ještě mnohem více. Základní dotaz obohatíte o nové termíny, novou klauzuli a skupinu užitečných prvků, kterým se říká *operátory*. Na konci této lekce budete ovládat následující:

- Co je výraz a jak se používá.
- Co je podmínka a jak se používá.
- **Základní použití klauzule** WHERE**.**
- Používání aritmetických, porovnávacích, znakových, logických a množinových Q operátorů.
- Praktická znalost některých smíšených operátorů.

#### **POZNÁMKA**

Pro generování příkladů v této lekci používáme databázové systémy Oracle a MySQL. Jiné implementace jazyka SQL se mohou malinko lišit ve způsobu zadávání příkazů nebo zobrazování výstupu, výsledky jsou ale ve všech implementacích splňujících standard ANSI v podstatě stejné.

#### **POZNÁMKA**

Tato lekce je jedna z nejdelších v této knize a také jedna z nejdůležitějších, neboť obsahuje základy, na nichž staví většinu ostatních lekcí. V této lekci budete vstřebávat mnoho příkladů. Nepokoušejte se všechny si je zapamatovat, ale spíše se naučte principy, na kterých fungují. V následujících lekcích budete mít spoustu příležitostí aplikovat to, co se zde naučíte.

## **Pracujeme s dotazovými výrazy**

Definice výrazu je jednoduchá: výraz vrací nějakou hodnotu. Existuje celá řada typů výrazů pokrývajících nejrůznější datové typy, jako jsou řetězce nebo číselné a logické hodnoty. Ve skutečnosti je výrazem téměř cokoliv, co následuje za nějakou klauzulí (jako je např. SELECT nebo FROM). V následujícím příkladu je AMOUNT výraz, který vrací hodnotu obsaženou ve sloupci AMOUNT:

#### **Syntaxe**  $\blacktriangledown$

SELECT AMOUNT FROM CHECKS:

Níže uvedené je samozřejmě také považováno za číselný výraz. Pamatujte si, že podstatnou vlastností výrazu je, že vrací nějakou hodnotu.

## **Syntaxe**

```
SELECT AMOUNT*10 FROM CHECKS:
```
V následujícím příkazu jsou výrazy NAME, ADDRESS, PHONE a ADDRESSBOOK:

### **Syntaxe**

```
SELECT NAME, ADDRESS, PHONE 
FROM ADDRESSBOOK;
```
Podívejme se nyní na následující klauzuli WHERE:

### **Syntaxe**

WHERE NAME = 'SOVA'

Obsahuje podmínku NAME = 'SOVA', což je příklad logického výrazu. Výraz NAME = 'SOVA' bude mít hodnotu TRUE nebo FALSE v závislosti na podmínce =.

## **Podmínky v dotazech**

Pokud chcete ve své databázi najít konkrétní prvek či skupinu prvků, pak musíte sáhnout po jednom či více podmínkách. Podmínky se umisťují do klauzule WHERE. V předchozím příkladu vypadá podmínka takto:

#### **Syntaxe**

NAME = 'SOVA'

K vyhledání všech zaměstnanců, kteří za poslední měsíc odpracovali více než 100 hodin, bychom mohli použít následující podmínku:

## **Syntaxe**  $\P$

NUMBEROFHOURS > 100

Díky podmínkám můžete provádět selektivní dotazy. Ve své nejběžnější formě se podmínky skládají z proměnné, konstanty a porovnávacího operátoru. V prvním příkladu máme proměnnou NAME, konstantu 'SOVA' a porovnávací operátor =. Ve druhém příkladu je proměnná NUMBEROFHOURS, konstanta 100 a porovnávací operátor >. Před tím, než budete moci psát podmíněné dotazy, se musíte seznámit ještě se dvěma dalšími prvky: s klauzulí WHERE a s operátory.

Syntaxe klauzule WHERE vypadá takto:

#### **Syntaxe**

WHERE *vyhledávací\_podmínka*

Mezi nejčastěji používané klauzule jazyka SQL patří SELECT, FROM a WHERE. Klauzule WHERE prostě způsobí, že vaše dotazy budou selektivnější. Bez klauzule WHERE nemůžete dělat nic užitečnějšího, než zobrazit všechny záznamy ve zvolené tabulce či tabulkách:

#### **Vstup** ▼

 $SOL>$  SELECT \* FROM BIKES:

Tento příkaz vypíše data na všech řádcích tabulky BIKES.

#### **Výstup** ▼

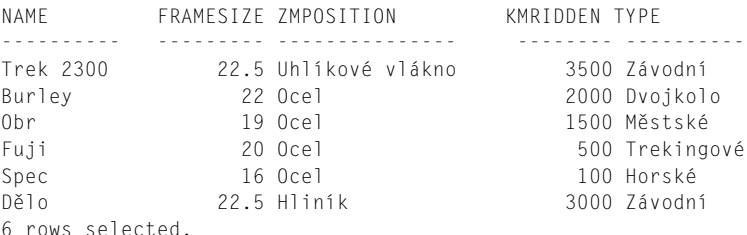

Pokud chcete zobrazit určité kolo, pak můžete napsat:

#### **Vstup** ▼

```
SOL> SELECT * 2 FROM BIKES 
    3 WHERE NAME = 'Burley';
```
Nyní obdržíte pouze jediný záznam:

#### Výstup **▼**

NAME FRAMESIZE ZMPOSITION KMRIDDEN TYPE ---------- --------- --------------- -------- ---------- Burley 22 Ocel 2000 Dvojkolo 1 rows selected.

Z těchto jednoduchých příkladů je patrné, jak lze klást podmínky na data, která si přejete získat.

## **Jak používat operátory**

Operátory jsou prvky, které se používají uvnitř výrazů pro stanovení, jak má daná podmínka získat data. Operátory spadají do šesti skupin: aritmetické, porovnávací, znakové, logické, množinové a smíšené. Jazyk SQL nabízí tři typy operátorů: aritmetické, porovnávací a logické.

## **Aritmetické operátory**

Mezi aritmetické operátory patří plus (+), minus (-), dělení (/), násobení (\*) a modulo (%). První čtyři operátory nepotřebují žádný další komentář. Operátor modulo vrací celočíselný zbytek po dělení. Zde jsou dva příklady:

 $5\%$  2 = 1  $6\%$  2 = 0

Operátor modulo nepracuje s datovými typy, které mají desetinná místa, jako jsou typy Real nebo Number.

Pokud umístíte několik aritmetických operátorů do výrazu bez závorek, pak se vyhodnotí v tomto pořadí: násobení, dělení, modulo, sčítání a odčítání. Například výraz:

 $2 * 6 + 9 / 3$ 

se vyhodnotí takto:  $12 + 3 = 15$ 

Nicméně výraz:

 $2 * (6 + 9) / 3$ 

bude vyhodnocen jako:  $2 * 15 / 3 = 10$ 

Dávejte proto pozor, kam umisťujete závorky! Někdy se stane, že výraz provede přesně to, co jste mu zadali, ale ne to, co jste od něj očekávali. Totéž platí pro jazyk SQL jako celek.

V následující části se podrobněji podíváme na aritmetické operátory a napíšeme si několik dotazů.

## **Plus (+)**

Znaménko plus lze použít několika způsoby. Napište následující příkaz pro zobrazení tabulky PRICE (ceny):

## **Vstup/výstup**

**SQL> SELECT \* FROM PRICE;**  ITEM WHOLESALE -------- --------- Rajčata 34 Brambory 51 Banány 67 Tuříny 45 Sýr 89 Jablka 23 6 rows selected.

Nyní napište příkaz:

#### **Vstup**

```
SQL> SELECT ITEM, WHOLESALE, WHOLESALE + 15 
    2 FROM PRICE;
```
Zde jsme pomocí operátoru + přidali ke každé položce 15 korun:

#### **Výstup** ▼

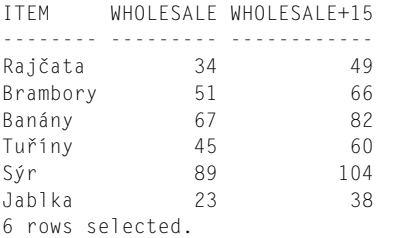

#### **Analýza**

Co ale znamená poslední sloupec s nevzhledným záhlavím WHOLESALE+15? V původní tabulce totiž vůbec není. Jazyk SQL vám umožňuje kombinací nebo modifikací stávajících sloupců vytvářet virtuální či odvozené sloupce.

Znovu napište původní příkaz:

#### **Vstup** ▼

SOL> SELECT \* FROM PRICE:

Vypíše se následující tabulka:

#### Výstup<sub>V</sub>

ITEM WHOLESALE -------- --------- Rajčata 34 Brambory 51 Banány 67 Tuříny 45 Sýr 89 Jablka 23 6 rows selected.

## **Analýza**

Z tohoto výstupu je jasné, že původní data se nijak nezměnila a že záhlavní sloupce WHOLE-SALE+15 není jejich trvalou součástí. Ve skutečnosti je toto záhlaví sloupce tak nevzhledné, že bychom s tím měli něco udělat:

#### Napište následující příkaz:

#### **Vstup**

```
SQL> SELECT ITEM, WHOLESALE, (WHOLESALE + 15) RETAIL 
    2 FROM PRICE;
```
Zde je výsledek:

#### **Výstup**

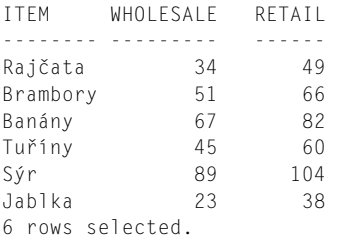

#### **Analýza**

To je skvělé! Nejenže můžete vytvářet nové výstupní sloupce, ale můžete je také rovnou přejmenovat. Pomocí syntaxe *název\_sloupce alias* můžete přejmenovat libovolné sloupce. (Všimněte si mezery mezi názvem sloupce a jeho aliasem.)

Kupříkladu dotaz:

#### Vstup<sub>V</sub>

```
SQL> SELECT ITEM PRODUCE, WHOLESALE, WHOLESALE + 25 RETAIL 
    2 FROM PRICE;
```
přejmenuje sloupce takto:

#### Výstup<sub>V</sub>

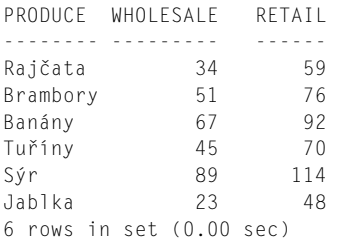

**POZNÁMKA**

Některé implementace jazyka SQL používají syntaxi <název sloupce> = <alias>. Předchozí příklad bychom tedy zapsali takto:  $SOL>$  SELECT ITEM = PRODUCE,

- 2 WHOLESALE,
- 3 WHOLESALE +  $25 =$ RETAIL,
- 4 FROM PRICE;

Standard jazyka SQL dále umožňuje používat klíčové slovo AS, které je implementováno v mnoha databázových systémech a které se používá následovně:

SOL> SELECT ITEM AS PRODUCE.

- 2 WHOLESALE,
- $3$  WHOLESALE + 25 = RETAIL.
- 4 FROM PRICE;

Přesnou syntaxi si ověřte ve vlastní implementaci.

**POZNÁMKA**

V databázovém systému MySQL můžete specifikovat aliasy sloupců smíšeným způsobem.

Možná jste zvědaví, k čemuž jsou aliasy sloupců, pokud nepoužíváme jazyk SQL na příkazovém řádku. Nu dobrá. Zajímalo vás někdy, jak fungují generátory hlášení? Až vás jednoho dne někdo požádá, abyste napsali generátor hlášení, pak si na tuto možnost jistě vzpomenete, a nebudete tak muset strávit týdny znovuobjevováním toho, co již jednou napsal Dr. Codd a společnost IBM.

V některých implementacích jazyka SQL lze znaménko plus používat také jako znakový operátor. K této stránce znaménka plus se vrátíme v pozdější části této lekce.

#### **Minus (-)**

Minus má také dvojí použití. Za prvé dokáže změnit znaménko čísla. K demonstraci této funkce můžeme využít tabulku HILOW (teplotní extrémy).

#### **Vstup/výstup**

**SQL> SELECT \* FROM HILOW;**  COUNTRY LOWS HIGHS  $CZ$  -20 34 SK -23 33 PL -28 31 GB -15 28 FR -20 35

Níže uvedený příklad ukazuje způsob, jak lze manipulovat s daty:

#### **Vstup/výstup**

```
SQL> SELECT COUNTRY, - LOWS, - HIGHS 
   2 FROM HILOW; 
COUNTRY LOWS HIGHS 
------- ---- -----
C7 20 -34
SK 23 -33
PL 28 -31 
GB 15 -28 
FR 20 -35 
POZNÁMKA
```
Všimněte si, že znaménko minus obrátilo teploty.

Druhé (a zcela zřejmé) použití znaménka minus spočívá v odečtení jednoho sloupce od druhého:

#### **Vstup/výstup**

**SQL> SELECT COUNTRY, 2 LOWS, 3 HIGHS, 4 (HIGHS - LOWS) DIFFERENCE 5 FROM HILOW;**  COUNTRY LOWS HIGHS DIFFERENCE ------- ---- ----- ---------- CZ -20 34 54 SK -23 33 56 PL -28 31 59 GB -15 28 43 FR -20 35 55

Pokud použijete znaménko minus omylem na znakové pole, pak obdržíte výsledek podobný následujícímu:

#### **Vstup/výstup** ▼

**SQL> SELECT -COUNTRY FROM HILOW;** 

```
ERROR: 
ORA-01722: invalid number 
no rows selected
```
Přesná chybová zpráva se může v jednotlivých implementacích lišit. Zde je stejný příklad v databázi MySQL:

#### **Vstup/výstup**

```
mysql> select -country 
     -> from hilow;
```

```
+----------+ 
| -country | 
+----------+
           | 0 1| 0 \rangle| 0 \rangle| 0 \rangle+----------+ 
4 rows in set (0.00 sec)
```
Databázový systém MySQL sice příkaz SELECT vyhodnotil, ale jak můžete vidět, výsledky jsou v podstatě nesmyslné.

#### **Dělení (/)**

Operátor dělení má jen jediný zřejmý smysl. Nyní se vrátíme k tabulce PRICE. Napište následující příkaz:

### **Vstup/výstup**

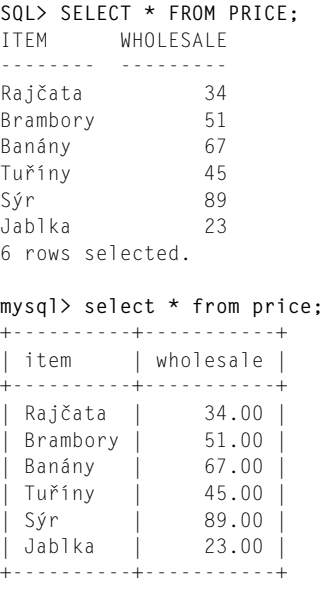

6 rows in set (0.26 sec)

Zapsáním následujícího příkazu se zobrazí prodejní ceny při slevě dvě položky za cenu jedné:

#### **Vstup/výstup**

**SQL> SELECT ITEM, WHOLESALE, (WHOLESALE/2) SALEPRICE 2 FROM PRICE;**  ITEM WHOLESALE SALEPRICE -------- --------- ---------

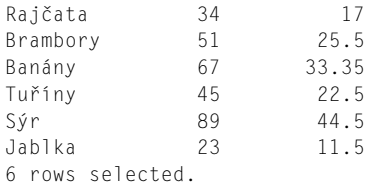

Stejný příklad vypadá v databázovém systému MySQL takto:

### **Vstup/výstup** ▼

**mysql> select ITEM, WHOLESALE, (WHOLESALE/2) Saleprice -> from price;**  +----------+-----------+-----------+ | ITEM | WHOLESALE | Saleprice | +----------+-----------+-----------+ | Rajčata | 34.00 | 17.00 | | Brambory | 51.00 | 22.50 | | Banány | 67.00 | 33.35<br>| Tuříny | 45.00 | 22.50 | Tuříny | 45.00 | 22.50 | | Sýr | 89.00 | 44.50 | | Jablka | 23.00 | 11.50 | +----------+-----------+-----------+ 6 rows in set (0.26 sec)

Použití operátoru dělení v předchozím příkazu SELECT je vskutku jednoduché (tedy až na to, padesátníky a menší mince už dávno neplatí).

#### **Násobení (\*)**

Použití operátoru násobení je také docela přímočaré. Opět využijeme tabulku PRICE:

## **Vstup/výstup**

```
SQL> SELECT * FROM PRICE; 
ITEM WHOLESALE 
-------- ---------
Rajčata 34 
Brambory 51 
Banány 67 
Tuříny 45 
Sýr 89
Jablka 23 
6 rows selected.
```
Výstup následujícího dotazu představuje paušální slevu ve výši 10 %. Samotná data v tabulce se nijak nezmění.

## **Vstup/výstup** ▼

```
SQL> SELECT ITEM, WHOLESALE, WHOLESALE * 0.9 NEWPRICE 
    2 FROM PRICE;
```
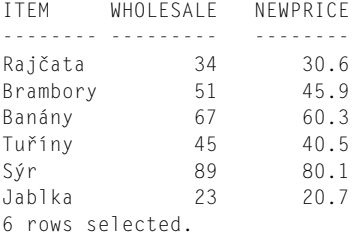

Stejný příklad vypadá v databázovém systému MySQL takto:

#### **Vstup/výstup**

```
mysql> select Item, 
    -> Wholesale, Wholesale * 0.9 "New Price" 
    -> from price; 
+----------+-----------+-----------+ 
| ITEM | WHOLESALE | New Price | 
.<br>+-----------+-------------+---------+
| Rajčata | 34.00 | 30.60 | 
| Brambory | 51.00 | 45.90 | 
| Banány | 67.00 | 60.30 | 
| Tuříny | 45.00 | 40.50 | 
| Sýr | 89.00 | 80.10 | 
| Jablka | 23.00 | 20.70 | 
+----------+-----------+-----------+ 
6 rows in set (0.00 sec)
```
#### **POZNÁMKA**

Ještě jedna poznámka ohledně aliasů. Svému sloupci můžete pomocí uvozovek přiřadit dvouslovné záhlaví. Někdy může jít o jednoduché a někdy o dvojité uvozovky. Povolený zápis najdete v dokumentaci ke své implementaci jazyka SQL.

Pomocí uvedených operátorů můžete v příkazu SELECT provádět zajímavé výpočty.

#### **Modulo (%)**

Operátor modulo vrací celočíselný zbytek operace dělení. Nyní použijeme tabulku REAMINS (zbytky):

#### **Vstup/výstup**

```
SQL> SELECT * FROM REMAINS; 
NUMERATOR DENOMINATOR 
--------- -----------
     10 5 
 8 3
      23 9
```
40 17 1024 18 85 34 6 rows selected. 3

Stejný příklad vypadá v databázi MySQL takto:

# **Vstup/výstup**

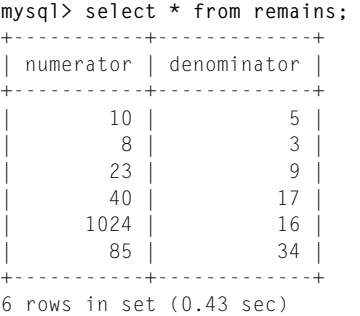

Nyní můžeme vytvořit nový výstupní sloupec s názvem REMAINDER (zbytek), který bude uchovávat hodnoty NUMERATOR % DENOMINATOR:

### **Vstup/výstup**

```
SQL> SELECT NUMERATOR,
```

```
 2 DENOMINATOR,
```

```
 3 NUMERATOR % DENOMINATOR REMAINDER
```

```
 4 FROM REMAINS;
```
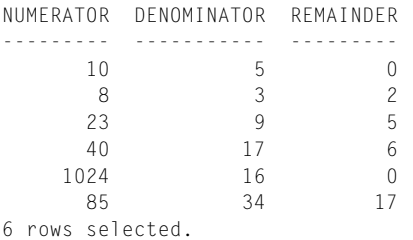

Stejný příklad vypadá v databázovém systému MySQL takto:

```
mysql> select numerator, denominator, numerator % denominator remainder 
    -> from remains; 
+-----------+-------------+-----------------------+ 
| numerator | denominator | remainder | 
+-----------+-------------+-----------------------+ 
| 10 | 5 | 0 | 
        \begin{array}{ccc} 8 & 3 & 3 \\ 3 & 3 & 2 \\ 3 & 2 & 2 \end{array}
```
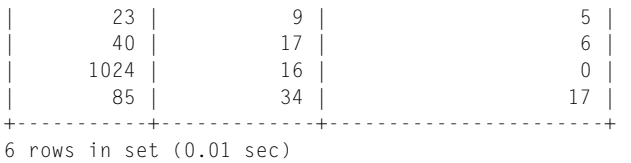

# **Analýza**

Některé implementace jazyka SQL implementují modulo jako funkci s názvem MOD (viz lekce 7). Následující příkaz vytvoří výsledky, které jsou identické s výsledky předchozího příkazu:

# **Vstup/výstup**

```
SQL> SELECT NUMERATOR, 
   2 DENOMINATOR, 
   3 MOD(NUMERATOR,DENOMINATOR) REMAINDER 
   4 FROM REMAINS; 
NUMERATOR DENOMINATOR REMAINDER 
--------- ----------- ---------
     10 5 0 
      8 3 2 
     23 9 5 
     40 17 6 
    1024 16 0 
     85 34 17 
6 rows selected.
```
Stejný příklad vypadá v databázovém systému MySQL takto:

```
mysql> select numerator, denominator, 
    -> mod(numerator,denominator) remainder 
    -> from remains; 
+-----------+-------------+-----------------------+ 
| numerator | denominator | remainder | 
+-----------+-------------+-----------------------+ 
     10 | 5 | 0 |
      | 8 | 3 | 2 |
     | 23 | 9 | 5 |
| 40 | 17 | 6 | 
    | 1024 | 16 | 0 | 
    | 85 | 34 | 17 | 
  +-----------+-------------+-----------------------+ 
6 rows in set (0.00 sec)
```
#### **Precedence operátorů**

*Precedence* je pořadí, v jakém daná implementace vyhodnotí různé operátory stejného výrazu. V této části se podíváme na precedenci v příkazu SELECT. K tomuto účelu využijeme tabulku PRECEDENCE:

# **Vstup/výstup**

**SQL> SELECT \* FROM PRECEDENCE;**  N1 N2 N3 N4 ---- ---- ---- ---- 1 2 3 4 13 24 35 46 9 3 23 5 63 2 45 3 7 2 1 4 5 rows selected. **mysql> select \* from precedence;**  +----+----+----+----+ | n1 | n2 | n3 | n4 | +----+----+----+----+ | 1 | 2 | 3 | 4 | | 13 | 24 | 35 | 46 | | 9 | 3 | 23 | 5 | | 63 | 2 | 45 | 3 | | 7 | 2 | 1 | 4 | +----+----+----+----+ 5 rows in set (0.00 sec)

Použijte následující úryvek kódu k otestování precedence:

```
SQL> SELECT 
   2 N1+N2*N3/N4, 
   3 (N1+N2)*N3/N4, 
   4 N1+(N2*N3)/N4 
   5 FROM PRECEDENCE; 
N1+N2*N3/N4 (N1+N2)*N3/N4 N1+(N2*N3)/N4 
----------- ------------- -------------
                   2.5 2.25 2.5 
   31.26087 28.152174 31.26087 
       22.8 55.2 22.8 
         93 975 93 
        7.5 2.25 7.5 
5 rows selected. 
mysql> select n1+n2*n3/n4, 
   -> (n1+n2)*n3/n4, 
   -> n1+(n2*n3)/n4 
   -> from precedence; 
+-------------+-------------+---------------+
```
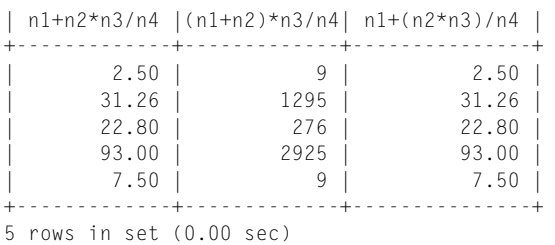

Všimněte si, že první a poslední sloupce obsahují stejné hodnoty. Pokud byste přidali čtvrtý sloupec N1+N2\*(N3/N4), pak by jeho hodnoty byly stejné jako hodnoty prvního a posledního sloupce. Pravidla pro precedenci se řídí obvyklou algebrou, takže hodnoty jsou normálně prováděny v následujícím pořadí zleva doprava:

- 1. závorky,
- 2. násobení nebo dělení,
- 3. součet nebo rozdíl.

# **Analýza**

Nejdříve jsou prostě vyhodnoceny hodnoty v závorkách, poté se provedou operace násobení a dělení a nakonec operace součtu a rozdílu. Tato pravidla je důležité si pamatovat, neboť se vám budou hodit, až začnete psát složitější výpočtu pro analýzu dat.

# **Porovnávací operátory**

Věrni svému jménu provádějí porovnávací operátory porovnávání výrazů a přitom vracejí jednu ze tří hodnot: TRUE, FALSE nebo UNKNOWN. No počkat! TRUE a FALSE jsou jasné, ale co znamená UNKNOWN?

K tomu, abyste pochopili, jak můžete obdržet hodnotu UNKNOWN, musíte vědět něco o koncepci NULL. V databázích představuje NULL absenci dat v nějakém poli. To ovšem neznamená, že daný sloupec v něm má nulu nebo prázdný řetězec. Nula i prázdný řetězec jsou určité hodnoty. NULL znamená, že v daném poli není vůbec nic.

Pokud provedete porovnání, jako například Field = 9, přičemž jedinou přijatelnou hodnotou pro Field je NULL, pak obdržíte hodnotu UNKNOWN. Vzhledem k tomu, že UNKNOWN je prapodivná podmínka, provádí většina variant jazyka SQL její převod na hodnotu FALSE a poskytuje speciální operátor IS NULL, který testuje přítomnost podmínky NULL.

Zde je příklad vyhodnocení na NULL. Předpokládejme, že nějaký záznam v tabulce PRICE neobsahuje pro pole WHOLESALE žádnou hodnotu. Výsledky dotazu mohou vypadat takto:

# **Vstup/výstup**

**SQL> SELECT \* FROM PRICE;**  ITEM WHOLESALE -------- --------- Rajčata 34 Brambory 51

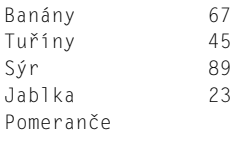

7 rows selected.

# **Analýza**<sup>W</sup>

Všimněte si, že v případě záznamu Pomeranče není v poli WHOLESALE uvedena žádná hodnota. Hodnota pole WHOLESALE pro položku Pomeranče je tedy NULL. Hodnota NULL je v tomto případě jasně patrná, protože leží v číselném sloupci. Pokud by se však objevila ve sloupci ITEM, bylo by nemožné zjistit rozdíl mezi hodnotou NULL a prázdným řetězcem.

Vyzkoušejte následující příkaz, který vyhledá řádek s hodnotou NULL:

# **Vstup/výstup ▼**

```
SQL> SELECT * 
    2 FROM PRICE 
    3 WHERE WHOLESALE IS NULL; 
ITEM WHOLESALE 
-------- ---------
Pomeranče 
1 rows selected.
```
Jak je patrné z výstupu, jediným prvkem, jehož pole WHOLESALE má hodnotu NULL nebo neobsahuje žádnou hodnotu, je prvek Pomeranče. Co se ale stane, když místo operátoru IS NULL použijeme znaménko rovnosti (=)?

# **Vstup/výstup ▼**

```
SQL> SELECT * 
    2 FROM PRICE 
    3 WHERE WHOLESALE = NULL; 
no rows selected
```
# **Analýza**<sup>W</sup>

Nic bychom nenašli, protože porovnání WHOLESALE = NULL vrátí hodnotu FALSE, což je dáno tím, že výsledek byl neznámý (UNKNOWN). Místo operátoru = by bylo vhodnější použít operátor IS NULL, takže příkaz WHERE by obsahoval WHERE WHOLESALE IS NULL. V takovém případě bychom obdrželi všechny řádky, v nichž by se vyskytovala hodnota NULL.

Tento příklad dále ilustruje použití nejčastějšího porovnávacího operátoru (=) a také oblast působnosti všech porovnávacích operátorů, kterou je klauzule WHERE. Klauzuli WHERE již znáte, nyní se tedy ve stručnosti podíváme na znaménko rovnosti.

#### **Znaménko rovnosti (=)**

V dřívější části této lekce jsme si ukázali, jak některé implementace jazyka SQL přiřazují alias pomocí znaménka rovnosti. V klauzuli WHERE patří znaménko rovnosti k nejčastěji používaným porovnávacím operátorům. Samo o sobě představuje velmi pohodlný způsob výběru jedné hodnoty z mnoha. Vyzkoušejte následující příkaz:

### **Vstup/výstup**

```
SQL> SELECT * FROM FRIENDS; 
LASTNAME FIRSTNAME CALLPREFIX PHONE RE ZIP 
-------- --------- ---------- ------ -- -----
Lužný Bob 602 111222 OL 79821
                    773 123456 BR
Strouhal Fido 700 343434 71 76701
Přikryl Tom 581 010101 OT 72000
Černý Franta 777 000999 OL 79801
5 rows selected.
```
Pokusme se nyní najít Tomův řádek. (S krátkým seznamem vypadá tento úkol jako velmi snadný, ale může se stát, že budete mít mnohem více přátel, než máme my, nebo můžete mít nějaký seznam s tisíci záznamy.)

#### **Vstup/výstup** ▼

```
SQL> SELECT * 
   2 FROM FRIENDS 
   3 WHERE FIRSTNAME = 'Tom'; 
LASTNAME FIRSTNAME CALLPREFIX PHONE RE ZIP 
-------- --------- ---------- ------ -- -----
Přikryl Tom 581 010101 OT 72000
1 rows selected. 
mysql> select * from friends 
    -> where firstname = 'Tom'; 
+----------+-----------+------------+----------+-----+-------+ 
| lastname | firstname | callprefix | phone | re | zip | 
+----------+-----------+------------+----------+-----+-------+ 
| Přikryl | Tom | 581 | 010101 | OT | 72000 | 
+----------+-----------+------------+----------+-----+-------+ 
1 row in set (0.37 sec)
```
Obdrželi jsme výsledek dle očekávání. Zkuste nyní tento příkaz:

```
SQL> SELECT * 
    2 FROM FRIENDS 
    3 WHERE FIRSTNAME = 'Bob';
```
### 78 **ČÁST I:** Úvod do SQL

```
LASTNAME FIRSTNAME CALLPREFIX PHONE RE ZIP 
-------- --------- ---------- ------ -- -----
Lužný Bob 602 111222 OL 79821
Matyáš Bob 773 123456 BR 
2 rows selected.
```
#### **POZNÁMKA**

Zde můžete vidět, že operátor = dokáže vytáhnout i více záznamů. Všimněte si, že druhý záznam má pole ZIP (PSČ) prázdné. Jedná se o znakové pole (o vytváření a naplňování tabulek se dozvíte v lekci 9), přičemž z tohoto záznamu je patrné, že hodnotu NULL ve znakovém poli je nemožné odlišit od pole s prázdným řetězcem.

Zde je další velice důležitá lekce týkající se rozlišování velikosti písmen:

#### **Vstup/výstup**

```
SQL> SELECT FIRSTNAME FROM FRIENDS 
    2 WHERE FIRSTNAME = 'Fido'; 
FIRSTNAME 
---------
Fido 
1 row selected. 
mysql> select firstname from friends where firstname = 'Fido'; 
+-----------+ 
| firstname | 
+-----------+ 
| Fido | 
+-----------+ 
1 row in set (0.00 sec)
```
Nyní vyzkoušejte tento příkaz:

```
SQL> select FIRSTNAME from friends 
    2 where firstname = 'FIDO'; 
no rows selected. 
mysql> select firstname 
    -> from friends 
     -> where firstname = 'fido'; 
+-----------+ 
| firstname | 
+-----------+ 
| Fido | 
+-----------+ 
1 row in set (0.01 sec)
```
### **Analýza**

I když v syntaxi jazyka SQL se velikost písmen nerozlišuje, u dat tomu tak není, tedy přinejmenším v některých implementacích. Jak je patrné z výše uvedených příkladů, u dat uložených v databázovém systému Oracle (SQL\*Plus) se velikost písmen rozlišuje, zatímco v databázovém systému MySQL se nerozlišuje.

Většina společností ukládá data kvůli jejich konzistenci ve tvaru s velkými písmeny. Někdy může být vhodnější ukládat data buď jen s velkými, nebo jen s malými písmeny, bez ohledu na tu databázi, s níž pracujete. Můžete se totiž stát, že by míchání velikosti písmen mohlo vést k obtížím při získávání přesných dat prostřednictvím porovnávání v klauzuli WHERE.

#### **Větší než (>) a větší nebo rovno (>=)**

Operátor větší než funguje takto:

### **Vstup/výstup** ▼

```
SQL> SELECT * 
   2 FROM FRIENDS 
   3 WHERE CALLPREFIX > 700; 
LASTNAME FIRSTNAME CALLPREFIX PHONE RE ZIP 
-------- --------- ---------- ------ -- -----
Matyáš Bob 773 123456 BR 
Černý Franta 777 000999 OL 79801
2 rows selected.
```
V tomto příkladu vyhledáváme všechny záznamy s telefonní předvolbou menší než 700 (ale ne rovnající se hodnotě 700). Pro začlenění předvolby 700 napište následující příklad:

### **Vstup/výstup**

```
SQL> SELECT * 
   2 FROM FRIENDS 
   3 WHERE CALLPREFIX >= 700; 
LASTNAME FIRSTNAME CALLPREFIX PHONE RE ZIP 
-------- --------- ---------- ------ -- -----
Matyáš Bob
Strouhal Fido 700 343434 ZL 76701
                       Černý Franta 777 000999 OL 79801
3 rows selected. 
mysql> select * from friends 
    -> where callprefix >= 700; 
+----------+-----------+------------+----------+-----+-------+ 
| lastname | firstname | callprefix | phone | re | zip | 
+----------+-----------+------------+----------+-----+-------+ 
| Matyáš | Bob | 773 | 123456 | BR | NULL |
| Strouhal | Fido | 700 | 343434 | ZL | 76701 | 
| Černý | Franta | 777 | 000999 | OL | 79801 | 
+----------+-----------+------------+----------+-----+-------+ 
3 rows in set (0.34 sec)
```
3

Po této změně obdržíme všechny záznamy s telefonní předvolbou 700 a vyšší. Stejného výsledku byste dosáhli i podmínkou CALLPREFIX > 699.

**POZNÁMKA**

Všimněte si, že hodnota 700 není v žádném ze dvou předchozích příkladů obklopena uvozovkami. Pole číselného typu uvozovky nevyžadují.

#### **Menší než (<) a menší nebo rovno (<=)**

Jak již asi tušíte, tyto porovnávací operátory fungují úplně stejně jako operátory > a >=, ale obráceně:

# Vstup/výstup**v**

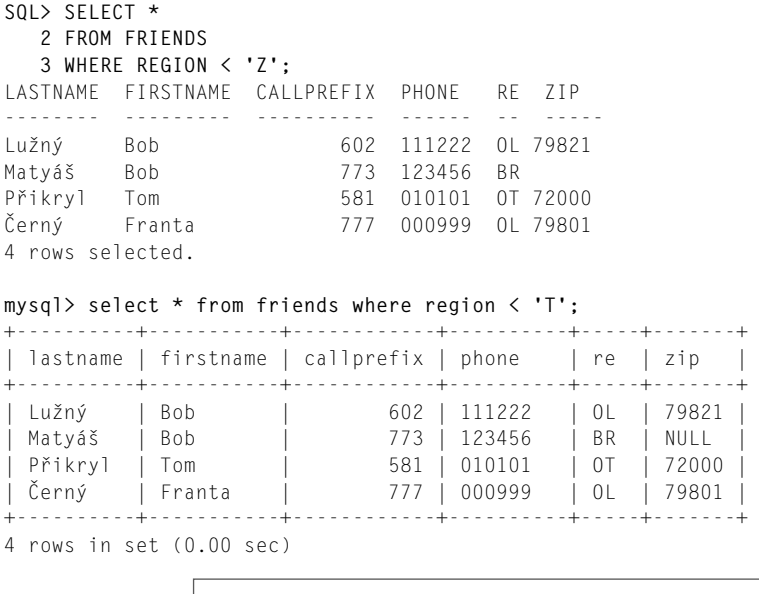

**POZNÁMKA**

Pokud má sloupec v databázovém systému Oracle pouze dva znaky, pak se jeho název ve vrácených řádcích zkrátí na dva znaky. Pokud se tedy nějaký sloupec jmenuje COWS, pak se zkrátí na CO. Šířka sloupců CALLPREFIX a PHONE je větší než jejich název, a proto se nezkrátí.

# **Analýza**

Ale moment. Jak to, že jsme použili operátor < na znakové pole? Kterýkoli z těchto operátorů lze použít na libovolný datový typ. Výsledek pak závisí na použitém datovém typu. Například v následujícím hledání podle kraje použijeme malé písmeno:

#### **Vstup/výstup**

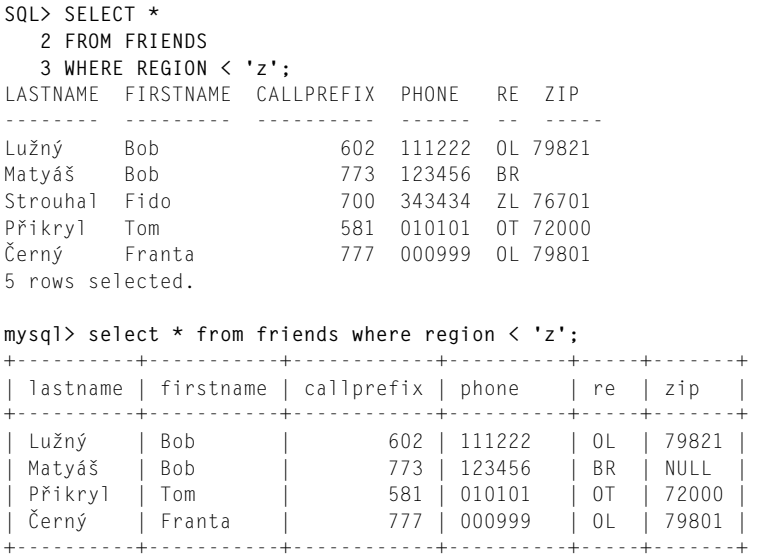

4 rows in set (0.00 sec)

Velká písmena jsou obvykle seřazena před malými písmeny. Proto jsou vrácené kódy velkých písmen menší než písmeno z. Pro jistotu ještě nahlédněte do dokumentace pro svou implementaci.

**TIP**

Abyste měli jistotu, jak se tyto operátory budou chovat, zkontrolujte své jazykové tabulky. Většina implementací pro osobní počítače používá tabulky ASCII.

Pro začlenění Zlínského kraje do původního vyhledávání napište níže uvedený příkaz:

### **Vstup/výstup**

```
SQL> SELECT * 
   2 FROM FRIENDS 
   3 WHERE REGION <= 'Z'; 
LASTNAME FIRSTNAME CALLPREFIX PHONE RE ZIP 
-------- --------- ---------- ------ -- -----
Lužný Bob 602 111222 OL 79821
Matyáš Bob 773 123456 BR 
Strouhal Fido 700 343434 ZL 76701
Přikryl Tom 581 010101 OT 72000
Černý Franta 777 000999 OL 79801
5 rows selected.
```
**mysql> select \* from friends where region <= 'Z';** 

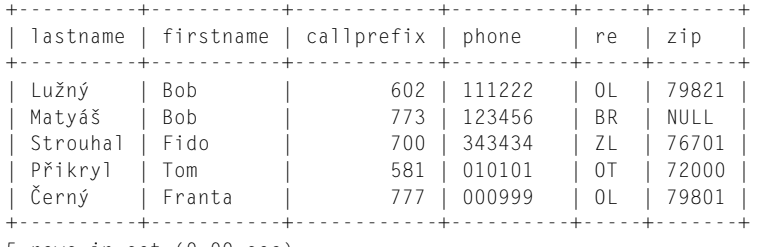

5 rows in set (0.00 sec)

#### **Nerovnost (<> nebo !=)**

V okamžiku, kdy potřebujete vyhledat vše kromě určitých dat, použijte symbol nerovnosti, který může mít v závislosti na implementaci jazyka SQL tvar <> nebo !=. Kupříkladu k vyhledání všech, kteří se nejmenují Bob, použijte níže uvedený příkaz:

#### **Vstup/výstup**

```
SQL> SELECT * 
   2 FROM FRIENDS 
   3 WHERE FIRSTNAME <> 'Bob'; 
LASTNAME FIRSTNAME CALLPREFIX PHONE RE ZIP 
-------- --------- ---------- ------ -- -----
Strouhal Fido 700 343434 ZL 76701
Přikryl Tom 581 010101 OT 72000
                        Černý Franta 777 000999 OL 79801
3 rows selected. 
mysql> select * from friends where firstname <> 'Bob'; 
+----------+-----------+------------+----------+-----+-------+ 
| lastname | firstname | callprefix | phone | re | zip | 
+----------+-----------+------------+----------+-----+-------+ 
| Strouhal | Fido | 700 | 343434 | ZL | 76701 |
| Přikryl | Tom | 581 | 010101 | OT | 72000 | 
| Černý | Franta | 777 | 000999 | OL | 79801 | 
+----------+-----------+------------+----------+-----+-------+ 
4 rows in set (0.00 sec)
```
K vyhledání všech, kteří nežijí v Pardubickém kraji, můžete použít následující příkaz:

```
SQL> SELECT * 
   2 FROM FRIENDS 
   3 WHERE REGION != 'PA'; 
LASTNAME FIRSTNAME CALLPREFIX PHONE RE ZIP 
-------- --------- ---------- ------ -- -----
Lužný Bob 602 111222 OL 79821
Matyáš Bob 773 123456 BR 
Strouhal Fido 700 343434 ZL 76701
Přikryl Tom 581 010101 OT 72000
Černý Franta 777 000999 OL 79801
5 rows selected.
```

```
mysql> select * from friends where region != 'PA'; 
+----------+-----------+------------+----------+-----+-------+ 
| lastname | firstname | callprefix | phone | re | zip |
+----------+-----------+------------+----------+-----+-------+ 
| Lužný | Bob | 602 | 111222 | OL | 79821 | 
| Matyáš | Bob | 773 | 123456 | BR | NULL | 
| Strouhal | Fido | 700 | 343434 | ZL | 76701 |
| Přikryl | Tom | 581 | 010101 | OT | 72000 | 
| Černý | Franta | 777 | 000999 | OL | 79801 | 
+----------+-----------+------------+----------+-----+-------+ 
5 rows in set (0.00 sec)
```
**POZNÁMKA**

Je třeba poznamenat, že v obou uváděných implementacích lze "nerovnost" vyjádřit pomocí kteréhokoli ze symbolů <> a !=.

# **Znakové operátory**

Znakové operátory lze použít pro manipulaci s reprezentací znakových řetězců, a to jak ve výstupu dat, tak i v procesu kladení podmínek na získávaná data. V této části si popíšeme dva znakové operátory: operátor LIKE a operátor | |, který představuje zřetězení.

#### **Operátor LIKE**

Představte si, že potřebujete vybrat část databáze, která odpovídá nějakému vzoru, ale přitom nemusí jít o naprosto přesnou shodu. V takovém případě byste mohli použít znaménko rovnosti a vypsat všechny možné varianty. To by však bylo pracné a časově náročné. Mnohem lepší je sáhnout po operátoru LIKE. Podívejte se na následující příklad:

### **Vstup/výstup** ▼

```
SQL> SELECT * FROM PARTS; 
NAME IOCATION PARTNUMBER
---------- ------------ ----------
Slepé střevo Střed Břicho 1
Ohryzek Hrdlo 2 
Srdce Hrud' 3
Páteř Záda 4 
Kovadlinka Ucho 5 
Ledvina Střed Záda 6 
6 rows selected.
```
Jak vyhledáte všechny části umístěné na zádech? Rychlý vizuální průzkum této jednoduché tabulky odhalí, že se jedná o dvě části, jenže každá má trošku jiný název. Zkuste následující příkaz:

```
SQL> SELECT * 
    2 FROM PARTS 
    3 WHERE LOCATION LIKE '%Záda%';
```

```
NAME LOCATION PARTNUMBER<br>---------- ----------- ---------
            ---------- ------------ ----------
Páteř Záda 4
Ledvina Střed Záda 6 
2 rows selected.
```
# **Analýza**

Všimněte si znaku procento (%) za operátorem LIKE. Uvnitř operátoru LIKE představuje zástupný symbol pro libovolný počet libovolných znaků. V tomto případě se ptáme na libovolný výskyt znaků Záda ve sloupci LOCATION. Dotaz upravíme takto:

# **Vstup** ▼

```
SQL> SELECT * 
    2 FROM PARTS 
    3 WHERE LOCATION LIKE 'Záda%';
```
Nyní obdržíme všechny záznamy, jejichž pole LOCATION začíná znaky Záda:

# Vstup/výstup**v**

NAME LOCATION PARTNUMBER ---------- ------------ ----------<br>Páteř – 7áda – 4 Páteř Záda 4 1 rows selected. **mysql> select \* from parts where location like 'Záda%';**  +-------+----------+------------+ | name | location | partnumber | +-------+----------+------------+ | Páteř | Záda | 4 | +-------+----------+------------+ 1 row in set (0.00 sec)

Pokud použijeme následující příkaz:

# **Vstup** ▼

```
SQL> SELECT * 
    2 FROM PARTS 
    3 WHERE NAME LIKE 'S%';
```
pak obdržíme všechny záznamy, jejichž název začíná písmenem S:

# **Výstup** ▼

NAME LOCATION PARTNUMBER ---------- ------------ ---------- Slepé střevo Střed Břicho 1 Srdce Hruď 3 2 rows selected.

Rozlišuje operátor LIKE velikost písmen v obou databázových systémech Oracle a MySQL? To hned zjistíme pomocí následujícího dotazu:

# **Vstup/výstup** ▼

```
SQL> SELECT * 
    2 FROM PARTS 
    3 WHERE NAME LIKE 's%'; 
no rows selected 
mysql> select * from parts where name like 's%'; 
+--------------+--------------+------------+ 
| name | location | partnumber | 
+--------------+--------------+------------+ 
| Slepé střevo | Střed Břicho | 1 | 
|\quad \text{Since} \quad | \quad \text{Hrud} \quad | \quad 3 \quad |+--------------+--------------+------------+ 
2 rows in set (0.00 sec)
```
Odpověď je ano pro databázový systém Oracle a ne pro databázový systém MySQL. Odkazy na data jsou závislé na implementaci, s níž pracujete.

Představte si, že potřebujete vyhledat data, která v určitém vzoru odpovídají všem znakům kromě jednoho? V takovém případě byste mohli použít jiný typ zástupného symbolu: podtržítko.

# **Podtržítko (\_)**

Podtržítko je zástupný symbol představující jeden libovolný znak. Nyní použijeme upravenou verzi tabulky FRIENDS:

### **Vstup/výstup**

```
SQL> SELECT * FROM FRIENDS; 
LASTNAME FIRSTNAME CALLPREFIX PHONE RE ZIP 
-------- --------- ---------- ------ -- -----
Lužný Bob 602 111222 OL 79821
Matyáš Bob 773 123456 BR 
Strouhal Fido 700 343434 ZL 76701
Přikryl Tom 581 010101 OT 72000
Černý Franta 777 000999 OL 79801
Zavadil Olda 911 111311 OL 79604 
Berka Standa 604 111234 ZL 72801 
7 rows selected.
```
K vyhledání všech záznamů, jejichž pole CALLPREFIX začíná znaky 60, napište následující příkaz:

```
SQL> SELECT * 
    2 FROM FRIENDS 
    3 WHERE CALLPREFIX LIKE '60_';
```
86 **ČÁST I:** Úvod do SQL

```
LASTNAME FIRSTNAME CALLPREFIX PHONE RE ZIP 
-------- --------- ---------- ------ -- -----
Lužný Bob 602 111222 OL 79821
                        Berka Standa 604 111234 OT 72801 
2 rows selected.
```
**mysql> select \* from friends where callprefix like '60\_';** 

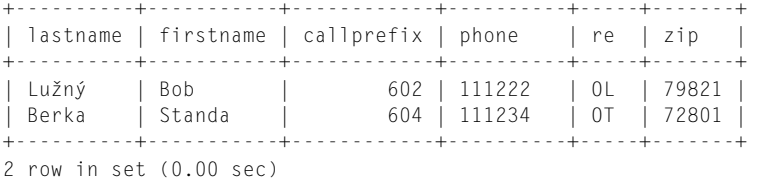

V jednom příkazu můžete použít i více podtržítek:

#### **Vstup/výstup** ▼

```
SQL> SELECT * 
   2 FROM FRIENDS 
   3 WHERE PHONE LIKE '111___'; 
LASTNAME FIRSTNAME CALLPREFIX PHONE RE ZIP 
-------- --------- ---------- ------ -- -----
Lužný Bob 602 111222 OL 79821
Zavadil Olda 911 111311 OL 79604 
                     604 111234 OT 72801
3 rows selected.
```
Předchozí příkaz bychom mohli zapsat také takto:

#### **Vstup/výstup**

```
SQL> SELECT * 
   2 FROM FRIENDS 
   3 WHERE PHONE LIKE '111%'; 
LASTNAME FIRSTNAME CALLPREFIX PHONE RE ZIP 
-------- --------- ---------- ------ -- -----
Lužný Bob 602 111222 OL 79821
Zavadil Olda 911 111311 OL 79604 
Berka Standa 604 111234 OT 72801 
3 rows selected.
```
Všimněte si, že výsledek je naprosto stejný. Tyto dva zástupné symboly lze libovolně kombinovat. V následujícím příkladu hledáme všechny přátele, jejichž příjmení má jako druhý znak písmeno a:

```
SQL> SELECT * 
   2 FROM FRIENDS 
   3 WHERE LASTNAME LIKE '_a%'; 
LASTNAME FIRSTNAME CALLPREFIX PHONE RE ZIP 
-------- --------- ---------- ------ -- -----
Matyáš Bob 773 123456 BR
```
Zavadil Olda 911 111311 OL 79604 2 rows selected.

#### **Zřetězení (||)**

Operátor || (dvě svislé čáry) provádí zřetězení dvou řetězců. Vyzkoušejte tento příkaz:

#### **Vstup/výstup**

**SQL> SELECT FIRSTNAME || LASTNAME ENTIRENAME 2 FROM FRIENDS;**  ENTIRENAME ------------- Bob Lužný Bob Matyáš Fido Strouhal Tom Přikryl Franta Černý Olda Zavadil Standa Berka 7 rows selected.

#### **Analýza**

Všimněte si, že místo operátoru + se používá operátor ||. Pokud byste pro zřetězení řetězců použili operátor +, pak by interpret jazyka SQL používaný pro tento příklad (Oracle) vrátil následující chybu:

#### **Vstup/výstup**

```
SQL> SELECT FIRSTNAME + LASTNAME ENTIRENAME 
    2 FROM FRIENDS; 
ERROR:
```
ORA-01722: invalid number

Uvedený příkaz hledá dvě čísla, která by sečetl. Žádná nenajde, a proto vyvolá chybu způsobenou neplatným číslem.

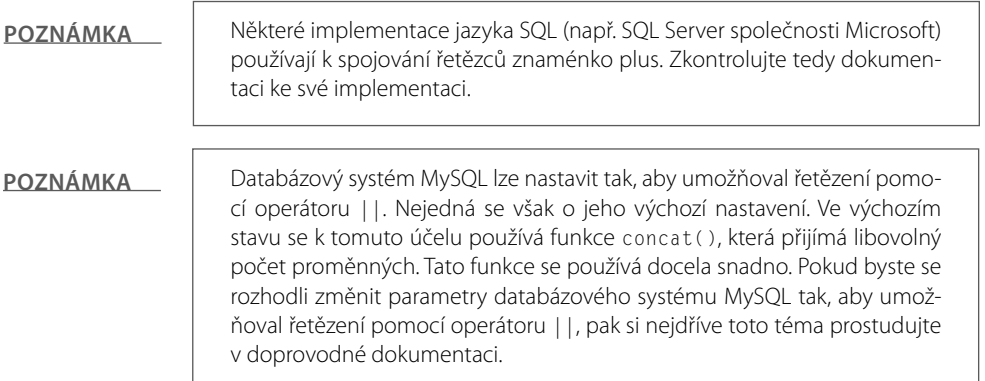

### **Vstup/výstup**

```
mysql> select concat(firstname," ",lastname) Entirename from friends; 
+---------------+ 
| Entirename | 
+---------------+ 
| Bob Lužný | 
| Fido Strouhal | 
| Tom Přikryl | 
| Franta Černý | 
| Bob Matyáš | 
| Olda Zavadil | 
| Standa Berka | 
+---------------+ 
7 rows in set (0.00 sec)
```
Zde je praktičtější příklad řetězení:

# **Vstup/výstup** ▼

```
SQL> SELECT LASTNAME || ',' || FIRSTNAME NAME 
    2 FROM FRIENDS; 
NAME 
-----------------
Lužný , Bob 
Matyáš , Bob 
Strouhal , Fido 
Přikryl , Tom 
Černý , Franta 
Zavadil , Olda 
Berka , Standa 
7 rows selected. 
mysql> select concat(lastname,","," ",firstname) Name from friends; 
+----------------+ 
| Name | 
+----------------+ 
| Lužný, Bob | 
| Matyáš, Bob | 
| Strouhal, Fido | 
| Přikryl, Tom | 
| Černý, Franta | 
| Zavadil, Olda | 
| Berka, Standa | 
+----------------+ 
7 rows in set (0.00 sec)
```
Příkaz pro databázový systém Oracle vkládá čárku mezi příjmení a křestní jméno. To je dáno tím, že při zřetězení s jiným řetězcem pracuje databázový systém Oracle (stejně jako i jiné implementace jazyka SQL) s úplnou délkou, jakou může daný sloupec mít. Tím se mezi hodnotami sloupců či řetězců vytváří přirozené rozestupy. V příkazu pro databázový systém My-SQL vkládáme mezi dva sloupce čárku a mezeru. Databázový systém MySQL automaticky převádí hodnoty sloupců či řetězců na jedničku, takže se jakékoliv "přirozené" rozestupy mezi hodnotami ztratí.

#### **POZNÁMKA**

Více k problémům s mezerami: Všimněte si mezer navíc mezi křestním jménem a příjmením v příkladech pro databázový systém Oracle. Tyto mezery jsou ve skutečnosti součástí dat. U určitých typů dat jsou na pravou stranu hodnot menších než celková délka přidělená danému poli doplňovány mezery (podívejte se do své implementace). Datové typy budeme probírat v lekci 9. Kromě toho, pokud se pokusíte zřetězit hodnotu NULL s řetězcem, bude mít výsledek celého výrazu hodnotu NULL. V takových případech je pravděpodobně vhodnější použít vestavěnou funkci k odstranění hodnot NULL. Tomuto tématu se budeme věnovat v lekci 7.

Dosud jste v jednom příkazu prováděli pouze jedno porovnávání. V některých případech to stačí, ale představte si, že potřebujete vyhledat všechny osoby v práci s příjmením začínajícím písmenem P, kterým zbývají méně než tři dny dovolené. V takovém případě nám pomohou logické operátory.

# **Logické operátory**

Logické operátory oddělují dvě či více podmínek v klauzuli WHERE uvnitř příkazu jazyka SQL.

Čas dovolených je na celém světě vždy žhavým tématem. Předpokládejme, že máme k dispozici následující tabulku VACATION (dovolené) pro účetní oddělení:

# **Vstup/výstup**

```
SQL> SELECT * FROM VACATION; 
LASTNAME EMPLOYEENUM YEARS LEAVETAKEN 
-------- ----------- ----- ----------
Huňka 101 2 4 
Bednář 104 5 23<br>Hruška 107 8 45
Hruška 107 8 45 
Zilvar 233 4 80 
Hrbek 210 15 100 
Ovčáček 211 10 78 
6 rows selected.
```
Předpokládejme, že naše společnost dává každému zaměstnanci každý rok 12 dní volna. Z toho, co jsme se naučili, a pomocí logického operátoru nyní vyhledáme všechny zaměstnance se jménem začínajícím na písmeno H, kterým zůstává více jak 50 dnů volna.

```
SQL> SELECT LASTNAME, 
    2 YEARS * 12 - LEAVETAKEN REMAINING 
    3 FROM VACATION 
    4 WHERE LASTNAME LIKE 'H%' 
    5 AND 
    6 YEARS * 12 - LEAVETAKEN > 50;
```

```
LASTNAME REMAINING 
-------- ---------
Hruška 51 
Hrbek 80 
2 rows selected. 
mysql> select lastname, 
    -> years*12 - leavetaken remaining 
     -> from vacation 
    -> where lastname like 'H%' 
    -> and years*12 - leavetaken > 50; 
+----------+-----------+ 
| lastname | remaining | 
+----------+-----------+ 
| Hruška |
| Hrbek | 80 | 
+----------+-----------+ 
2 rows in set (0.00 sec)
```
# **Analýza**<sup>W</sup>

Tento dotaz je tím nejkomplikovanějším, který jste v této knize dosud provedli. V klauzuli SE-LECT (řádky 1 a 2) používáme aritmetické operátory pro stanovení počtu zbývajících dní dovolené každého zaměstnance. Uvážíme-li běžnou precedenci, pak můžeme klidně psát YEARS \* 12 – LEAVETAKEN (srozumitelnější by asi bylo (YEARS \* 12) – LEAVETAKEN).

Na řádku používáme operátor LIKE se zástupným symbolem % k vyhledání všech jmen začínajícím písmenem H. Na řádku hledáme pomocí operátoru > všechny výskyty větší než 50.

Na řádku 5 se vyskytuje nový prvek. Pomocí logického operátoru AND jsme zajistili, aby se vyhledaly pouze ty záznamy, které splňují obě kritéria uvedená na řádcích 4 a 5.

# **Operátor AND (logický součin)**

Operátor AND vyžaduje, aby se výrazy na obou stranách vyhodnotily na TRUE. Pokud se jeden z nich vyhodnotí na FALSE, pak vrátí FALSE. Například pro zjištění, kteří zaměstnanci jsou ve společnosti 5 a méně let a vybrali si již více než 20 dnů volna, můžeme použít následující příkaz:

```
SQL> SELECT LASTNAME 
    2 FROM VACATION 
    3 WHERE YEARS <= 5 
    4 AND 
    5 LEAVETAKEN > 20 ; 
LASTNAME 
--------
Bednář 
Zilvar 
2 rows selected. 
mysql> select lastname from vacation
```

```
 -> where years <= 5 
     -> and leavetaken > 20; 
+----------+ 
| lastname | 
+----------+ 
| Bednář | 
| Zilvar | 
+----------+ 
2 rows in set (0.00 sec)
```
Pomocí níže uvedeného příkazu zjistíme, kteří zaměstnanci jsou ve společnosti již 5 a více let a vybrali si méně než 50 procent svého volna:

# **Vstup/výstup** ▼

```
SQL> SELECT LASTNAME WORKAHOLICS 
    2 FROM VACATION 
    3 WHERE YEARS >= 5 
    4 AND 
    5 ((YEARS *12)-LEAVETAKEN)/(YEARS * 12) < 0.50; 
WORKAHOLICS 
-----------
Hrbek 
Ovčáček 
2 rows selected. 
mysql> select lastname Workaholics 
     -> from vacation 
     -> where years >= 5 
     -> and ((years * 12) - leavetaken) / (years * 12) < 0.50; 
+-------------+ 
| Workaholics | 
+-------------+ 
| Hrbek | 
| Ovčáček | 
+-------------+ 
2 rows in set (0.00 sec)
```
U těchto lidí byste si měli dát pozor na syndrom vyhoření

Velmi pozorně si projděte, jakým způsobem jsme pomocí operátoru AND zkombinovali tyto dvě podmínky dohromady.

### **Operátor OR (logický součet)**

Pro shrnutí více podmínek můžete též použít operátor OR. Má-li kterákoli z takovýchto podmínek hodnotu TRUE, pak operátor OR vrátí hodnotu TRUE. Pro ilustraci rozdílu nahradíme v posledním dotazu operátor AND operátorem OR:

```
SQL> SELECT LASTNAME WORKAHOLICS 
    2 FROM VACATION
```

```
 3 WHERE YEARS >= 5 
    4 OR 
    5 ((YEARS *12)-LEAVETAKEN)/(YEARS * 12) < 0.50; 
WORKAHOLICS 
-----------
Bednář 
Hruška 
Hrbek 
Ovčáček 
4 rows selected. 
mysql> select lastname 
     -> from vacation 
     -> where years >= 5 
     -> OR ((years*12)-leavetaken)/(years*12) < 0.50; 
+----------+ 
| lastname | 
+----------+ 
| Bednář | 
| Hruška | 
| Hrbek | 
| Ovčáček | 
+----------+ 
4 rows in set (0.00 sec)
```
Původní jména jsou i nadále v seznamu, kromě nich tu však máme další tři záznamy (kdo by nám ale zazlíval, že jej nazýváme workoholikem). Tato tři nová jména se dostala do seznamu proto, že splňují jednu z podmínek. Operátor OR totiž pro vrácení dat vyžaduje, aby byla splněna pouze jedna z podmínek.

### **Operátor NOT (logická negace)**

Operátor NOT znamená logickou negaci. Pokud se podmínka, na níž se vztahuje, vyhodnotí na TRUE, pak z ní operátor NOT udělá FALSE. Pokud má podmínka za operátorem NOT hodnotu FALSE, pak se z ní stane TRUE. Kupříkladu následující příkaz SELECT vrací jména, která v tabulce nezačínají písmenem H:

```
SQL> SELECT * 
   2 FROM VACATION 
   3 WHERE LASTNAME NOT LIKE 'H%'; 
LASTNAME EMPLOYEENUM YEARS LEAVETAKEN 
-------- ----------- ----- ----------
Bednář 104 5 23 
Zilvar 233 4 80
Ovčáček 211 10 78 
3 rows selected.
```
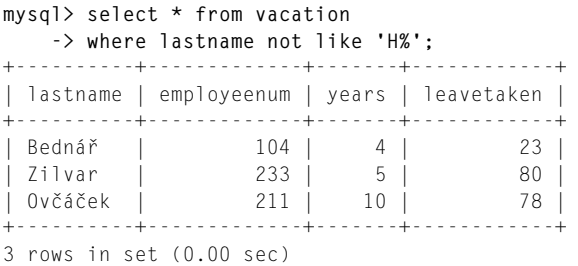

Operátor NOT lze při aplikaci na hodnotu NULL použít také s operátorem IS. Vzpomeňte si na tabulku PRICE, kde jsme u položky Pomeranče umístili hodnotu NULL do sloupce WHOLESALE.

#### **Vstup/výstup**

```
SQL> SELECT * FROM PRICE; 
ITEM WHOLESALE 
-------- ---------
Rajčata 34 
Brambory 51 
Banány 67 
Tuříny 45 
Sýr 89
Jablka 23 
Pomeranče 
7 rows selected.
```
K vyhledání všech prvků, jejichž pole WHOLESALE neobsahuje hodnotu NULL, stačí napsat následující dotaz:

#### <u>Vstup/výstup ▼</u>

```
SQL> SELECT * 
   2 FROM PRICE 
   3 WHERE WHOLESALE IS NOT NULL; 
ITEM WHOLESALE 
-------- ---------
Rajčata 34 
Brambory 51 
Banány 67 
Tuříny 45 
Sýr 89
Jablka 23 
6 rows selected.
```
# **Množinové operátory**

V lekci 1 jste se dozvěděli, že jazyk SQL je založen na teorii množin. V následující části se proto zaměříme na množinové operátory. Množinové operátory se používají ke kombinování odlišných množin dat vrácených různými dotazy do jediného dotazu, a tedy do jediné datové sady. Jazyk SQL nabízí rozličné množinové operátory, které umožňují kombinovat nejrůznější datové sady podle aktuálních potřeb na zpracování dat.

### **Operátory UNION (sjednocení) a UNION ALL**

Operátor UNION vrací výsledky dvou dotazů bez duplicitních řádků. Následující dvě tabulky reprezentují soupis členů dvou týmů:

# **Vstup/výstup** ▼

**SQL> SELECT \* FROM FOOTBALL;**  NAME ------- Huňka Bureš Cásek Dokoupil Edler Frgál Grumlich 7 rows selected. **SQL> SELECT \* FROM SOFTBALL;**  NAME -------- Huňka Bednář Cásek Daněk Edler Fojt Grumlich 7 rows selected.

Kolik různých osob hraje v obou týmech?

```
SQL> SELECT NAME FROM SOFTBALL 
    2 UNION 
    3 SELECT NAME FROM FOOTBALL; 
NAME 
--------
Huňka 
Bednář 
Bureš 
Cásek 
Daněk 
Dokoupil 
Edler
```
Fojt Frgál Grumlich 10 rows selected.

Operátor UNION vrátil ze dvou seznamů 10 odlišných jmen. Kolik jmen je na obou seznamech (včetně duplicit)?

# **Vstup/výstup**

```
SQL> SELECT NAME FROM SOFTBALL 
    2 UNION ALL 
    3 SELECT NAME FROM FOOTBALL; 
NAME 
--------
Huňka 
Bednář 
Cásek 
Daněk 
Edler 
Fojt 
Grumlich 
Huňka 
Bureš 
Cásek 
Dokoupil 
Edler 
Frgál 
Grumlich 
14 rows selected.
```
# **Analýza**

Spojený seznam (vznikl díky operátoru UNION ALL) obsahuje 14 jmen. Operátor UNION ALL funguje stejně jako operátor UNION až na to, že neodstraňuje duplicity. Pamatujte si, že operátory UNION a UNION ALL budou fungovat jen tehdy, mají-li všechny použité příkazy SELECT stejné sloupce. V opačném případě vrátí chybovou zprávu. Nyní chceme zobrazit seznam hráčů, kteří jsou současně v obou týmech. Zde nám již operátor UNION nepomůže, a musíme proto sáhnout po operátoru INTERSECT.

### **Operátor INTERSECT (průnik)**

Operátor INTERSECT vrací pouze ty řádky, které se nacházejí v obou dotazech. Následující příkaz SELECT zobrazí seznam hráčů, kteří hrají v obou týmech:

```
SQL> SELECT * FROM FOOTBALL 
    2 INTERSECT 
    3 SELECT * FROM SOFTBALL;
```

```
NAME 
--------
Huňka 
Cásek 
Edler 
Grumlich
```
4 rows selected.

V tomto příkladu vyhledá operátor INTERSECT seznam těch hráčů, kteří hrají za oba týmy, což provede zkombinováním výsledků dvou příkazů SELECT. Na operátor INTERSECT jsou kladena stejná omezení jako na operátory UNION a UNION ALL, což znamená, že příslušné příkazy SELECT musejí obsahovat stejné sloupce.

# **Operátor MINUS (množinový rozdíl)**

Operátor MINUS vrací řádky z prvního dotazu, které se nevyskytují ve druhém:

# **Vstup/výstup** ▼

```
SQL> SELECT * FROM FOOTBALL 
    2 MINUS 
    3 SELECT * FROM SOFTBALL; 
NAME 
--------
Bureš 
Dokoupil 
Frgál 
3 rows selected.
```
Tento dotaz zobrazil tři fotbalové hráče, kteří nejsou členy softbalového týmu. Pokud převrátíme pořadí příkazů SELECT, pak obdržíme tři softbalové hráče, kteří nepatří do fotbalového týmu:

```
SQL> SELECT * FROM SOFTBALL 
    2 MINUS 
    3 SELECT * FROM FOOTBALL; 
NAME 
--------
Bednář 
Daněk 
Fojt 
3 rows selected.
```
#### **Ostatní operátory: IN a BETWEEN**

Operátory IN a BETWEEN poskytují zkratky pro funkce, se kterými již umíte pracovat. Chcete-li najít přátele z Brněnského, Olomouckého a Ostravského regionu, pak můžete použít následující dotaz:

#### **Vstup/výstup**

```
SQL> SELECT * 
   2 FROM FRIENDS 
   3 WHERE REGION = 'OL' 
   4 OR 
   5 REGION ='BR' 
   6 OR 
   7 REGION = 'OT'; 
LASTNAME FIRSTNAME CALLPREFIX PHONE RE ZIP 
-------- --------- ---------- ------ -- -----
Lužný Bob 602 111222 OL 79821
Matyáš Bob 773 123456 BR 
Přikryl Tom 581 010101 OT 72000
Černý Franta 777 000999 OL 79801
Zavadil Olda 911 111311 OL 79604 
5 rows selected.
```
Další možnost demonstruje níže uvedený dotaz:

```
SQL> SELECT * 
   2 FROM FRIENDS 
   3 WHERE REGION IN('OL','BR','OT'); 
LASTNAME FIRSTNAME CALLPREFIX PHONE RE ZIP 
-------- --------- ---------- ------ -- -----
Lužný Bob 602 111222 OL 79821
                       773 123456 BR
Přikryl Tom 581 010101 OT 72000
Černý Franta 777 000999 OL 79801
Zavadil Olda 911 111311 OL 79604 
5 rows selected. 
mysql> select * from friends 
    -> where region in ('OL','BR','OT'); 
+----------+-----------+------------+----------+-----+-------+ 
| lastname | firstname | callprefix | phone | re | zip |
+----------+-----------+------------+----------+-----+-------+ 
                          | Lužný | Bob | 602 | 111222 | OL | 79821 | 
| Matyáš | Bob | 773 | 123456 | BR | NULL | 
                   | Přikryl | Tom | 581 | 010101 | OT | 72000 | 
| Černý | Franta | 777 | 000999 | OL | 79801 | 
| Zavadil | Olda | 911 | 111311 | OL | 79604 | 
+----------+-----------+------------+----------+-----+-------+ 
5 rows in set (0.20 sec)
```
Druhý příklad je ve srovnání s prvním kratší a čitelnější. Nikdy nevíte, kdy bude potřeba vrátit se zpět a pracovat na něčem, co jste napsali před několika měsíci. Operátor IN pracuje také s čísly. Podívejte se na následující příklad, v němž je sloupec CALLPREFIX číselného typu:

### Vstup/výstup**v**

```
SQL> SELECT * 
   2 FROM FRIENDS 
   3 WHERE CALLPREFIX IN(602,581,911); 
LASTNAME FIRSTNAME CALLPREFIX PHO NE RE ZIP 
-------- --------- ---------- ------ -- -----
                       Lužný Bob 602 111222 OL 79821
Přikryl Tom 581 010101 OT 72000
Zavadil Olda 911 111311 OL 79604 
3 rows selected.
```
Potřebujete-li nějaký rozsah dat z tabulky PRICE, pak můžete napsat následující dotaz:

# **Vstup/výstup**

```
SQL> SELECT * 
   2 FROM PRICE 
   3 WHERE WHOLESALE > 25 
   4 AND 
   5 WHOLESALE < 75; 
ITEM WHOLESALE 
-------- ---------
Rajčata 34 
Brambory 51 
Banány 67 
Tuříny 45 
4 rows selected.
```
Další možností je použít operátor BETWEEN:

# **Vstup/výstup** ▼

**SQL> SELECT \* 2 FROM PRICE 3 WHERE WHOLESALE BETWEEN 25 AND 75;**  ITEM WHOLESALE -------- --------- Rajčata 34 Brambory 51 Banány 67 Tuříny 45 4 rows selected. **mysql> select \* from price -> where wholesale between 25 and 75;** 

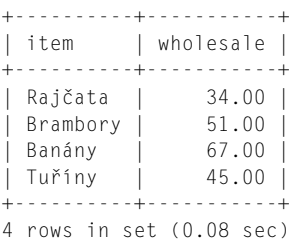

A opět: druhý příklad nabízí ve srovnání s prvním čistší a čitelnější řešení.

#### **POZNÁMKA**

Pokud by v poli WHOLESALE v tabulce PRICE existovala hodnota 25, pak bychom obdrželi také tento záznam. Parametry operátoru BETWEEN se do výsledku též zahrnují.

# **Shrnutí**

Na začátku této lekce jste uměli používat klauzule SELECT a FROM. Nyní víte, jak používat hromadu operátorů, díky nimž si můžete své požadavky na databázi pěkně doladit. Naučili jste si, jak používat aritmetické, porovnávací, znakové, logické a množinové operátory. Tato výkonná sada nástrojů je základním kamenem vašich vědomostí v oblasti jazyka SQL. V lekci 4 se dozvíte, jak při dolování dat zvýšit sílu dotazů jazyka SQL integrováním dalších klauzulí, jako je klauzule WHERE, které budou ve vašich dotazech provádět operace související se seskupováním a uspořádáváním.

# **Otázky a odpovědi**

- **Otázka: Jak se mnou všechny tyto informace souvisejí v případě, že nepoužívám SQL na příkazovém řádku jako v příkladech?**
- Odpověď: Ať už používáte SQL v jazyku COBOL ve formě vloženého kódu nebo v knihovně ODBC společnosti Microsoft , stále pracujete se stejnými základními konstrukcemi. Své znalosti z těchto prvních lekcí budete při práci s jazykem SQL využívat neustále.
- **Otázka: Proč mám pořád kontrolovat svou implementaci? Myslel jsem si, že existuje nějaký standard!**
- Odpověď: Existuje sice standard ANSI (poslední verze byla vydána ke konci roku 2008), nicméně většina dodavatelů si jej modifikuje tak, aby vyhovoval jejich databázím. Základy jsou podobné, ne-li stejné, přičemž každá instance nabízí rozšíření, které ostatní dodavatelé kopírují a vylepšují. Jakožto výchozí bod jsme zvolili standard ANSI a na případné rozdíly budeme upozorňovat v průběhu výkladu.

# **Úkoly pro vás**

Tato část nabízí kvízové otázky, které vám pomohou s upevněním získaných znalostí, a dále cvičení, jež vám poskytnou praktické zkušenosti s používáním osvojené látky. Pokuste se před nahlédnutím na odpovědi v příloze A odpovědět na otázky v kvízu a ve cvičení.

Zde jsou příkazy CREATE TABLE a INSERT pro tabulky FRIENDS a PRICE. Opište následující kód do svého databázového systému MySQL, pokud jste tak již neučinili.

```
create table friends 
(lastname varchar(15) not null, 
 firstname varchar(15) not null, 
callprefix number(9) null,
phone varchar(10) null,
 region char(2) not null, 
 zip varchar(5) null);
insert into friends values 
('Lužný', 'Bob', '602', '111222', 'OL', '79821'); 
insert into friends values 
('Matyáš', 'Bob', '773', '123456', 'BR', NULL); 
insert into friends values 
('Strouhal', 'Fido', '300', '343434', 'ZL', '76701'); 
insert into friends values 
('Přikryl', 'Tom', '581', '010101', 'PL', '72000'); 
insert into friends values 
('Černý', 'Franta', '777', '000999', 'OL', '79801'); 
insert into friends values 
('Zavadil', 'Olda', '911', '111311', 'OL', '79604'); 
insert into friends values 
('Berka', 'Standa', '604', '111234', 'ZL', '72801'); 
create table price 
(item varchar(15) not null, 
wholesale decimal(4,2) not null);
insert into price values 
('Rajčata', '34'); 
insert into price values 
('Brambory', '51'); 
insert into price values 
('Banány', '67'); 
insert into price values 
('Tuříny', '45');
```

```
insert into price values 
('Sýr', '89');
```
insert into price values ('Jablka', '23');

# **Kvíz**

K vyřešení následujících otázek použijte tabulku FRIENDS.

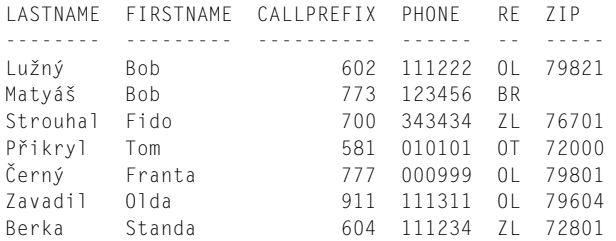

- 1. Napište dotaz, který vrátí každého v databázi, jehož příjmení končí písmenem a.
- 2. Napište dotaz, který vrátí každého, kdo žije v Olomouckém kraji a jmenuje se Bob.
- 3. Máme dvě tabulky (PART1 a PART2) obsahující sloupce s názvem PARTNO (číslo součástky). Jak zjistíte, která čísla součástek jsou v obou tabulkách? Napište dotaz.
- 4. Jakou zkratku použijete místo výrazu WHERE a >= 10 AND a  $\leq$  30?
- 5. Jaký výsledek vrátí následující dotaz?

```
SELECT FIRSTNAME 
FROM FRIENDS 
WHERE FIRSTNAME = 'Bob' 
   AND LASTNAME = 'Černý';
```
- 6. Jaký je hlavní rozdíl ve výsledné sadě při použití operátoru UNION versus UNION ALL?
- 7. Jaký je hlavní rozdíl v použití operátů INTERSECT a MINUS?

# **Cvičení**

1. S použitím tabulky FRIENDS napište dotaz, který vrátí následující výsledek:

```
NAME REGION 
---- -------
Bob Kraj OL
```
2. S použitím tabulky FRIENDS napište dotaz, který vrátí následující výsledek:

NAME PHONE -------------- ---------- Matyáš, Bod 773 123456 Strouhal, Fido 700 343434 Černý, Franta 777 000999

3. Vyberte všechny řádky tabulky PRICE, jejichž sloupec WHOLESALE je větší než 50.

4. Jaký výsledek obdržíte z následujícího dotazu?

```
mysql> select * 
     -> from price 
     -> where item like 'B%y';
```
5. Podporuje databázový systém MySQL množinové operátory UNION, UNION ALL, INTER-SECT a MINUS?

```
6. Co je v následujícím dotazu špatně?
   SELECT FIRSTNAME, LASTNAME FROM FRIENDS 1
   UNION 
   SELECT FIRSTNAME FROM FRIENDS 2:
```
# LEKCE 4 **Klauzule v dotazech jazyka SQL**

Tématem této lekce jsou klauzule. Klauzule jsou části příkazu jazyka SQL, díky nimž máte k dispozici jemnou kontrolu nad výsledkem dotazu. Na konci této lekce budete schopni používat následující klauzule:

- WHERE,
- ORDER BY,
- GROUP BY,
- HAVING.

Pro získání přehledu, kde se tyto funkce používají, poslouží obecná syntaxe příkazu SELECT:

#### **Syntaxe**

```
SELECT [DISTINCT | ALL] { * 
                     | { [schema.]{table | view | snapshot}.* 
                     | expr } [ [AS] c_alias ] 
                    [, { [schema.]{table | view | snapshot}.* 
                     | expr } [ [AS] c_alias ] ] ... } 
FROM [schema.]{table | view | snapshot}[@dblink] [t_alias] 
[, [schema.]{table | view | snapshot}[@dblink] [t_alias] ] ...
     [WHERE condition ] 
    [GROUP BY expr [, expr] ... [HAVING condition] ]
     [{UNION | UNION ALL | INTERSECT | MINUS} SELECT command ] 
     [ORDER BY {expr|position} [ASC | DESC] 
            [, {expr|position} [ASC | DESC]] ...]
```
Totéž v databázovém systému MySQL:

### **Syntaxe**

```
SELECT [STRAIGHT_JOIN] [SQL_SMALL_RESULT] [SQL_BIG_RESULT] [SQL_BUFFER_
RESULT] 
        [HIGH_PRIORITY] 
        [DISTINCT | DISTINCTROW | ALL] 
     select_expression, ... 
     [INTO {OUTFILE | DUMPFILE} 'file_name' export_options] 
     [FROM table_references 
         [WHERE where_definition] 
         [GROUP BY {unsigned_integer | col_name | formula} [ASC | DESC], 
...]
```

```
[HAVING where definition]
 [ORDER BY {unsigned_integer | col_name | formula} [ASC | DESC] ,...] 
 [LIMIT [offset,] rows] 
[PROCEDURE_procedure_name]
 [FOR UPDATE | LOCK IN SHARE MODE]]
```
#### **POZNÁMKA**

Ze své praxe s jazykem SQL mohu říci, že standard ANSI je spíše jakýmsi "doporučením" ANSI. Výše uvedená syntaxe ANSI SQL bude zpravidla fungovat s libovolným databázovým strojem SQL, můžete se však setkat s drobnými odchylkami. To je dáno tím, že ve srovnání se standardem ANSI jako celkem je jeho část, kterou musí daná implementace databáze podporovat, aby tento standard splňovala, velice malá.

Zatím jsme s komplikovaným syntaktickým diagramem nepracovali. Pro mnoho lidí není při osvojování něčeho nového příliš poučný, ale spíše tajemný, a proto se v této knize zaměříme raději na jednoduché příklady ilustrující konkrétní použití v praxi. Nyní se ovšem nacházíme v bodě, kde může syntaktický diagram pomoci spojit známé pojmy s tématem dnešní lekce.

S přesnou syntaxí si nedějte starosti, neboť v každé implementaci se stejně malinko liší. Raději se soustřeďte na vztahy. V horní části příkazu je klauzule SELECT, kterou jste používali mnohokrát v předchozích lekcích. Za ní následuje klauzule FROM, která by měla být v každém příkazu SELECT (o novém použití klauzule FROM se dozvíte v lekci 6). Poté následují klauzule WHERE, GROUP BY, HAVING a ORDER BY (vnější klauzule diagramu – UNION, UNION ALL, INTERSECT a MINUS – jsme probírali v lekci 3). Každá klauzule hraje důležitou roli při výběru a manipulaci s daty.

# **Specifi kace kritérií pomocí klauzule WHERE**

#### **POZNÁMKA**

Vzpomeňte si na lekci 3, kde klauzule WHERE jednoduše činila vaše dotazy selektivnější tím, že omezovala množství řádků vrácených ve výsledku.

S pouhými klauzulemi SELECT a FROM jste odkázáni jen na všechny řádky v tabulce. Pokud například použijete tato dvě klíčová slova na tabulku CHECKS, pak obdržíte všech sedm řádků:

```
SQL> SELECT * 
   2 FROM CHECKS; 
CHECK# PAYEE AMOUNT REMARKS
------ ------------------- ------ -------------------
    1 Nákupní centrum 1500 Příště vzít syny 
    2 ČD 245 Vlak do Prahy 
    3 Nákupní centrum 2000 Mobilní telefon 
     4 Místní benzinka 980 Benzín
```
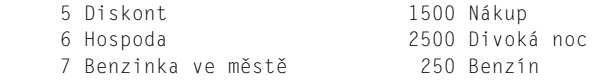

7 rows selected.

S klauzulí WHERE mohou být vaše dotazy selektivnější. Pro vyhledání všech šeků s hodnotou vyšší než 1000 korun můžete použít následující dotaz:

#### **Vstup** ▼

```
SOL> SELECT * 2 FROM CHECKS 
    3 WHERE AMOUNT > 1000;
```
Klauzule WHERE vrátí čtyři instance v tabulce, které splňují zadanou podmínku:

### **Výstup**

```
CHECK# PAYEE AMOUNT REMARKS
     ------ ------------------- ------ -------------------
    1 Nákupní centrum 1500 Příště vzít syny 
    3 Nákupní centrum 2000 Mobilní telefon 
    5 Diskont 1500 Nákup 
    6 Hospoda 2500 Divoká noc
```
Klauzule WHERE dokáže též vyřešit oblíbené hádanky. S následující tabulkou jmen a lokací můžeme položit oblíbenou otázku: "Kde je Waldo?"

```
SQL> SELECT * 
    2 FROM PUZZLE; 
NAME LOCATION 
----- --------------
Dlaždič Dvůr 
Major Kuchyně 
Speedy Obývák 
Waldo Garáž 
Chlapec Šatna 
Arnold Ložnice 
6 rows selected. 
SQL> SELECT LOCATION AS "Kde je Waldo?" 
    2 FROM PUZZLE 
    3 WHERE NAME = 'Waldo'; 
Kde je Waldo? 
--------------
Garáž
```
Omlouváme se, ale tomuhle jsme prostě nemohli odolat. Slibujeme, že žádné sentimentální dotazy už nebudou. Nicméně na tomto dotazu je vidět, že sloupec použitý v podmínce klauzule WHERE nemusí být uveden v klauzuli SELECT. V tomto příkladu jsme vybrali sloupec LOCATION, ale v klauzuli WHERE jsme použili sloupec NAME, což je naprosto v pořádku. AS je volitelný operátor přiřazení, který přiřadí sloupci LOCATION alias "Kde je Waldo?". S tímto operátorem se již možná nesetkáte, protože kromě psaní navíc nepřináší nic dalšího. Ve většině implementací můžete napsat následující:

# **Vstup** ▼

```
SQL> SELECT LOCATION "Kde je Waldo?" 
    2 FROM PUZZLE 
   3 WHERE NAME ='Waldo';
```
V tomto případě obdržíme stejný výsledek jako v předchozím dotazu, aniž bychom použili klíčové slovo AS:

# **Výstup**

```
Kde je Waldo? 
     --------------
Garáž
```
Po klauzulích SELECT a FROM je WHERE třetím nejpoužívanějším termínem jazyka SQL.

# **Klauzule ORDER BY**

Čas od času je nutné výsledky dotazu nějak seřadit. Jak již ale víte, z příkazu SELECT FROM obdržíte výpis v takovém pořadí, v jakém jste zadali řádky do tabulky (pokud jste ovšem nedefinovali primární klíč – viz lekce 15). Podívejte se na upravenou tabulku CHECKS:

# **Vstup/výstup** ▼

**SQL> SELECT \* FROM CHECKS;** 

```
CHECK# PAYEE AMOUNT REMARKS
------ ------------------- ------ -------------------
    1 Nákupní centrum 1500 Příště vzít syny 
    2 ČD 245 Vlak do Prahy 
    3 Nákupní centrum 2000 Mobilní telefon 
    4 Místní benzinka 980 Benzín 
    5 Diskont 1500 Nákup 
   16 Hotovost 2500 Divoká noc 
   17 Benzinka ve městě 250 Benzín 
   9 Drogerie ABC 243 Superškrob 
   20 Drogerie ABC 105 Megačistič 
  8 Hotovost 600 Cesta do Prahy
   21 Hotovost 340 Cesta do Ostravy
```
11 rows selected.

Totéž v databázovém systému MySQL:

### **Vstup/výstup**

```
mysql> select * from checks;
```
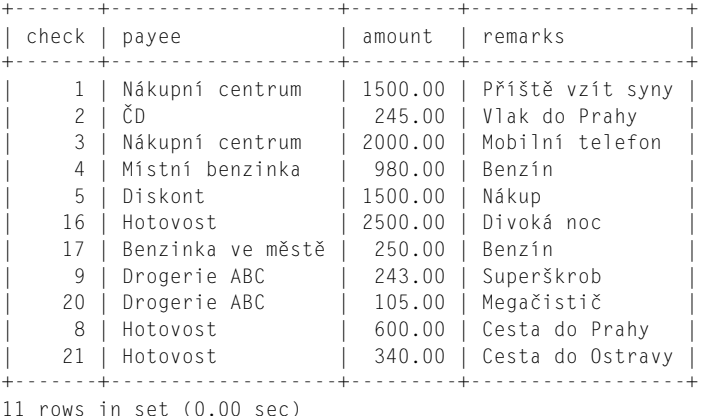

**Analýza** 

Ve většině implementací je pořadí řádku ve výpisu stejné jako pořadí jejich zadání do tabulky. Nahlédněte do dokumentace k vaší implementaci, kde se dozvíte, zda nepoužívá nějaké jiné výchozí uspořádání. Až si přečtete lekci 11 a budete vědět, jak pomocí příkazu INSERT plnit tabulky daty, můžete si sami otestovat, jak se data řadí ve výchozím stavu.

Klauzule ORDER BY nabízí možnost seřadit výsledky. Kupříkladu k seřazení předchozího výpisu podle čísla šeku můžete použít následující klauzuli ORDER BY:

#### **Vstup/výstup**

```
SQL> SELECT * 
   2 FROM CHECKS 
   3 ORDER BY CHECK#; 
CHECK# PAYEE AMOUNT REMARKS
                            ------ ------------------- ------ -------------------
    1 Nákupní centrum 1500 Příště vzít syny 
                             245 Vlak do Prahy
     3 Nákupní centrum 2000 Mobilní telefon 
     4 Místní benzinka 980 Benzín 
     5 Diskont 1500 Nákup 
   8 Hotovost 600 Cesta do Prahy<br>9 Drogerie ABC 343 Superškrob
   9 Drogerie ABC
    16 Hotovost 2500 Divoká noc 
    17 Benzinka ve městě 250 Benzín 
    20 Drogerie ABC 105 Megačistič 
    21 Hotovost 340 Cesta do Ostravy
```
11 rows selected.
Totéž v databázovém systému MySQL:

#### **Vstup/výstup**

```
mysql> select * from checks order by `check`; 
+-------+-------------------+---------+------------------+ 
| check | payee | amount | remarks
+-------+-------------------+---------+------------------+ 
   | 1 | Nákupní centrum | 1500.00 | Příště vzít syny | 
    | 2 | ČD | 245.00 | Vlak do Prahy | 
    | 3 | Nákupní centrum | 2000.00 | Mobilní telefon | 
    | 4 | Místní benzinka | 980.00 | Benzín | 
    | 5 | Diskont | 1500.00 | Nákup | 
| 8 | Hotovost | 600.00 | Cesta do Prahy | 
| 9 | Drogerie ABC | 243.00 | Superškrob | 
| 16 | Hotovost | 2500.00 | Divoká noc | 
   17 | Benzinka ve městě | 250.00 | Benzín
   | 20 | Drogerie ABC | 105.00 | Megačistič | 
   21 | Hotovost | 340.00 | Cesta do Ostravy |
+-------+-------------------+---------+------------------+ 
11 rows in set (0.00 sec)
```
Nyní jsou data seřazena tak, jak chcete, a ne tak, jak jste je zadali do tabulky. Jak je patrné z následujícího příkladu, za klíčovým slovem ORDER musí být vždy klíčové slovo BY, které tedy není volitelné:

#### **Vstup/výstup**

```
SQL> SELECT * FROM CHECKS ORDER CHECK#; 
SELECT * FROM CHECKS ORDER CHECK#
\starERROR at line 1: 
ORA-00924: missing BY keyword
```
Představte si, že potřebujete seznam dat v opačném pořadí s nejvyšším číslem či písmenem na prvním místě. Následující dotaz vygeneruje seznam seřazený od konce abecedy podle příjemců plateb:

```
SQL> SELECT * 
   2 FROM CHECKS 
   3 ORDER BY PAYEE DESC; 
CHECK# PAYEE AMOUNT REMARKS
------ ------------------- ------ -------------------
    2 ČD 245 Vlak do Prahy 
    3 Nákupní centrum 2000 Mobilní telefon 
                         1500 Příště vzít syny
    4 Místní benzinka 980 Benzín 
    16 Hotovost 2500 Divoká noc
```

```
8 Hotovost 600 Cesta do Prahy
 21 Hotovost 340 Cesta do Ostravy 
 9 Drogerie ABC 243 Superškrob 
 20 Drogerie ABC 105 Megačistič 
 5 Diskont 1500 Nákup 
 17 Benzinka ve městě 250 Benzín
```
Totéž v databázovém systému MySQL:

#### **Vstup/výstup**

**mysql> select \* from checks order by payee desc;** 

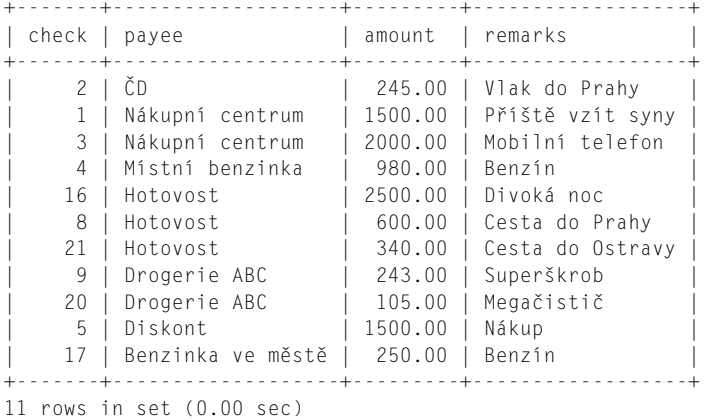

Klíčové slovo DESC na konci klauzule ORDER BY způsobí, že se seznam míst výchozího (vzestupného) pořadí seřadí sestupně. V následujícím příkazu se objevuje volitelné, zřídkakdy používané klíčové slovo ASC:

#### **Vstup/výstup**

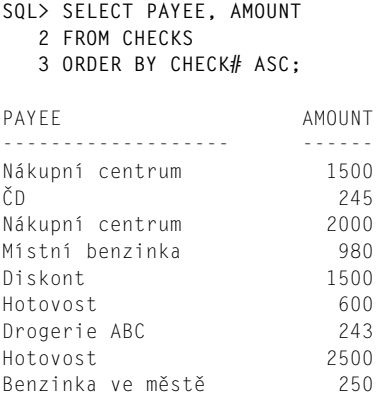

4

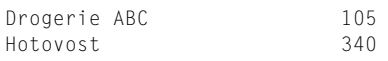

Totéž v databázovém systému MySQL:

#### **Vstup/výstup**

```
mysql> select payee, amount 
    -> from checks 
    -> order by check asc; 
+-------------------+---------+ 
| payee | amount |
+-------------------+---------+ 
| Nákupní centrum | 1500.00 | 
| ČD | 245.00 | 
| Nákupní centrum | 2000.00 | 
| Místní benzinka | 980.00 | 
| Diskont | 1500.00 | 
| Hotovost | 600.00 | 
| Drogerie ABC | 243.00 | 
| Hotovost | 2500.00 | 
| Benzinka ve městě | 250.00 | 
| Drogerie ABC | 105.00 | 
| Hotovost | 340.00 |
+-------------------+---------+
```
11 rows in set (0.00 sec)

#### **Analýza** ▼

Uspořádání seznamu je stejné jako na začátku této části (bez klíčového slova ASC), protože ASC je výchozí způsob řazení. Na tomto dotazu je též patrné, že výraz za klauzulí ORDER BY nemusí být nutně v klauzuli SELECT. I když vybíráme pouze sloupce PAYEE a AMOUNT, můžeme výsledek i tak seřadit podle sloupce CHECK#.

Klauzuli ORDER BY lze použít také na více než jedno pole. K seřazení tabulky CHECKS podle sloupců PAYEE a REMARKS můžete použít následující dotaz:

```
SQL> SELECT * 
   2 FROM CHECKS 
   3 ORDER BY PAYEE, REMARKS; 
CHECK# PAYEE AMOUNT REMARKS
------ ------------------- ------ -------------------
   17 Benzinka ve městě 250 Benzín 
    5 Diskont 1500 Nákup 
   20 Drogerie ABC 105 Megačistič 
    9 Drogerie ABC 243 Superškrob 
   21 Hotovost 340 Cesta do Ostravy 
    8 Hotovost 600 Cesta do Prahy
```

```
 16 Hotovost 2500 Divoká noc 
 4 Místní benzinka 980 Benzín 
 3 Nákupní centrum 2000 Mobilní telefon 
                    1500 Příště vzít syny
 2 ČD 245 Vlak do Prahy
```
Totéž v databázovém systému MySQL:

#### **Vstup/výstup**

```
mysql> select * 
    -> from checks 
    -> order by payee, remarks; 
+-------+-------------------+---------+------------------+ 
| check | payee | amount | remarks | 
+-------+-------------------+---------+------------------+ 
   17 | Benzinka ve městě | 250.00 | Benzín
    | 5 | Diskont | 1500.00 | Nákup | 
| 20 | Drogerie ABC | 105.00 | Megačistič | 
| 9 | Drogerie ABC | 243.00 | Superškrob | 
| 21 | Hotovost | 340.00 | Cesta do Ostravy |
| 8 | Hotovost | 600.00 | Cesta do Prahy | 
| 16 | Hotovost | 2500.00 | Divoká noc | 
| 4 | Místní benzinka | 980.00 | Benzín | 
     3 | Nákupní centrum | 2000.00 | Mobilní telefon
    | 1 | Nákupní centrum | 1500.00 | Příště vzít syny | 
    | 2 | ČD | 245.00 | Vlak do Prahy | 
+-------+-------------------+---------+------------------+
```
11 rows in set (0.00 sec)

#### **Analýza**

Všimněte si záznamů v sloupci PAYEE pro Hotovost. V předchozím dotazu, v němž jsme použili příkaz ORDER BY PAYEE DESC, byly hodnoty ve sloupci CHECK# v pořadí 16, 8, 21. Po přidání pole REMARKS do klauzule ORDER BY se záznamy abecedně seřadily také podle tohoto pole. Možná vás napadne, zda záleží na pořadí sloupců v klauzuli ORDER BY. Vyzkoušejte stejný dotaz znovu, ovšem tentokrát zaměňte pořadí sloupců PAYEE a REMARKS:

```
SQL> SELECT * 
   2 FROM CHECKS 
   3 ORDER BY REMARKS, PAYEE; 
CHECK# PAYEE AMOUNT REMARKS
------ ------------------- ------ -------------------
   17 Benzinka ve městě 250 Benzín
    4 Místní benzinka 980 Benzín 
 21 Hotovost 340 Cesta do Ostravy
8 Hotovost 600 Cesta do Prahy
```
## 112 **ČÁST I:** Úvod do SQL

```
 16 Hotovost 2500 Divoká noc 
 20 Drogerie ABC 105 Megačistič 
 3 Nákupní centrum 2000 Mobilní telefon 
    5 Diskont 1500 Nákup 
    1 Nákupní centrum 1500 Příště vzít syny 
    9 Drogerie ABC 243 Superškrob 
    2 ČD 245 Vlak do Prahy
```
11 rows selected.

Totéž v databázovém systému MySQL:

#### Vstup/výstup **▼**

```
mysql> select * 
    -> from checks 
    -> order by remarks, payee; 
+-------+-------------------+---------+------------------+ 
| check | payee | amount | remarks
+-------+-------------------+---------+------------------+ 
   17 | Benzinka ve městě | 250.00 | Benzín
    | 4 | Místní benzinka | 980.00 | Benzín | 
| 21 | Hotovost | 340.00 | Cesta do Ostravy |
| 8 | Hotovost | 600.00 | Cesta do Prahy | 
| 16 | Hotovost | 2500.00 | Divoká noc | 
| 20 | Drogerie ABC | 105.00 | Megačistič | 
| 3 | Nákupní centrum | 2000.00 | Mobilní telefon | 
    | 5 | Diskont | 1500.00 | Nákup | 
    1 | Nákupní centrum | 1500.00 | Příště vzít syny
    9 | Drogerie ABC | 243.00 | Superškrob
 | 2 | ČD | 245.00 | Vlak do Prahy | 
+-------+-------------------+---------+------------------+
```
11 rows in set (0.00 sec)

Jak jste asi již tušili, výsledek je zcela jiný. Níže uvedený dotaz demonstruje výpis jednoho sloupce v abecedním a druhého v obráceném pořadí.

```
SQL> SELECT * 
   2 FROM CHECKS 
   3 ORDER BY PAYEE ASC, REMARKS DESC; 
CHECK# PAYEE AMOUNT REMARKS
------ ------------------- ------ -------------------
  17 Benzinka ve městě 250 Benzín<br>5 Diskont 1500 Nákup
   5 Diskont
    9 Drogerie ABC 243 Superškrob 
 20 Drogerie ABC 105 Megačistič 
 16 Hotovost 2500 Divoká noc 
8 Hotovost 600 Cesta do Prahy
 21 Hotovost 340 Cesta do Ostravy 
 4 Místní benzinka 980 Benzín
```
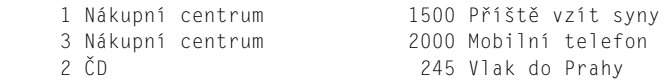

Totéž v databázovém systému MySQL:

#### **Vstup/výstup**

```
mysql> select * 
    -> from checks 
    -> order by payee asc, remarks desc; 
+-------+-------------------+---------+------------------+ 
| check | payee | amount | remarks |
+-------+-------------------+---------+------------------+ 
   | 17 | Benzinka ve městě | 250.00 | Benzín | 
    | 5 | Diskont | 1500.00 | Nákup | 
| 9 | Drogerie ABC | 243.00 | Superškrob | 
| 20 | Drogerie ABC | 105.00 | Megačistič | 
| 16 | Hotovost | 2500.00 | Divoká noc | 
| 8 | Hotovost | 600.00 | Cesta do Prahy | 
| 21 | Hotovost | 340.00 | Cesta do Ostravy |
    | 4 | Místní benzinka | 980.00 | Benzín | 
    | 1 | Nákupní centrum | 1500.00 | Příště vzít syny | 
    | 3 | Nákupní centrum | 2000.00 | Mobilní telefon | 
    | 2 | ČD | 245.00 | Vlak do Prahy | 
+-------+-------------------+---------+------------------+
```
11 rows in set (0.00 sec)

#### **Analýza**

V tomto příkladu je sloupec PAYEE, resp. REMARKS, seřazen podle abecedy ve vzestupném, resp. sestupném, pořadí. Všimněte si seřazení poznámek na řádcích s hodnotou Hotovost v poli PAYEE. Výchozí řazení probíhá ve vzestupném směru. Některé implementace vyžadují jen uvádění sestupného pořadí, zatímco jiné vyžadují uvádění obou směrů řazení.

**TIP**

Pokud víte, že sloupec, podle kterého chcete své výsledky seřadit, je prvním sloupcem tabulky, pak můžete místo názvu sloupce napsat ORDER BY 1. Tuto možnost demonstruje následující příklad:

```
SQL> SELECT * 
   2 FROM CHECKS 
   3 ORDER BY 1; 
CHECK# PAYEE AMOUNT REMARKS
------ ------------------- ------ -------------------
    1 Nákupní centrum 1500 Příště vzít syny 
    2 ČD 245 Vlak do Prahy
```

```
 3 Nákupní centrum 2000 Mobilní telefon 
   4 Místní benzinka 980 Benzín<br>5 Diskont 1500 Nákup
    5 Diskont 1500 Nákup 
8 Hotovost 600 Cesta do Prahy
 9 Drogerie ABC 243 Superškrob 
 16 Hotovost 2500 Divoká noc 
 17 Benzinka ve městě 250 Benzín 
 20 Drogerie ABC 105 Megačistič 
   21 Hotovost 340 Cesta do Ostravy
```
Totéž v databázovém systému MySQL:

#### Vstup/výstup**v**

```
mysql> select * from checks order by 1; 
+-------+-------------------+---------+------------------+ 
| check | payee | amount | remarks
+-------+-------------------+---------+------------------+ 
   | 1 | Nákupní centrum | 1500.00 | Příště vzít syny | 
    | 2 | ČD | 245.00 | Vlak do Prahy | 
    | 3 | Nákupní centrum | 2000.00 | Celluar Phone | 
    | 4 | Místní benzinka | 980.00 | Benzín | 
| 5 | Diskont | 1500.00 | Nákup | 
| 8 | Hotovost | 600.00 | Cesta do Prahy | 
| 9 | Drogerie ABC | 243.00 | Superškrob | 
| 16 | Hotovost | 2500.00 | Divoká noc | 
   17 | Benzinka ve městě | 250.00 | Benzín
   20 | Drogerie ABC | 105.00 | Megačistič
  | 21 | Hotovost | 340.00 | Cesta do Ostravy | 
+-------+-------------------+---------+------------------+
```
11 rows in set (0.00 sec)

Tento výsledek je naprosto stejný jako výsledek vytvořený příkazem SELECT, který jsme použili již dříve v této lekci pro seřazení podle sloupce CHECK#.

Níže je uveden příklad seřazení podle sloupce, který se nenachází v klauzuli SELECT:

```
SQL> SELECT PAYEE, AMOUNT, REMARKS 
   2 FROM CHECKS 
   3 ORDER BY CHECK# 
PAYEE AMOUNT REMARKS
------------------- ------ -------------------
Nákupní centrum 1500 Příště vzít syny 
ČD 245 Vlak do Prahy 
Nákupní centrum 2000 Mobilní telefon 
Místní benzinka 980 Benzín 
Diskont 1500 Nákup
Hotovost 600 Cesta do Prahy
```
Drogerie ABC 243 Superškrob Hotovost 2500 Divoká noc Benzinka ve městě 250 Benzín Drogerie ABC 105 Megačistič

Hotovost 340 Cesta do Ostravy

11 rows selected.

# **Klauzule GROUP BY**

V lekci 7 se naučíte, jak se používají agregační funkce (COUNT, SUM, AVG, MIN a MAX). Představte si, že potřebujete zjistit celkovou utracenou částku v modifikované tabulce CHECKS:

#### **Vstup** ▼

```
SQL> SELECT * 
    2 FROM CHECKS;
```
Zde je modifikovaná tabulka:

#### **Výstup** ▼

```
CHECK# PAYEE AMOUNT REMARKS
    ------ ------------------- ------ -------------------
    1 Nákupní centrum 1500 Příště vzít syny 
    2 ČD 245 Vlak do Prahy 
    3 Nákupní centrum 2000 Mobilní telefon 
    4 Místní benzinka 980 Benzín 
    5 Diskont 1500 Nákup 
   16 Hotovost 2500 Divoká noc 
   17 Benzinka ve městě 250 Benzín 
   9 Drogerie ABC 243 Superškrob 
   20 Drogerie ABC 105 Megačistič 
   8 Hotovost 600 Cesta do Prahy
   21 Hotovost 340 Cesta do Ostravy
   25 Benzinka ve městě 500 Benzín
```
Nyní můžete napsat:

#### **Vstup/výstup**

```
SQL> SELECT SUM(AMOUNT) 
    2 FROM CHECKS; 
     SUM 
-------
   10763
```
Tento příkaz vrací součet všech hodnot sloupce AMOUNT. Co když ale potřebujete zjistit, kolik jste zaplatili jednotlivým příjemcům? K tomuto účelu nabízí jazyk SQL klauzuli GROUB BY. Pro zjištění, kolik jste komu zaplatili, můžete použít následující dotaz:

4

#### **Vstup/výstup**

```
SQL> SELECT PAYEE, SUM(AMOUNT) 
    2 FROM CHECKS 
    3 GROUP BY PAYEE;
```
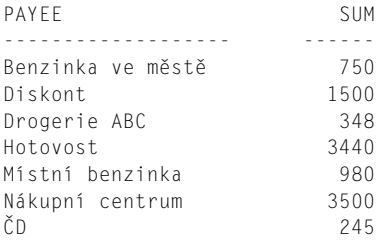

Totéž v databázovém systému MySQL:

#### **Vstup/výstup**

```
mysql> select payee, sum(amount) 
     -> from checks 
     -> group by payee; 
+-------------------+-------------+ 
| payee | sum(amount) |
+-------------------+-------------+ 
| Benzinka ve městě | 750.00 | 
| Diskont | 1500.00 | 
| Drogerie ABC | 348.00 | 
| Hotovost | 3440.00 | 
| Místní benzinka | 980.00 | 
| Nákupní centrum | 3500.00 | 
| CD | 245.00 | 2500.00 | 2500.00 | 2500.00 | 2500.00 | 2500.00 | 2500.00 | 2500.00 | 2500.00 | 2500 | 2500 | 2500 | 2500 | 2500 | 2500 | 2500 | 2500 | 2500 | 2500 | 2500 | 2500 | 2500 | 2500 | 2500 | 2500 | 2500 | 2500 | 
+-------------------+-------------+ 
7 rows in set (0.28 sec)
```
V klauzuli SELECT používáme běžný výběr sloupce (PAYEE), za nímž následuje agregační funkce SUM(AMOUNT). Pokud byste tento dotaz vyzkoušeli v databázovém systému Oracle a vynechali klauzuli ORDER BY, pak obdržíte následující chybu:

#### **Vstup/výstup** ▼

```
SQL> SELECT PAYEE, SUM(AMOUNT) 
    2 FROM CHECKS; 
Dynamic SQL Error 
-SOL error code = -104-invalid column reference
```
Interpret jazyka SQL si stěžuje na kombinaci běžného sloupce a agregační funkce. Tento stav vyžaduje použití klauzule GROUP BY. Ta totiž pro každé seskupení podle sloupce za klauzulí GROUP BY spouští agregační funkci uvedenou v příkazu SELECT. Tabulka CHECKS vrátila na dotaz SELECT \* FROM CHECKS celkem 12 řádků. Dotaz na stejnou tabulku SELECT PAYEE, SUM(AMOUNT) FROM CHECKS GROUP BY PAYEE vezme 12 řádků tabulky, vytvoří sedm seskupení a vrátí součet každého z nich.

Předpokládejme, že chcete vědět, kolik jste komu dali a s kolika šeky. Lze použít více než jednu agregační funkci?

#### **Vstup/výstup**

```
SQL> SELECT PAYEE, SUM(AMOUNT), COUNT(PAYEE) 
   2 FROM CHECKS 
   3 GROUP BY PAYEE; 
PAYEE SUM COUNT
------------------- ------ -----
Benzinka ve městě 750 2<br>Diskont 1500 1
Diskont 1500 1
Drogerie ABC 348 2
Hotovost 3440 3
Místní benzinka <br />
980 1
Nákupní centrum 3500 2
Nákupní centrum 19500 2<br>ČD 245 1
```
Totéž v databázovém systému MySQL:

#### **Vstup/výstup** ▼

```
mysql> select payee, sum(amount), count(payee) 
   -> from checks 
   -> group by payee; 
+-------------------+-------------+--------------+
| payee | sum(amount) | count(payee) |
+-------------------+-------------+--------------+
| Benzinka ve městě | 750.00 | 2 |
| Diskont | 1500.00 | 1 |
| Drogerie ABC | 348.00 | 2 |
| Hotovost | 3440.00 | 3 |
| Místní benzinka | 980.00 | 1 |
| Nákupní centrum | 3500.00 | 2 | 
| ČD | 245.00 | 1 |
+-------------------+-------------+--------------+ 
7 rows in set (0.00 sec)
```
Jazyk SQL začíná být konečně náramně užitečný! V předchozím příkladu jste pomocí klauzule GROUP BY aplikovali na jednotlivé skupiny skupinové funkce. Všimněte si také, že výsledek je seřazen podle sloupce PAYEE. Klauzule GRUOP BY totiž funguje též jako klauzule ORDER BY. Co se stane, když se pokusíme seskupit více než jeden sloupec? Vyzkoušejte:

#### **Vstup/výstup**

```
SQL> SELECT PAYEE, SUM(AMOUNT), COUNT(PAYEE) 
    2 FROM CHECKS 
    3 GROUP BY PAYEE, REMARKS;
```
4

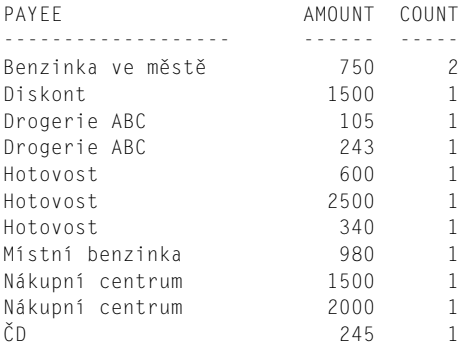

Výstup se změnil ze 7 seskupení 12 řádků na 11 seskupení. Co je jiného v tomto jednom seskupení, s nímž je spojeno více šeků? Podívejte se na záznamy pro příjemce "Benzinka ve městě":

#### **Vstup/výstup** ▼

```
SQL> SELECT PAYEE, REMARKS 
   2 FROM CHECKS 
   3 WHERE PAYEE = 'Benzinka ve městě'; 
PAYEE REMARKS
----------------- -------
Benzinka ve městě Benzín 
Benzinka ve městě Benzín
```
#### **Analýza**

Vidíte, že kombinace sloupců PAYEE a REMARKS vytváří identické entity, které SQL seskupí v klauzuli GROUP BY do jediného řádku. Ostatní řádky vytvářejí jedinečné kombinace polí PAYEE a REMARKS, a proto dostanou své vlastní jedinečné seskupení.

V dalším příkladu hledáme nejmenší a největší částky seskupené podle pole REMARKS:

```
SQL> SELECT MIN(AMOUNT), MAX(AMOUNT) 
2 FROM CHECKS 
3 GROUP BY REMARKS; 
  MIN MAX 
----- -----
  250 980
  340 340
  600 600
 2500 2500
  105 105
 2000 2000
 1500 1500
  1500 1500
  243 243
  245 245
```
Totéž v databázovém systému MySQL:

#### **Vstup/výstup** ▼

```
mysql> select min(amount), max(amount) 
     -> from checks 
     -> group by remarks; 
+-------------+-------------+ 
 | min(amount) | max(amount) | 
+-------------+-------------+ 
      | 250.00 | 980.00 | 
      | 340.00 | 340.00 | 
      | 600.00 | 600.00 | 
     | 2500.00 | 2500.00 | 
      | 105.00 | 105.00 | 
     | 2000.00 | 2000.00 | 
     | 1500.00 | 1500.00 | 
     | 1500.00 | 1500.00 | 
      | 243.00 | 243.00 | 
      | 245.50 | 245.50 | 
+-------------+-------------+ 
10 rows in set (0.00 sec)
```
Dále se můžete přesvědčit, co se stane, když se pokusíme do příkazu SELECT vložit sloupec, který má v rámci skupiny zformované klauzulí GROUP BY několik odlišných hodnot.

#### **Vstup/výstup**

```
SQL> SELECT PAYEE, MAX(AMOUNT), MIN(AMOUNT) 
    2 FROM CHECKS 
    3 GROUP BY REMARKS; 
Dynamic SQL Error 
-SQL error code = -104-invalid column reference
```
V tomto dotaze se pokoušíme seskupit tabulku CHECKS podle sloupce REMARKS. Jakmile dotaz najde dva záznamy se stejným polem REMARKS, ale odlišným polem PAYEE (např. řádky, na nichž je v poli REMARKS "Benzín", ale v poli PAYEE "Benzinka ve městě" a "Místní benzinka"), vyvolá chybu.

Pravidlem je nepoužívat v příkazu SELECT sloupce, které buď nejsou agregované, nebo se nepoužívají v klauzuli GROUP BY. Obráceně to ale neplatí. Klauzuli GROUP BY můžete klidně použít i na sloupce neuvedené v příkazu SELECT:

#### **Vstup/výstup**

```
SQL> SELECT PAYEE, COUNT(AMOUNT) 
    2 FROM CHECKS 
    3 GROUP BY PAYEE, AMOUNT;
```
4

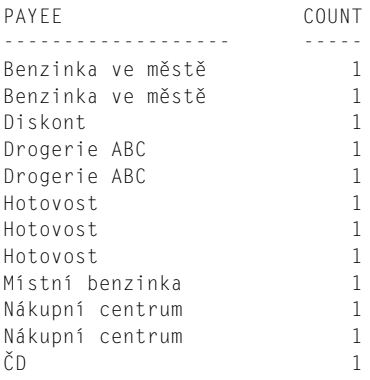

Totéž v databázovém systému MySQL:

#### **Vstup/výstup**

```
mysql> select payee, count(amount) 
   -> from checks 
   -> group by amount; 
+-------------------+---------------+ 
| payee | count(amount) |
+-------------------+---------------+ 
| Benzinka ve městě | 1 | 
| Benzinka ve městě | 1 | 
| Diskont | 1 | 
| Drogerie ABC | 1 |
| Drogerie ABC | 1 | 
| Hotovost | 1 | 
| Hotovost | 1 | 
| Hotovost | 1 | 
| Místní benzinka | 1
| Nákupní centrum | 1
| Nákupní centrum | 1 | 
| ČD | 1 | 
+-------------------+---------------+
```
12 rows in set (0.00 sec)

Tento dotaz ukazuje, kolik šeků jsme vypsali pro identické částky stejnému příjemci. Jeho skutečným účelem je demonstrovat, že v klauzuli GROUP BY lze použít sloupec AMOUNT, a to i tehdy, když není uveden v klauzuli SELECT. Zkuste přesunout sloupec AMOUNT z klauzule GROUP BY do klauzule SELECT:

```
SQL> SELECT PAYEE, AMOUNT, COUNT(AMOUNT) 
    2 FROM CHECKS 
    3 GROUP BY PAYEE;
```
Dynamic SQL Error  $-SOL$  error code =  $-104$ -invalid column reference

Jazyk SQL tento dotaz nemůže spustit, což je jasné, podíváme-li se na to ze strany jazyka SQL. Představte si, že máte seskupit následující řádky:

#### **Vstup/výstup**

```
SQL> SELECT PAYEE, AMOUNT, REMARKS 
   2 FROM CHECKS 
   3 WHERE PAYEE = 'Hotovost'; 
PAYEE AMOUNT REMARKS 
-------- ------ ----------------
Hotovost 25 Divoká noc 
Hotovost 60 Cesta do Prahy 
Hotovost 34 Cesta do Ostravy
```
Kam umístíte jednotlivé poznámky v případě, kdy vás uživatel požádá o vypsání všech tří sloupců s tím, že seskupit se má pouze podle sloupce PAYEE? Pamatujte si, že při použití klauzule GROUP BY máte pro každou skupinu jen jeden řádek.

Error #31: Can't do two things at once.

## **Klauzule HAVING**

Možná vás napadla otázka, jak data používaná v klauzuli GROUP BY dále upřesnit? Při hledání odpovědi využijeme tabulku ORGCHART:

#### **Vstup/výstup** ▼

```
SQL> SELECT * FROM ORGCHART;
```
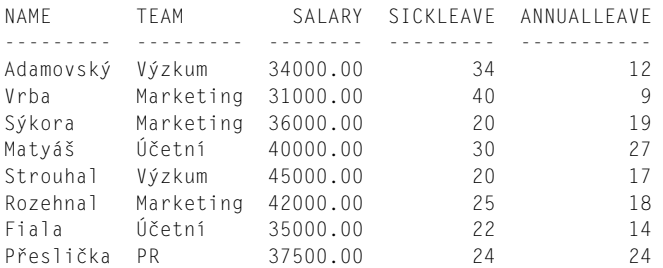

Totéž v databázovém systému MySQL:

#### **Vstup/výstup**

#### **mysql> select \* from orgchart;**  +------------+-------------+----------+-----------+-------------+

| name | team | salary | sickleave | annualleave | +------------+-------------+----------+-----------+-------------+

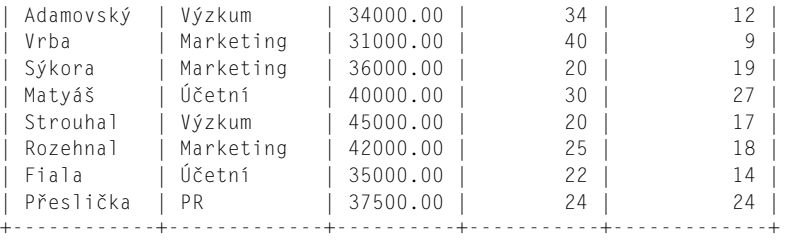

8 rows in set (0.00 sec)

Chcete-li seskupit výstup do týmů a zobrazit průměrný plat v každém týmu, pak můžete použít následující dotaz:

#### **Vstup/výstup**

```
SQL> SELECT TEAM, AVG(SALARY) 
    2 FROM ORGCHART 
    3 GROUP BY TEAM; 
TEAM AVG 
--------- --------
Účetní 37500.00 
Marketing 36333.33
PR 37500.00 
Výzkum 39500.00 
mysql> select team, avg(salary) 
    -> from orgchart 
    -> group by team; 
+-------------+--------------+ 
| team | avg(salary) |
+-------------+--------------+ 
| Účetní | 37500.000000 | 
| Marketing | 36333.333333 | 
| PR | 37500.000000
| Výzkum | 39500.000000 | 
+-------------+--------------+ 
4 rows in set (0.00 sec)
```
Následující příkaz upřesňuje výše uvedený dotaz tak, aby vracel pouze oddělení s průměrným platem pod 38 000:

```
SQL> SELECT TEAM, AVG(SALARY) 
    2 FROM ORGCHART 
    3 WHERE AVG(SALARY) < 38000 
    4 GROUP BY TEAM; 
Dynamic SQL Error 
-SQL error code = -104 
-Invalid aggregate reference
```
Totéž v databázovém systému MySQL:

#### **Vstup/výstup**

```
mysql> select team, avg(salary) 
     -> from orgchart 
     -> where avg(salary) < 30000 
     -> group by team; 
ERROR 1111: Invalid use of group function
```
K této chybě došlo kvůli tomu, že klauzule WHERE nepracuje s agregačními funkcemi. V této situaci potřebujeme něco zcela nového: klauzuli HAVING. Kýžený výsledek tedy obdržíte po zapsání následujícího dotazu:

#### **Vstup/výstup** ▼

```
SQL> SELECT TEAM, AVG(SALARY) 
   2 FROM ORGCHART 
   3 GROUP BY TEAM 
   4 HAVING AVG(SALARY) < 38000; 
TEAM AVG 
--------- --------
Účetní 37500.00 
Marketing 36333.33
PR 37500.00
```
Totéž v databázovém systému MySQL:

#### **Vstup/výstup** ▼

```
mysql> select team, avg(salary) 
    -> from orgchart 
    -> group by team 
    -> having avg(salary) < 38000; 
+-------------+--------------+ 
| team | avg(salary) | 
+-------------+--------------+ 
| Účetní | 37500.000000 | 
| Marketing | 36333.333333
| PR | 37500.000000 | 
+-------------+--------------+ 
3 rows in set (0.00 sec)
```
#### **Analýza**<sup>W</sup>

Díky klauzuli HAVING můžete používat agregační funkce v porovnávacích příkazech. Klauzule HAVING tedy poskytuje možnost pracovat s agregačními funkcemi podobně jako klauzule WHERE s jednotlivými řádky. Dovede klauzule HAVING pracovat také s neagregovanými výrazy?

#### **Vstup/výstup**

```
SQL> SELECT TEAM, AVG(SALARY) 
   2 FROM ORGCHART 
   3 GROUP BY TEAM 
   4 HAVING SALARY < 38000; 
TEAM AVG 
--------- --------
PR 37500.00
```
#### **Analýza**

Proč se tento výsledek liší od předchozího dotazu? Klauzule HAVING AVG(SALARY) < 38000 vyhodnocuje každé seskupení a vrací dle očekávání pouze ty, jejichž průměrný plat je menší než 38 000. Na druhou stranu klauzule HAVING SALARY < 38000 dává jiný výsledek. Přijměme opět roli interpretu jazyka SQL. Pokud nás uživatel požádá o vyhodnocení a vrácení skupiny týmů, u nichž je SALARY < 38000, pak prozkoumáme každou skupinu a zamítneme ty, u nichž existuje pole SALARY s hodnotou stejnou či vyšší než 38 000. V každém týmu kromě PR je nejméně jeden plat větší než 38 000:

#### **Vstup/výstup** ▼

```
SQL> SELECT NAME, TEAM, SALARY 
   2 FROM ORGCHART 
   3 ORDER BY TEAM; 
NAME TEAM SALARY 
--------- --------- -------- 
Vrba Marketing 31000.00 
Sýkora Marketing 36000.00 
Rozehnal Marketing 42000.00 
Přeslička PR 37500.00 
Matyáš Účetní 40000.00 
Fiala Účetní 35000.00 
Adamovský Výzkum 34000.00 
Strouhal Výzkum 45000.00
```
Z tohoto důvodu zamítneme všechny skupiny kromě PR. Uživatel nás ve skutečnosti požádal o výběr všech skupin, v nichž žádný jednotlivec nevydělává více než 38 000. Není to snad k zbláznění, když počítač provede přesně to, oč jej požádáte?

#### **UPOZORNĚNÍ**

Některé implementace jazyka SQL vracejí chybu, když v klauzuli HAVING použijete cokoliv jiného než agregační funkci. Nepoužívejte tedy předchozí příklad, dokud si neprověříte implementaci jazyka SQL, kterou používáte.

Například databázový systém MySQL níže uvedený výraz nevyhodnotí:

```
mysql> select team, avg(salary) 
     -> from orgchart
```

```
 -> group by team 
     -> having salary < 38000; 
ERROR 1054: Unknown column 'salary' in 'having clause'
```
Tento problém lze obejít tak, že se do příkazu SELECT začlení onen neagregovaný sloupec:

#### **Vstup/výstup**

```
mysql> select team, salary, avg(salary) 
     -> from orgchart 
     -> group by team 
     -> having salary < 38000; 
+-----------+----------+--------------+ 
| team | salary | avg(salary) | 
+-----------+----------+--------------+ 
| Marketing | 31000.00 | 36333.333333 | 
| PR | 37500.00 | 37500.000000 | 
| Výzkum | 34000.00 | 39500.000000 | 
+-----------+----------+--------------+ 
3 rows in set (0.00 sec)
```
Lze v klauzuli HAVING používat více než jednu podmínku? Vyzkoušejte následující dotaz:

#### **Vstup** ▼

```
SQL> SELECT TEAM, AVG(SICKLEAVE),AVG(ANNUALLEAVE)
```
- **2 FROM ORGCHART**
- **3 GROUP BY TEAM**
- **4 HAVING AVG(SICKLEAVE)>25 AND**
- **5 AVG(ANNUALLEAVE)<20;**

Níže uvedená tabulka je seskupená podle sloupce TEAM. Zobrazuje všechny týmy s průměrnou zdravotní dovolenou (SICKLEAVE) větší než 25 dní a průměrnou řádnou dovolenou (ANNUAL-LEAVE) pod 20 dny.

#### **Výstup**

TEAM AVG AVG --------- --- --- Marketing 28 15 Výzkum 27 15

Totéž v databázovém systému MySQL:

```
mysql> select team, avg(sickleave), avg(annualleave) 
     -> from orgchart 
     -> group by team 
     -> having avg(sickleave) > 25 and 
     -> avg(annualleave) < 20;
```

```
+-----------+----------------+------------------+ 
| team | avg(sickleave) | avg(annualleave) | 
+-----------+----------------+------------------+ 
| Marketing | 28.3333 | 15.3333 |
| Výzkum | 27.0000 | 14.5000 | 
+-----------+----------------+------------------+ 
2 rows in set (0.00 sec)
```
V některých implementacích můžete v klauzuli HAVING použít také agregační funkci, která není uvedena v příkazu SELECT:

#### **Vstup/výstup**

```
SQL> SELECT TEAM, AVG(SICKLEAVE),AVG(ANNUALLEAVE) 
   2 FROM ORGCHART 
    3 GROUP BY TEAM 
    4 HAVING COUNT(TEAM) > 1; 
TEAM AVG AVG 
--------- --- ---
Účetní 26 21 
Marketing 28 15 
Výzkum 27 15
```
Tento dotaz vrátí počet týmů s více než jedním členem. Výraz COUNT(TEAM) není uveden v příkazu SELECT, v klauzuli HAVING však funguje dle očekávání.

Všechny ostatní logické operátory fungují v klauzuli HAVING dle očekávání:

#### **Vstup/výstup** ▼

```
SQL> SELECT TEAM,MIN(SALARY),MAX(SALARY) 
   2 FROM ORGCHART 
    3 GROUP BY TEAM 
   4 HAVING AVG(SALARY) > 37000 
   5 OR 
   6 MIN(SALARY) > 32000; 
TEAM MIN MAX 
------ -------- --------
Účetní 35000.00 40000.00 
PR 37500.00 37500.00 
Výzkum 34000.00 45000.00
```
V klauzuli HAVING funguje též operátor IN:

```
SQL> SELECT TEAM,AVG(SALARY) 
    2 FROM ORGCHART 
    3 GROUP BY TEAM 
    4 HAVING TEAM IN ('PR','Výzkum');
```
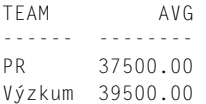

Syntaxe je v těchto příkladech stejná pro oba databázové systémy, Oracle i MySQL.

# **Kombinování klauzulí**

Nic se nevznáší jen tak ve vzduchoprázdnu, a proto si v této části projdeme několik příkladů, na nichž si ukážeme, jak funguje společná kombinace několika klauzulí.

#### **Příklad 4.1**

Najděte všechny šeky v tabulce CHECKS vystavené na "Hotovost" nebo na "Benzín" a seřaďte je podle sloupce REMARKS.

#### **Vstup/výstup**

```
SQL> SELECT PAYEE, REMARKS 
   2 FROM CHECKS 
   3 WHERE PAYEE = 'Hotovost' 
   4 OR REMARKS LIKE'Be%' 
   5 ORDER BY REMARKS; 
PAYEE REMARKS 
----------------- --------------------
Benzinka ve městě Benzín 
Benzinka ve městě Benzín 
Místní benzinka Benzín 
Hotovost Cesta do Prahy 
Hotovost Cesta do Ostravy 
Hotovost Divoká noc
```
#### **Analýza**

Všimněte si, že pro nalezení poznámek začínajících na "Be" používáme operátor LIKE. Pomocí operátoru OR jsme získali data, která v klauzuli WHERE splňují alespoň jednu z uvedených podmínek.

Co se stane, požádáme-li o stejné informace, ale seskupíme je podle sloupce PAYEE? Dotaz by pak vypadal takto:

#### **Vstup** ▼

```
SQL> SELECT PAYEE, REMARKS 
    2 FROM CHECKS 
    3 WHERE PAYEE = 'Hotovost' 
    4 OR REMARKS LIKE 'Be%' 
    5 GROUP BY PAYEE 
    6 ORDER BY REMARKS;
```
Tento dotaz by nefungoval, protože interpret jazyka SQL by si nevěděl rady s poznámkami. Pamatujte si, že jakékoli sloupce uvedené v klauzuli SELECT musejí být uvedeny také v klauzuli GROUP BY (pokud tedy klauzule SELECT vůbec nějaké sloupce obsahuje).

## **Příklad 4.2**

V tabulce ORGCHART vyhledejte plat každého s méně než 25 dny zdravotní dovolené. Výsledky seřaďte podle jména.

#### **Vstup/výstup**

**SQL> SELECT NAME, SALARY 2 FROM ORGCHART 3 WHERE SICKLEAVE < 25 4 ORDER BY NAME;**  NAME SALARY --------- -------- Fiala 35000.00 Strouhal 45000.00 Přeslička 37500.00 Sýkora 36000.00

Tento dotaz je poměrně jednoduchý a můžete si na něm krásně vyzkoušet práci s klauzulemi WHERE **a** ORDER BY

## **Příklad 4.3**

S využitím tabulky ORGCHART zobrazte pro každý tým hodnoty TEAM, AVG(SALARY), AVG(SICKLEAVE) a AVG(ANNUALLEAVE):

```
SQL> SELECT TEAM, 
   2 AVG(SALARY), 
   3 AVG(SICKLEAVE), 
   4 AVG(ANNUALLEAVE) 
   5 FROM ORGCHART 
   6 GROUP BY TEAM; 
TEAM AVG AVG AVG 
--------- -------- --- ---
Účetní 37500.00 26 21 
Marketing 36333.33 28 15 
PR 37500.00 24 24 
Výzkum 39500.00 27 15
```
Nyní se podíváme na zajímavou variaci na tento dotaz. Vyzkoušejte si, zda dokážete určit, jak se vyhodnotí:

#### **Vstup/výstup**

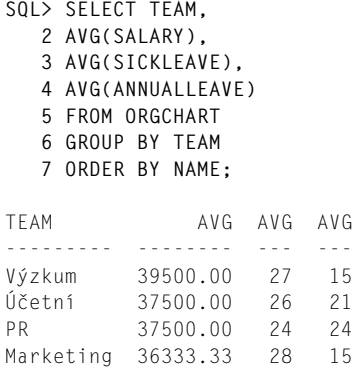

Vodítkem může být jednodušší dotaz s klauzulí ORDER BY:

#### **Vstup/výstup**

**SQL> SELECT NAME, TEAM 2 FROM ORGCHART 3 ORDER BY NAME, TEAM;**  NAME TEAM ---------- --------- Adamovský Výzkum Fiala Účetní Matyáš Účetní Přeslička PR Rozehnal Marketing Sýkora Marketing Strouhal Výzkum Vrba Marketing

Jakmile začne interpret jazyka SQL seřazovat výsledky dotazu, použije sloupec NAME (pamatujte si, že vůbec nevadí, když použijete sloupec, který není uveden v klauzuli SELECT), ignoruje duplicitní záznamy ve sloupci TEAM a zůstane mu pořadí Výzkum, Účetní, PR a Marketing. Začlenění pole TEAM do klauzule ORDER BY je zde zbytečné, protože ve sloupci NAME jsou jedinečné hodnoty. Stejný výsledek obdržíme také pomocí tohoto příkazu:

#### **Vstup/výstup** ▼

```
SQL> SELECT NAME, TEAM 
    2 FROM ORGCHART 
    3 ORDER BY NAME;
```
4

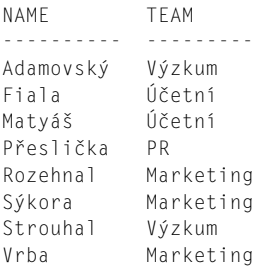

Když už jsme u těch variací, nezapomeňte také na to, že pořadí lze také obrátit.

#### **Vstup/výstup**

```
SQL> SELECT NAME, TEAM 
   2 FROM ORGCHART 
   3 ORDER BY NAME DESC; 
NAME TEAM 
---------- ---------
Vrba Marketing 
Sýkora Marketing 
Strouhal Výzkum 
Rozehnal Marketing 
Přeslička PR 
Matyáš Účetní 
Fiala Účetní 
Adamovský Výzkum
```
## **Příklad 4.4**

Je možné použít vše, co jsme se dosud naučili, v jediném dotaz? Možné to je, ale výsledky budou spletité, protože v mnoha ohledech pracujeme s jablky a hruškami neboli s agregovanými a neagregovanými hodnotami. Například s klauzulemi WHERE a ORDER BY se obvykle setkáme v dotazech, které pracují na řádcích, jako je tomu v tomto příkladu:

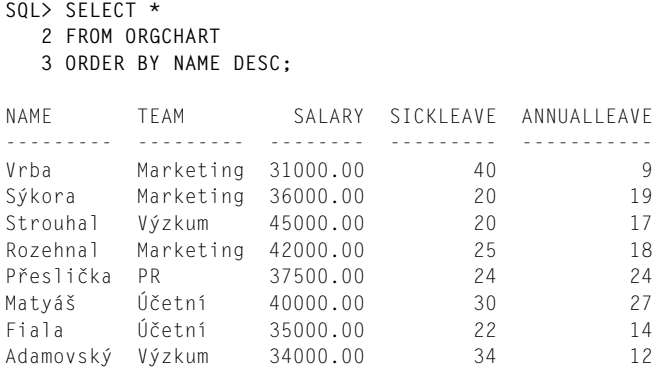

Klauzule GROUP BY a HAVING pak většinou najdeme ve společnosti agregovaných hodnot:

#### **Vstup/výstup**

```
SQL> SELECT PAYEE, 
   2 SUM(AMOUNT) TOTAL, 
   3 COUNT(PAYEE) NUMBER_WRITTEN 
   4 FROM CHECKS 
   5 GROUP BY PAYEE 
   6 HAVING SUM(AMOUNT) > 500; 
PAYEE TOTAL NUMBER_WRITTEN
----------------- ----- --------------
Benzinka ve městě 750 2
Diskont 1500 1 
Hotovost 3440 3
Místní benzinka 980 1
Nákupní centrum 3500 2
```
Vidíte, že kombinování těchto dvou skupin klauzulí může vést k neočekávaným výsledkům, o čemž svědčí také následující dotaz:

#### **Vstup/výstup**

```
SQL> SELECT PAYEE, 
   2 SUM(AMOUNT) TOTAL, 
   3 COUNT(PAYEE) NUMBER_WRITTEN 
   4 FROM CHECKS 
   5 WHERE AMOUNT >= 1000
   6 GROUP BY PAYEE 
   7 HAVING SUM(AMOUNT) > 500; 
PAYEE TOTAL NUMBER WRITTEN
----------------- ----- --------------
Diskont 1500 1 
Hotovost 2500 1
Nákupní centrum 3500 2
```
Porovnejte tyto dvě výsledné sady a prostudujte holá data:

```
SQL> SELECT PAYEE, AMOUNT 
   2 FROM CHECKS 
   3 ORDER BY PAYEE; 
PAYEE AMOUNT 
----------------- ------
Benzinka ve městě 500<br>Benzinka ve městě 250
Benzinka ve městě 250
Diskont 1500 
Drogerie ABC 105
Drogerie ABC 243
```
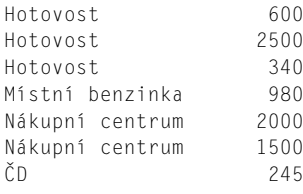

## **Analýza**

Vidíte, že klauzule WHERE odfiltrovala před aplikací klauzule GROUP BY všechny šeky s hodnotou menší než 1000 korun. Tím se vám nesnažíme říci, abyste tyto skupiny nesměšovali. Může se totiž stát, že budete mít požadavek, který splňuje právě tento druh konstrukce. Nicméně agregační a neagregační funkce byste nikdy neměli nahodile míchat dohromady. Ve výše uvedených příkladech jsme používali tabulky jen s několika málo řádky (jinak byste pro přenášení této knihy potřebovali vozík). Ve skutečném světě budete pracovat s tisíci a tisíci (nebo miliony a miliony) řádků, takže drobné změny způsobené mícháním těchto klauzulí již nemusejí být tak patrné.

# **Shrnutí**

V této lekci jste se naučili používat všechny klauzule, které jsou nezbytné k plnému využití příkazu SELECT. Pamatujte si, že musíte dbát na to, oč žádáte, protože přesně to také dostanete. Základní studium jazyka SQL je hotové. Nyní již víte dostatek k tomu, abyste dokázali efektivně pracovat se samostatnými tabulkami. V následující lekci (lekce 5) budete mít příležitost pracovat s několika tabulkami naráz.

# **Otázky a odpovědi**

- **Otázka: Proč jsme se v této lekci věnovali klauzuli GROUP BY, když jsme dosud neprobírali funkce jako je SUM?**
- Odpověď: V této lekci jsme se věnovali klauzuli GORUP BY, protože krásně souvisí s tématem klauzulí. Jakmile budeme v lekci 7 studovat vestavěné funkce, budete již připraveni používat agregační funkce ve svých dotazech.

# **Úkoly pro vás**

Tato část nabízí kvízové otázky, které vám pomohou s upevněním získaných znalostí, a dále cvičení, jež vám poskytnou praktické zkušenosti s používáním osvojené látky. Pokuste se před nahlédnutím na odpovědi v příloze A odpovědět na otázky v kvízu a ve cvičení. Tyto příkazy slouží k vytvoření a naplnění tabulky ORGCHART.

```
create table orgchart 
(name varchar(15) not null, 
 team varchar(11) not null, 
salary decimal(10,2) not null,
sickleave numeric(10) not null,
annualleave numeric(11) not null);
```

```
insert into orgchart values 
('Adamovský', 'Výzkum', '34000.00', '34', '12'); 
insert into orgchart values 
('Vrba', 'Marketing', '31000.00', '40', '9'); 
insert into orgchart values 
('Sýkora', 'Marketing', '36000.00', '20', '19'); 
insert into orgchart values 
('Matyáš', 'Účetní', '40000.00', '30', '27'); 
insert into orgchart values 
('Strouhal', 'Výzkum', '45000.00', '20', '17'); 
insert into orgchart values 
('Rozehnal', 'Marketing', '42000.00', '25', '18'); 
insert into orgchart values 
('Fiala', 'Účetní', '35000.00', '22', '14'); 
insert into orgchart values 
('Přeslička', 'PR', '37500.00', '24', '24');
```
#### **Kvíz**

- 1. Je nutné při provádění agregačních funkcí (sum(název sloupce)) seskupovat všechny neagregované sloupce v klauzuli SELECT?
- 2. Jaká je funkce klauzule GROUP BY a k jaké jiné klauzuli ji lze jejím chováním přirovnat?
- 3. Bude tento příkaz SELECT fungovat?

```
SQL> SELECT NAME, AVG(SALARY), DEPARTMENT 
     FROM PAY TBL
      WHERE DEPARTMENT = 'ACCOUNTING' 
      ORDER BY NAME 
      GROUP BY DEPARTMENT, SALARY;
```
- 4. Je nutné při použití klauzule HAVING vždy použít také klauzuli GROUP BY?
- 5. Lze klauzuli ORDER BY použít na sloupec, který není uveden mezi sloupci v klauzuli SELECT?
- 6. Jak si příkaz GROUP BY poradí s uspořádáním, není-li k dispozici žádná odpovídající klauzule ORDER BY?
- 7. Jak budou uspořádány výsledky následujícího dotazu?

```
SQL> SELECT NAME, AVG(SALARY), DEPARTMENT 
      FROM PAY_TBL 
      WHERE DEPARTMENT = 'ACCOUNTING' 
      GROUP BY DEPARTMENT, SALARY 
      ORDER BY 2,1;
```
## **Cvičení**

- 1. S použitím tabulky ORGCHART zjistěte, kolik osob v každém týmu má 30 nebo více dní zdravotního volna (SICKLEAVE).
- 2. S použitím tabulky ORGCHART napište příkaz SELECT, který vrátí následující výsledek:

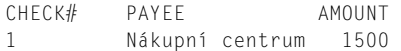

4

3. Prostudujte následující dotaz jazyka SQL a výslednou sadu:

```
mysql> select team, sum(sickleave), sum(annualleave)
```

```
 -> from orgchart 
    -> group by team; 
+-------------+----------------+------------------+ 
| team | sum(sickleave) | sum(annualleave) | 
+-------------+----------------+------------------+ 
| Účetní | 52 | 41 |<br>| Marketing | 52 | 46 |
| Marketing | 85 | 46 | 
| PR | 24 | 24 | 24 |<br>| Výzkum | 54 | 29 |
| Výzkum | 54 |
+-------------+----------------+------------------+
```
Přidejte do uvedeného dotazu správnou klauzuli tak, aby se jako první vypisovala nejmenší hodnota pole SICKLEAVE.

4. Bude tento dotaz fungovat?

```
mysql> select team, sum(sickleave), sum(annualleave)
```
- -> from orgchart
- -> where sickleave > annualleave
- -> group by team
- $\rightarrow$  having avg(salary) >= 37500
- -> order by name;

#### 5. Bude tento dotaz v databázovém systému MySQL fungovat?

```
mysql> select team, sum(sickleave), sum(annualleave) 
     -> from orgchart 
     -> where sickleave > annualleave 
     -> group by team 
    \rightarrow having salary \ge 37500
     -> order by name;
```
#### 6. Tento dotaz uspořádá výslednou sadu od nejméně až po nejvíce chybějící zaměstnance:

```
mysql> select name, team, (sickleave+annualleave)
```

```
 -> from orgchart 
   -> order by 3; 
+------------+-------------+-------------------------+ 
| name | team | (sickleave+annualleave) | 
+------------+-------------+-------------------------+ 
| Fiala | Účetní | 36 | 
| Strouhal | Výzkum | 37 |
| Sýkora | Marketing | 39 | 
| Rozehnal | Marketing | 43 | 
| Adamovský | Výzkum | 46 | 
| Přeslička | PR | 48 | 
| Vrba | Marketing | 49 | 
| Matyáš | Účetní | 57 | 
+------------+-------------+-------------------------+
```
Uvedený dotaz přepište tak, aby se data uspořádala od nejvíce k nejméně chybějícím zaměstnancům.

# LEKCE 5 **Spojování tabulek**

Jednou z nejsilnějších stránek jazyka SQL je jeho schopnost shromažďovat data z několika tabulek a pracovat s nimi. Bez této schopnosti by bylo nutné ukládat všechny datové prvky nezbytné pro každou aplikaci v jediné tabulka. Bez společných tabulek byste museli ukládat všechna data v několika tabulkách. Představte si, že byste pokaždé, když si uživatel vyžádá nový dotaz s novými informacemi, museli své tabulky opětovně navrhnout, sestavit a naplnit. Díky příkazu JOIN jazyka SQL můžete navrhovat malé, specifi čtější tabulky, které se ve srovnání s většími snadno udržují. Na konci této lekce budete schopni provádět následující operace:

- spojení na rovnost,
- spojení na nerovnost,
- vnitřní spojení,
- vnější spojení,
- spojení tabulky se sebou.

# **Spojování více tabulek v jediném příkazu SELECT**

Prostředky ke spojování tabulek máte již od lekce 2, kde jste se dozvěděli o klauzulích SELECT a FROM. V následujících částech se podíváme na základy, s nimiž je nutné výklad o operacích spojení zahájit. Nejdříve si ukážeme nejjednodušší formu spojení a poté si vysvětlíme, jak vybírat společný klíč mezi tabulkami, na nichž se má provést operace spojení. Budeme používat následující dvě tabulky: TABLE1 a TABLE2.

```
SQL> SELECT * 
    2 FROM TABLE1; 
ROW REMARKS 
----- -------
row 1 Table 1 
row 2 Table 1 
row 3 Table 1 
row 4 Table 1 
row 5 Table 1 
row 6 Table 1 
SQL> SELECT * 
2 FROM TABLE2;
```
ROW REMARKS ----- ------ row 1 table 2 row 2 table 2 row 3 table 2 row 4 table 2 row 5 table 2 row 6 table 2

Podívejte se též na následující tabulky FOOTBALL a SOFTBALL, které poskytují další, o něco realističtější příklad.

Příklad v databázovém systému MySQL:

#### **Vstup/výstup**

```
mysql> select * from football; 
+----------+ 
| name | 
+----------+ 
| Huňka | 
| Bureš | 
| Cásek | 
| Dokoupil | 
| Edler | 
| Frgál | 
| Grumlich | 
+----------+ 
7 rows in set (0.00 sec)
```
Příklad v databázovém systému MySQL:

#### **Vstup/výstup**

```
mysql> select * from softball; 
+----------+ 
| name | 
+----------+ 
| Huňka | 
| Bednář | 
| Cásek | 
| Daněk | 
| Edler | 
| Fojt | 
| Grumlich | 
+----------+ 
7 rows in set (0.00 sec)
```
## **Křížové spojování tabulek**

V této části se zaměříme na křížové spojení dvou či více tabulek, kterému se říká též *kartézský součin*. K úplnému pochopení způsobu fungování operace spojení v jazyku SQL si musíme

nejdříve objasnit spojení, které se provede bez jakýchkoli omezení či podmínek v klauzuli WHERE.

Ke spojení TABLE1 a TABLE2 napište následující dotaz:

#### **Vstup/výstup**

```
SQL> SELECT * 
    2 FROM TABLE1,TABLE2; 
ROW REMARKS ROW REMARKS 
----- ------- ----- -------
row 1 Table 1 row 1 table 2 
row 1 Table 1 row 2 table 2 
row 1 Table 1 row 3 table 2 
row 1 Table 1 row 4 table 2 
row 1 Table 1 row 5 table 2 
row 1 Table 1 row 6 table 2 
row 2 Table 1 row 1 table 2 
row 2 Table 1 row 2 table 2 
row 2 Table 1 row 3 table 2 
row 2 Table 1 row 4 table 2 
row 2 Table 1 row 5 table 2 
row 2 Table 1 row 6 table 2 
row 3 Table 1 row 1 table 2 
row 3 Table 1 row 2 table 2 
row 3 Table 1 row 3 table 2 
row 3 Table 1 row 4 table 2 
row 3 Table 1 row 5 table 2 
row 3 Table 1 row 6 table 2 
row 4 Table 1 row 1 table 2 
row 4 Table 1 row 2 table 2 
row 4 Table 1 row 3 table 2 
row 4 Table 1 row 4 table 2 
row 4 Table 1 row 5 table 2 
row 4 Table 1 row 6 table 2 
row 5 Table 1 row 1 table 2 
row 5 Table 1 row 2 table 2 
row 5 Table 1 row 3 table 2 
row 5 Table 1 row 4 table 2 
row 5 Table 1 row 5 table 2 
row 5 Table 1 row 6 table 2 
row 6 Table 1 row 1 table 2 
row 6 Table 1 row 2 table 2 
row 6 Table 1 row 3 table 2 
row 6 Table 1 row 4 table 2 
row 6 Table 1 row 5 table 2 
row 6 Table 1 row 6 table 2
```
Třicet šest řádků! Odkud se vzaly? A o jaký druh spojení se vlastně jedná?

Zde je příklad podobného výsledku s použitím dvou skutečných tabulek v databázovém systému MySQL:

#### **Vstup/výstup**

**mysql> select \* -> from football, softball;**  +----------+----------+ | name | name | +----------+----------+ | Huňka | Huňka | Bureš | Huňka | Cásek | Huňka | | Dokoupil | Huňka | Edler | Huňka Frgál | Huňka Grumlich | Huňka | Huňka | Bednář | Bureš | Bednář Cásek | Bednář Dokoupil | Bednář Edler | Bednář Frgál | Bednář Grumlich | Bednář | Huňka | Cásek | | Bureš | Cásek | Cásek | Cásek Dokoupil | Cásek Edler | Cásek Frgál | Cásek Grumlich | Cásek | Huňka | Daněk | | Bureš | Daněk | Cásek | Daněk Dokoupil | Daněk Edler | Daněk | Frgál | Daněk | Grumlich | Daněk | Huňka | Edler | | Bureš | Edler | Cásek | Edler Dokoupil | Edler Edler | Edler | Frgál | Edler | Grumlich | Edler Huňka | Fojt | Bureš | Fojt | Cásek | Fojt Dokoupil | Fojt Edler | Fojt | Frgál | Fojt | Grumlich | Fojt | Huňka | Grumlich | | Bureš | Grumlich |

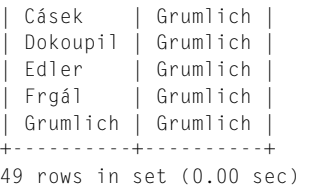

#### **Analýza**

Z bližšího pohledu na výsledek prvního spojení je patrné, že každý řádek z tabulky TABLE1 byl přidán ke každému řádku z tabulky TABLE2. Výtah z tohoto spojení ukazuje, co se stalo:

ROW REMARKS ROW REMARKS ----- ------- ----- ------ row 1 Table 1 row 1 table 2 row 1 Table 1 row 2 table 2 row 1 Table 1 row 3 table 2 row 1 Table 1 row 4 table 2 row 1 Table 1 row 5 table 2 row 1 Table 1 row 6 table 2

Všimněte si, jak byl každý řádek v tabulce TABLE2 zkombinován s řádkem row 1 v tabulce TA-BLE1. Gratulujeme! Provedli jste svou první operaci spojení. Ale o jaký druh spojení se vlastně jedná? Jde snad o vnější spojení? Inu, ve skutečnosti se tomuto typu spojení říká *křížové spojení* (cross join). Křížové spojení není normálně tak užitečné jako jiná spojení, která budeme probírat v této lekci. Toto spojení však krásně ilustruje základní slučovací vlastnost všech spojení: spojení dávají tabulky dohromady.

**TIP**

Když provedete výběr ze dvou či více tabulek bez klauzule WHERE, pak provádíte kartézské spojení nazývané též kartézský součin. Toto spojení sloučí všechny řádky ze všech tabulek v klauzuli FROM. Má-li každá tabulka 200 řádků, pak budete mít ve výsledku 40 000 řádků (200 x 200). Nemáte-li tedy zvláštní požadavek na spojení všech řádků ze všech vybíraných tabulek, pak své tabulky raději vždy spojujte v klauzuli WHERE.

Představte si, že se živíte prodejem součástek obchodům s jízdními koly a potřebujete databázi pro sledování součástek jízdních kol. Při navrhování své databáze vytvoříte jednu velikou tabulku se všemi vhodnými sloupci. Kdykoliv pak budete nový požadavek, přidáte nový sloupec nebo vytvoříte novou tabulku, která bude kromě původních dat obsahovat také nová data nezbytná pro vytvoření požadovaného dotazu. Nakonec se vaše databáze vlastní vahou zbortí, což není vůbec pěkný pohled. Jiná možnost, založená na relačním modelu, spočívá v umístění všech souvisejících dat do jedné tabulky. Takto například vypadá vaše tabulka CUSTOMER (zákazník):

#### **Vstup/výstup** ▼

**SQL> SELECT \* 2 FROM CUSTOMER;** 

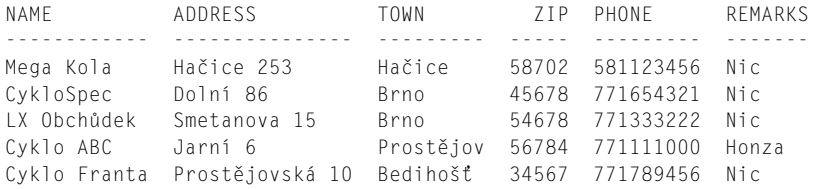

Tato tabulka obsahuje veškeré informace nezbytné pro popis zákazníků. Prodané položky jsou v jiné tabulce:

#### **Vstup/výstup**

```
SQL> SELECT * 
   2 FROM PART; 
PARTNUM DESCRIPTION PRICE 
------- ------------ --------
     54 Pedály 542.50 
     42 Sedla 245.00 
     46 Pneu 152.50 
     23 Horské kolo 3504.50 
     76 Silniční kolo 5300.00 
     10 Dvojkolo 12000.00
```
Přijaté objednávky mají také vlastní tabulku:

#### **Vstup/výstup**

```
SQL> SELECT * 
    2 FROM ORDERS;
```
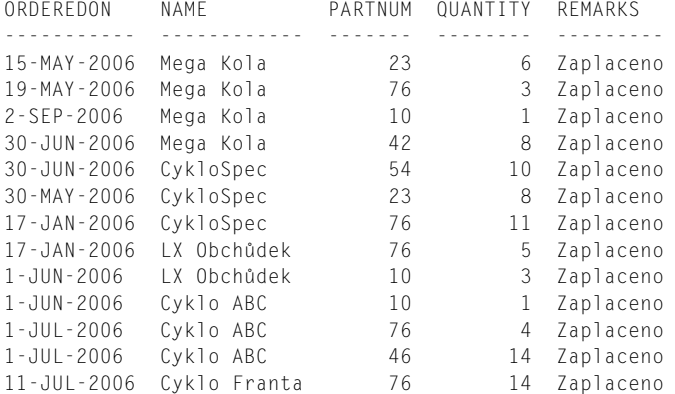

Zde vybíráme všechny řádky z obou tabulek bez omezení (bez klauzule WHERE), a proto vidíme všechna data. Máme dvě tu dvě související tabulky, což je příklad normalizování databáze (rozbití tabulek), které budeme probírat v lekci 8.

Nyní tabulky PART a ORDERS spojíme:

#### **Vstup/výstup**

```
SQL> SELECT O.ORDEREDON, O.NAME, O.PARTNUM, 
         2 P.PARTNUM, P.DESCRIPTION 
   3 FROM ORDERS O, PART P; 
ORDEREDON NAME PARTNUM PARTNUM DESCRIPTION 
----------- --------- ------- ------- -----------
15-MAY-2006 Mega Kola 23 54 Pedály 
19-MAY-2006 Mega Kola 76 54 Pedály 
2-SEP-2006 Mega Kola 10 54 Pedály 
30-JUN-2006 Mega Kola 42 54 Pedály 
30-JUN-2006 CykloSpec 54 54 Pedály 
30-MAY-2006 CykloSpec 10 54 Pedály 
30-MAY-2006 CykloSpec 23 54 Pedály 
17-JAN-2006 CykloSpec 76 54 Pedály 
17-JAN-2006 LX Obchůdek 76 54 Pedály 
1-JUN-2006 LX Obchůdek 10 54 Pedály 
1-JUN-2006 Cyklo ABC 10 54 Pedály 
1-JUL-2006 Cyklo ABC 76 54 Pedály 
1-JUL-2006 Cyklo ABC 46 54 Pedály 
11-JUL-2006 Cyklo Franta 76 54 Pedály 
...
```
#### **Analýza**

Výše uvedený výpis je jen částí celé výsledné sady. Ta má 14 (počet řádků v tabulce ORDERS) x 6 (počet řádků v tabulce PART), tedy 84 řádků. To je podobné jako výsledek spojení tabulek TABLE1, TABLE2 a SOFTBALL, FOOTBALL, která jsme si ukázali v dřívější části této lekce. Aby bylo takové spojení tabulek k něčemu dobré, stále zde něco chybí. Ještě předtím, než si toto "něco" ukážeme, musíme se vrátit malinko nazpět a vysvětlit si další využití aliasu sloupce.

#### **Hledání správného sloupce**

Při spojení tabulek TABLE1 a TABLE2 jsme použili klauzuli SELECT \*, která vrátila všechny sloupce v obou tabulkách. Při spojování tabulek ORDERS a PART byl příkaz SELECT malinko složitější:

#### **Syntaxe**

```
SELECT O.ORDEREDON, O.NAME, O.PARTNUM, 
        P.PARTNUM, P.DESCRIPTION
```
Jazyk SQL je dostatečně chytrý na to, aby věděl, že sloupce ORDEREDON a NAME existují pouze v tabulce ORDERS a že sloupec DESCRIPTION se nachází pouze v tabulce PART; co ale v případě sloupce PARTNUM, který je v obou tabulkách? Máme-li sloupec, který má v obou tabulkách stejný název, pak je nutné v klauzuli SELECT použít alias, aby bylo jasné, který sloupec se má zobrazit. Obvykle se každé tabulce přiřazuje jediný znak, což jsme také učinili v klauzuli FROM:

#### **Syntaxe**

FROM ORDERS O, PART P

Tento znak se pak použije u jména každého sloupce jako u výše uvedené klauzule SELECT. Tu bychom mohli zapsat také takto:

#### **Vstup**

SELECT ORDEREDON, NAME, O.PARTNUM, P.PARTNUM, DESCRIPTION

Pamatujte si však, že jednoho dne se můžete vrátit a provést v dotazu změny. Nic to nestojí, budou-li vaše dotazy čitelnější. Vraťme se nyní k onomu chybějícímu "něčemu".

# **Spojování tabulek na základě rovnosti**

Podíváme-li se na část výsledku spojení tabulek PART a ORDERS, pak nám již bude jasné, co tu chybí:

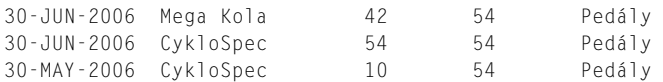

Všimněte si polí PARTNUM, která jsou v obou tabulkách. Co kdybychom napsali něco takového:

#### **Vstup/výstup**

```
SQL> SELECT O.ORDEREDON, O.NAME, O.PARTNUM, 
   2 P.PARTNUM, P.DESCRIPTION 
   3 FROM ORDERS O, PART P 
   4 WHERE O.PARTNUM = P.PARTNUM; 
ORDEREDON NAME PARTNUM PARTNUM DESCRIPTION 
----------- --------- ------- ------- -----------
1-JUN-2006 Cyklo ABC 10 10 Dvojkolo 
30-MAY-2006 CykloSpec 10 10 Dvojkolo 
2-SEP-2006 Mega Kola 10 10 Dvojkolo 
1-JUN-2006 LX Obchůdek 10 10 Dvojkolo 
30-MAY-2006 CykloSpec 23 23 Horské kolo 
15-MAY-2006 Mega Kola 23 23 Horské kolo 
30-JUN-2006 Mega Kola 42 42 Sedla
```
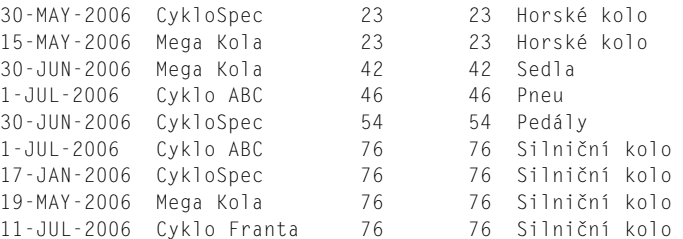

17-JAN-2006 LX Obchůdek 76 76 Silniční kolo

Pomocí sloupce PARTNUM, který se nachází v obou uvedených tabulkách, jsme kombinací informací uložených v tabulce ORDERS s informacemi z tabulky PART zobrazili popis položek, které si objednaly obchody s jízdnými koly.

Spojení, které jsme zde použili, se nazývá *spojení na rovnost* (equi-join), poněvadž cílem je slícovat hodnoty sloupce v jedné tabulce s odpovídajícími hodnotami ve druhé tabulce na základě nějakého druhu rovnosti.

Náš dotaz můžeme ještě upřesnit doplněním více podmínek do klauzule WHERE:

#### **Vstup/výstup**

```
SQL> SELECT O.ORDEREDON, O.NAME, O.PARTNUM, 
          2 P.PARTNUM, P.DESCRIPTION 
   3 FROM ORDERS O, PART P 
   4 WHERE O.PARTNUM = P.PARTNUM 
  5 AND O. PARTNUM = 76 \cdotORDEREDON NAME PARTNUM PARTNUM DESCRIPTION 
----------- --------- ------- ------- -----------
1-JUL-2006 Cyklo ABC 76 76 Silniční kolo 
17-JAN-2006 CykloSpec 76 76 Silniční kolo 
19-MAY-2006 Mega Kola 76 76 Silniční kolo 
11-JUL-2006 Cyklo Franta 76 76 Silniční kolo 
17-JAN-2006 LX Obchůdek 76 76 Silniční kolo
```
Příklad v databázovém systému MySQL:

#### **Vstup/výstup**

```
mysql> select o.orderedon, o.name, o.partnum, 
    -> p.partnum, p.description 
    -> from orders o, 
    -> part p 
    -> where p.partnum = o.partnum 
   \rightarrow and o.partnum = 76:
+------------+--------------+---------+---------+---------------+ 
| orderedon | name | partnum | partnum | description |
+------------+--------------+---------+---------+---------------+ 
| 2006-05-19 | Mega Kola | 76 | 76 | Silniční kolo | 
| 2006-01-17 | CykloSpec | 76 | 76 | Silniční kolo | 
| 2006-01-17 | LX Obchůdek | 76 | 76 | Silniční kolo | 
| 2006-07-01 | Cyklo ABC | 76 | 76 | Silniční kolo | 
| 2006-07-11 | Cyklo Franta | 76 | 76 | Silniční kolo | 
+------------+--------------+---------+---------+---------------+ 
5 rows in set (0.26 sec)
```
Číslo 79 není příliš popisné a jistě nechceme, aby si naši obchodníci pamatovali čísla položek. (Na světě naneštěstí existuje řada informačních systémů, které vyžadují, aby si koncoví uživatelé pamatovali nějaký nesrozumitelný kód pro něco, co má naprosto přiléhavé jméno. Takové informační systémy prosím nepište!) Zde je další způsob zapsání dotazu:

```
SQL> SELECT O.ORDEREDON, O.NAME, O.PARTNUM, 
    2 P.PARTNUM, P.DESCRIPTION 
    3 FROM ORDERS O, PART P 
    4 WHERE O.PARTNUM = P.PARTNUM 
    5 AND P.DESCRIPTION = 'Silniční kolo';
```
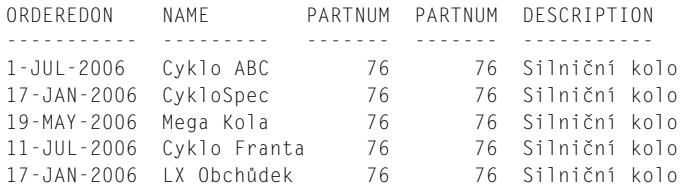

Příklad v databázovém systému MySQL:

## **Vstup/výstup**

```
mysql> select o.orderedon, o.name, o.partnum, 
    -> p.partnum, p.description 
    -> from part p, 
    -> orders o 
    -> where p.partnum = o.partnum 
    -> and p.description = 'Silniční kolo'; 
+------------+--------------+---------+---------+---------------+ 
| orderedon | name | partnum | partnum | description
+------------+--------------+---------+---------+---------------+ 
| 2006-05-19 | Mega Kola | 76 | 76 | Silniční kolo | 
| 2006-01-17 | CykloSpec | 76 | 76 | Silniční kolo | 
| 2006-01-17 | LX Obchůdek | 76 | 76 | Silniční kolo | 
| 2006-07-01 | Cyklo ABC | 76 | 76 | Silniční kolo | 
| 2006-07-11 | Cyklo Franta | 76 | 76 | Silniční kolo | 
+------------+--------------+---------+---------+---------------+
```

```
5 rows in set (0.02 sec)
```
Ve stejném duchu se nyní podíváme na další dvě tabulky, na nichž si ukážeme, jak je lze spojit. V tomto příkladu by měl být sloupec employee\_id samozřejmě jedinečný. Zaměstnanci mohou mít stejné jméno, mohou pracovat ve stejném oddělení a pobírat stejný plat. Nicméně každý zaměstnanec má své vlastní číslo employee\_id. Ke spojení těchto dvou tabulek tedy použijeme sloupec employee\_id:

```
EMPLOYEE_TBL EMPLOYEE_PAY_TBL 
employee_id employee_id 
last_name salary 
first_name department 
middle_name supervisor 
              marital_status
```
## **Vstup/výstup** ▼

```
SQL> SELECT E.EMPLOYEE_ID, E.LAST_NAME, EP.SALARY 
   2 FROM EMPLOYEE_TBL E, 
   3 EMPLOYEE_PAY_TBL EP 
   4 WHERE E.EMPLOYEE_ID = EP.EMPLOYEE_ID 
   5 AND E.LAST_NAME = 'Kovařík'; 
E.EMPLOYEE_ID E.LAST_NAME EP.SALARY 
------------- ----------- ---------
        13245 Kovařík 35000.00
```
Toto je pouze náhled elektronické knihy. Zakoupení její plné verze je možné v elektronickém obchodě společnosti [eReading.](http://www.ereading.cz/)